## KAUNO TECHNOLOGIJOS UNIVERSITETAS INFORMATIKOS FAKULTETAS INFORMACINIŲ SISTEMŲ INŽINERIJOS STUDIJŲ PROGRAMA

## BARAUSKAS TADAS RAIMUNDAS BALČIŪNAS

## AUTOMATIZUOTAS INTERNETINIO GRAFINIO INTERFEISO SUDARYMAS

Magistro darbas

Darbo vadovas Prof. R. Butleris

Konsultantas E.Šinkevičius

## KAUNO TECHNOLOGIJOS UNIVERSITETAS INFORMATIKOS FAKULTETAS INFORMACINIŲ SISTEMŲ INŽINERIJOS STUDIJŲ PROGRAMA

## BARAUSKAS TADAS RAIMUNDAS BALČIŪNAS

## AUTOMATIZUOTAS INTERNETINIO GRAFINIO INTERFEISO SUDARYMAS

Magistro darbas

Darbo vadovas: Prof. R. Butleris 2013-05-22

Konsultantas: E.Šinkevičius 2013-05-22

Recenzentas: doc. dr. V. Pilkauskas 2013-05-22

Atliko: IFM-1/4 gr. studentai Tadas Barauskas Raimundas Balčiūnas 2013-05-22

## **AUTENTIŠKUMO PATVIRTINIMAS**

# **AUTORIŲ GARANTINIS RAŠTAS DĖL PATEIKIAMO KŪRINIO**

**2013 - Gegužės - 22d. Kaunas**

**Autoriai,\_\_ Tadas Barauskas, Raimundas Balčiūnas\_\_\_\_\_\_\_\_\_\_\_\_\_\_\_\_\_\_\_\_\_\_\_\_\_\_\_\_\_\_\_\_\_\_\_\_\_\_.**

(vardas, pavardė)

patvirtina, kad Kauno technologijos universitetui pateiktas baigiamasis magistro darbas (toliau vadinama – Kūrinys)\_\_\_ Automatizuotas internetinio grafinio interfeiso sudarymas\_\_\_\_\_\_\_\_\_\_\_\_\_ (kūrinio pavadinimas)

pagal Lietuvos Respublikos autorių ir gretutinių teisių įstatymą yra originalus ir užtikrina, kad

- 1) jį sukūrė ir parašė Kūrinyje įvardyti autoriai;
- 2) Kūrinys nėra ir nebus įteiktas kitoms institucijoms (universitetams) (tiek lietuvių, tiek užsienio kalba);
- 3) Kūrinyje nėra teiginių, neatitinkančių tikrovės, ar medžiagos, kuri galėtų pažeisti kito fizinio ar juridinio asmens intelektinės nuosavybės teises, leidėjų bei finansuotojų reikalavimus ir sąlygas;
- 4) visi Kūrinyje naudojami šaltiniai yra cituojami (su nuoroda į pirminį šaltinį ir autorių);
- 5) neprieštarauja dėl Kūrinio platinimo visomis oficialiomis sklaidos priemonėmis.
- 6) atlygins Kauno technologijos universitetui ir tretiesiems asmenims žalą ir nuostolius, atsiradusius dėl pažeidimų, susijusių su aukščiau išvardintų Autorių garantijų nesilaikymu;
- 7) Autoriai už šiame rašte pateiktos informacijos teisingumą atsako Lietuvos Respublikos įstatymų nustatyta tvarka.

#### **Autoriai**

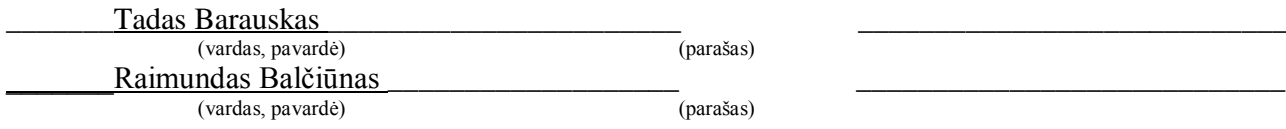

### **SĄNTRAUKA**

#### **Automatizuotas grafinio internetinio interfeiso sudarymas**

Tiek tinklapio projektuotojui, tiek programuotojui apdoroti ir pritaikyti sukurtą grafinį dizainą internetiniams tinklapiams yra sudėtingas bei laiko sąnaudas suvartojantis procesas. Darbo tikslas palengvinti šį procesą sutaupant tiek darbo, tiek laiko kaštų vartotojams susijusiems su tiriama sritimi. Tikslui įgyvendinti sukurta internetinėje aplinkoje veikiančią programinę įrangą, kuri supaprastina ir palengvina internetinių grafinių šablonų kūrimą. Programinė įranga kurta pasitelkus PHP, CSS ir JAVA programavimo kalbas.

Galutinis darbo produktas iš Photoshop įrankiu sukurto grafinio tinklapio eskizo generuoja tiek statinį tinklapio šabloną, tiek pritaiko šio šablono grafinius elementus turinio valdymo sistemos grafiniam atvaizdavimui. Nors jau egzistavo panašių įrankių (atliekančių panašias funkcijas), tokių kaip Adobe Fireworks ir Psd2CssOnline, tačiau šie įrankiai nusileido atpažįstamų elementų kiekiu ir kokybe. Tai patvirtino darbe atliktas tyrimas.

#### **SUMMARY**

#### Automated graphic web interface creation

To process and adjust a graphical design for web pages is a difficult and time consuming task for both: designer and developer. The main goal of this work was to make this task less time and effort consuming. To achieve this goal a web accessible software tool was created in our work. This automated tool can analyze graphical project files (made with Adobe Photoshop) and output desired end result, thus preserving time and effort.

The developed tool analyzes initial file layer by layer and automatically assigns appropriate parameters to CSS and html patterns. These patterns then can be extracted as static web pages or with a next step these patterns can be adjusted to fit a chosen content managing system. Although there already are some similar products with the same functionality (such as Adobe Fireworks or Psd2CssOnline), the developed tool was greater in quality and quantity of recognizable web elements. This was proven by the research provided in this work.

## **TURINYS**

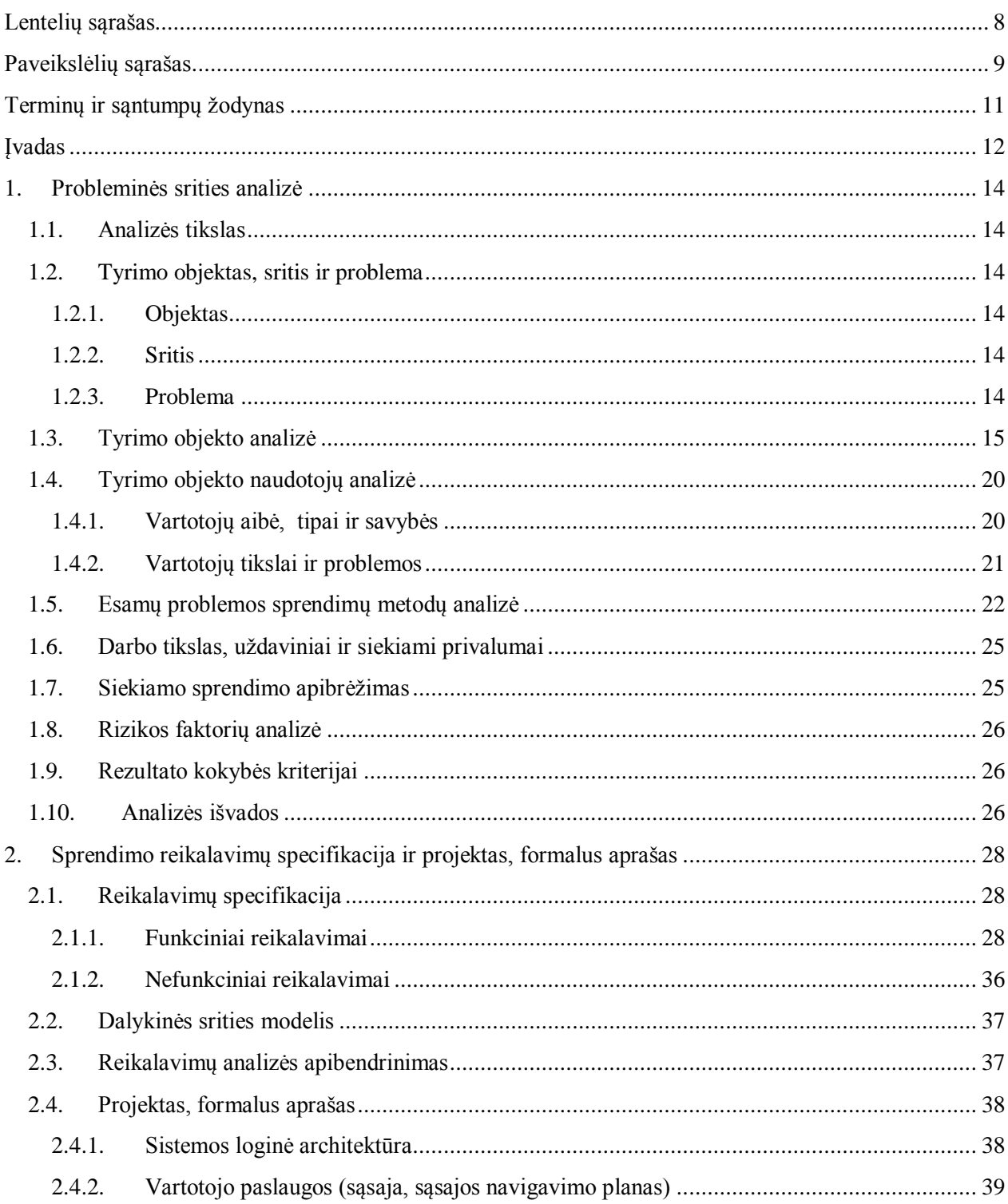

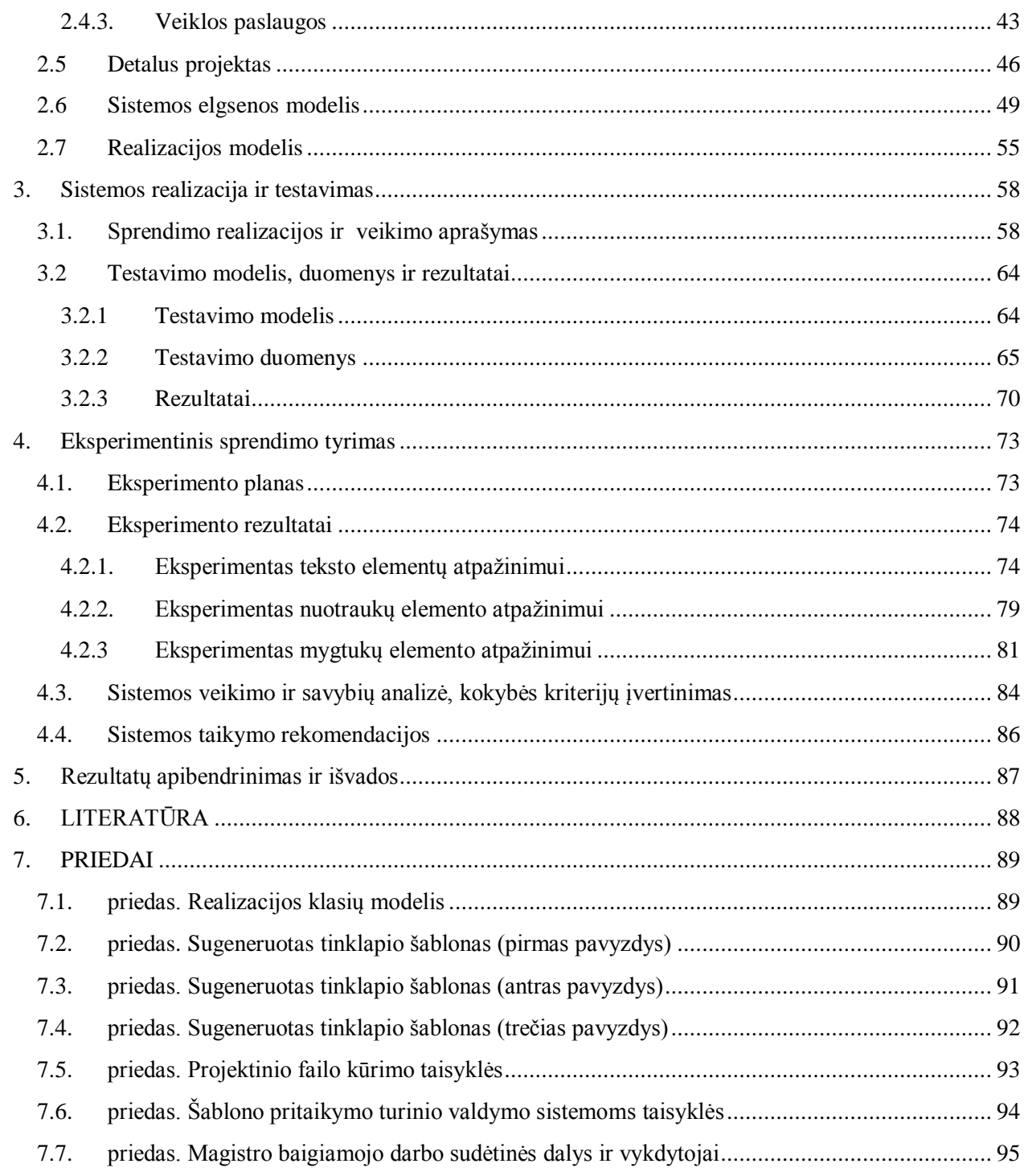

## <span id="page-7-0"></span>LENTELIŲ SĄRAŠAS

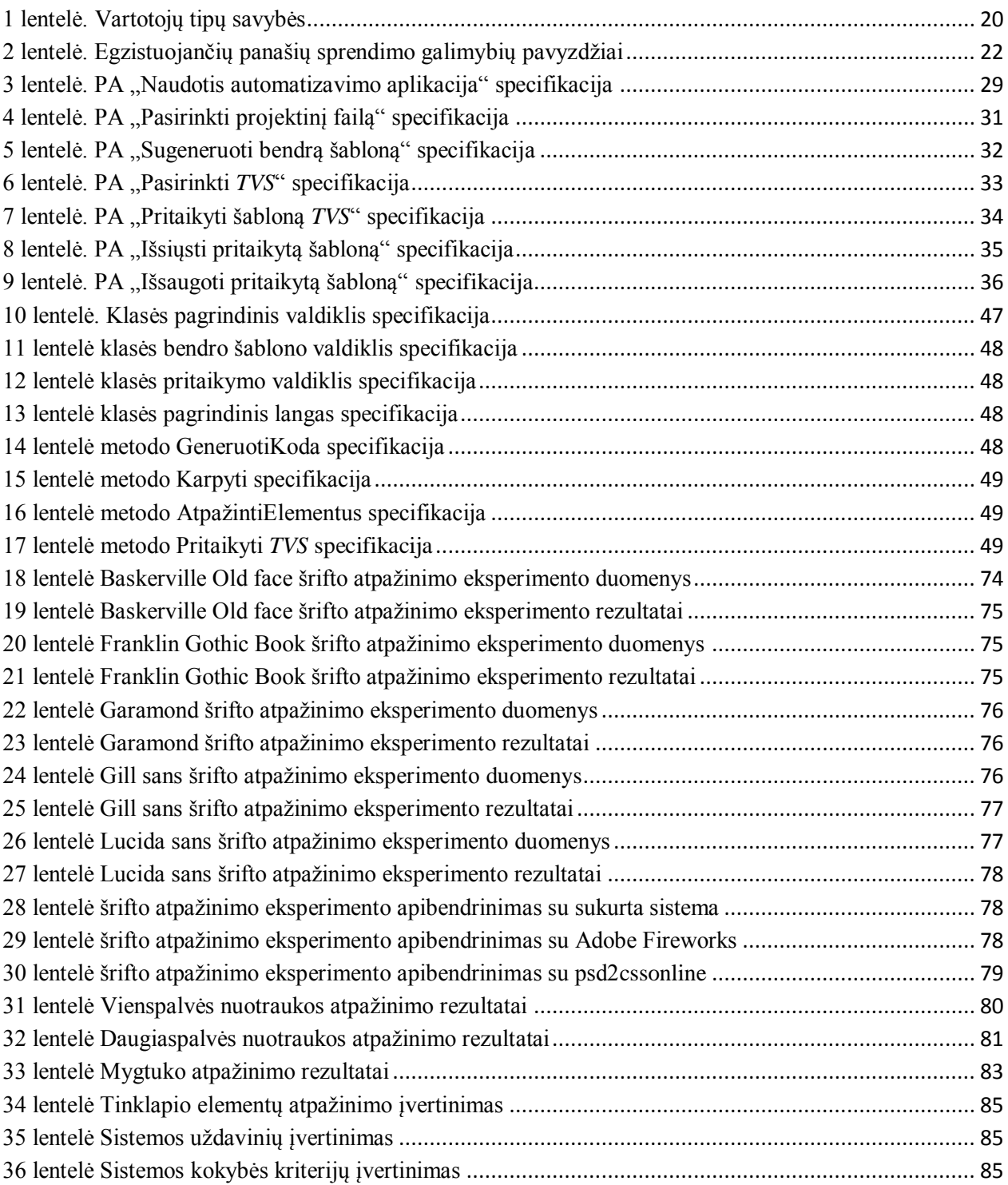

# <span id="page-8-0"></span>**PAVEIKSLĖLIŲ SĄRAŠAS**

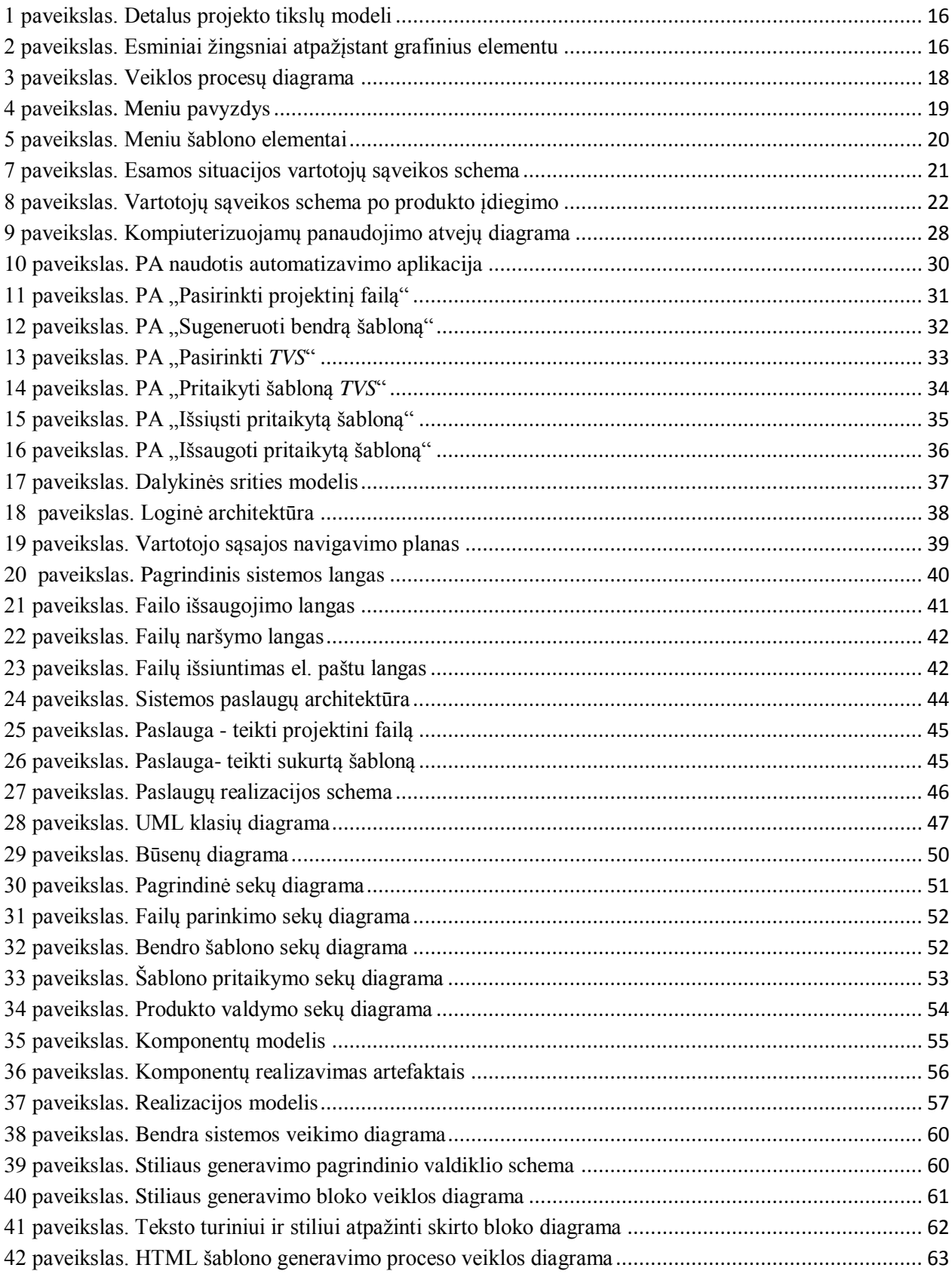

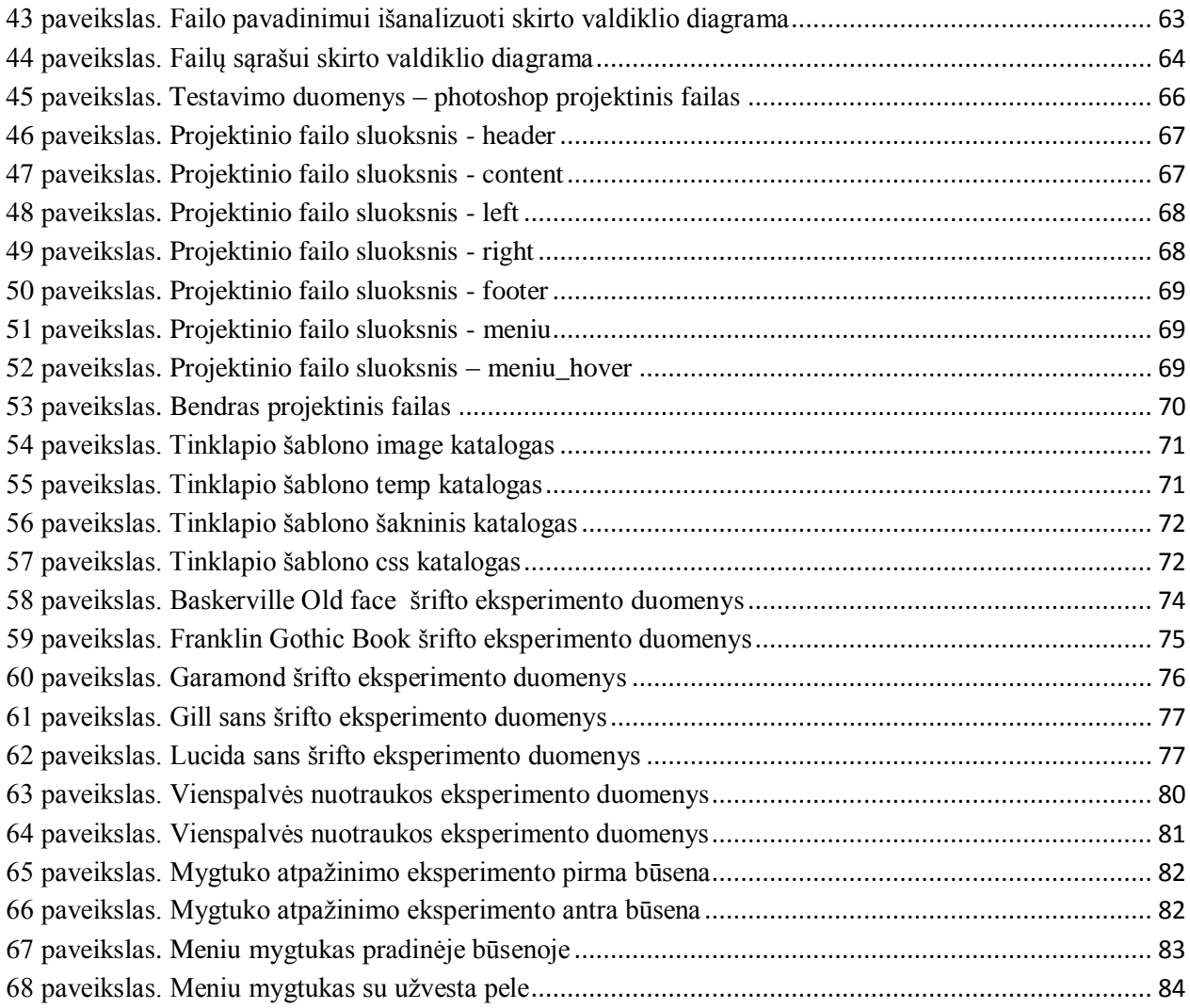

## <span id="page-10-0"></span>**TERMINŲ IR SĄNTUMPŲ ŽODYNAS**

**PHP** – plačiai paplitusi [dinaminė](http://lt.wikipedia.org/w/index.php?title=Dinamin%C4%97_programavimo_kalba&action=edit&redlink=1) [interpretuojama](http://lt.wikipedia.org/w/index.php?title=Interpretuojama_kalba&action=edit&redlink=1) [programavimo kalba](http://lt.wikipedia.org/wiki/Programavimo_kalba) (*ang. Hypertext Preprocessor*), sukurta [1995](http://lt.wikipedia.org/wiki/1995) m. ir specialiai pritaikyta [interneto](http://lt.wikipedia.org/wiki/Internetas) svetainių kūrimui.

**MsSql** – Microsoft duomenų bazių valdymo sistema.

**Java** – objektiškai orientuota [programavimo kalba,](http://lt.wikipedia.org/wiki/Programavimo_kalba) [1991](http://lt.wikipedia.org/wiki/1991) metais sukurta Džeimso Goslingo ir kitų [Sun Microsystems](http://lt.wikipedia.org/wiki/Sun_Microsystems) inžinierių.

**Javascript** – Programavimo kalba, skirta tinklapio scenarijams kurti.

**Parser** – Tai failo analizatorius, pateikiantis duomenis apie tame faile saugomą informaciją, šiuo atveju PSD faile saugomą projektinio failo informaciją.

**Photoshop** – Adobe sukurtas produktas skirtas apdoroti nuotraukoms, piešimui, arba grafiniam dizainui sukurti.

**PSD** – Programos Photoshop projektinio failo formatas, plačiai naudojamas kaip sukurto internetinio tinklapio eskizas.

**Web template** – Internetinis tinklapio šablonas, realizuotas HTML ir CSS programavimo kalbomis.

**Layer** – Sluoksniai iš kurių susideda tinklapio šablonas. Sluoksniai sukuriami Photoshop programoje. Viename sluoksnyje gali būti saugoma tekstinė arba grafinė informacija.

**HTML** – (angl. Hyper text Markup Language - "Hiperteksto žymėjimo kalba") – tai kompiuterinė žymėjimo kalba, naudojama pateikti turinį internete. Kalbą standartizuoja [W3](http://lt.wikipedia.org/wiki/W3C)  [konsorciumas.](http://lt.wikipedia.org/wiki/W3C)

**CSS** – (*angl. Cascading Style Sheets*) kalba naudojama aprašyti tinklapio estetinę išvaizdą, kuris dažniausiai būna sukurtas HTML.

**TVS** – Turinio valdymo sistema. Tai sistema, kurios pagalba nesudėtingai ir greitai sukuriamas internetinis tinklapis.

### <span id="page-11-0"></span>**ĮVADAS**

Šis darbas priklauso dieninių studijų programos informacinių sistemų inžinerijos specializacijos studentams.

Prieš pradedant darbą buvo atkreiptas dėmesys į tai, kad tiek tinklapio projektuotojui, tiek programuotojui apdoroti ir pritaikyti sukurtą grafinį dizainą internetiniams tinklapiams yra sudėtingas bei laiko sąnaudas suvartojantis procesas. Suplanuota kurti internetinėje aplinkoje veikiančią programinę įrangą, kuri supaprastintų ir palengvintų šį procesą. Programinė įranga automatizuotai kurs šablonus internetinių tinklapių grafiniams interfeisams pagal pateikiamus projektinius failus. Tam, kad pasiekti šį tikslą, buvo iškelti šie uždaviniai:

- išanalizuoti pateiktą tinklapio eskizą;
- atpažinti tinklapio elementus;
- sumaketuoti šablonus;
- pritaikyti šablonus turinio valdymo sistemoms.

Nors jau egzistavo panašių įrankių (atliekančių panašias funkcijas), tokių kaip Adobe Fireworks ir Psd2CssOnline, tačiau šie įrankiai nusileido atpažįstamų elementų kiekiu ir kokybe. Tai patvirtino darbe atliktas tyrimas. Tyrime buvo lyginami kaip įvairūs internetinių puslapių elementų spalvos, paveikslai, teksto stiliai ir mygtukų interaktyvios elgsenos skiriasi sukurtoje sistemoje ir paminėtuose analoginiuose sprendimuose. Tyrimo rezultatai parodė, kad tik sukurtame įrankyje internetinių elementų stiliaus savybės buvo atpažintos tiksliai ir kokybiškai. Analoguose arba trūko funkcionalumo, arba atpažinti elementai buvo netikslūs.

Remiantis atliktu tyrimu galima teigti, kad sukurtas įrankis ne tik taupo vartotojų darbo bei laiko kaštus bet ir atlieka tai geriau nei egzistuojantys analogų sprendimai. Kurdami sistemą darbus pasiskirstėme pagal 7.7 priede esančią lentelę.

Toliau pateiktas darbas susideda iš šių skyrių:

- 1. Probleminės srities analizė analizuojama su darbo problematika susijusi informacija.
- 2. Sprendimo reikalavimų specifikacija ir projektas, formalus aprašas aprašomas projekto sprendimas, pagrindiniai projekto sprendimai pateikiami grafiškai.
- 3. Sprendimo realizacija ir testavimas pateikiama sprendimo realizacija ir veikimo aprašas, testavimo modelis.
- 4. Eksperimentinis sprendimo tyrimas pateikiamas eksperimento planas, jo rezultatai.
- 5. Rezultatų apibendrinimas ir išvados pateikiamas tezių apibendrinimas ir išvados.
- 6. Literatūra pateiktas literatūros, kuria remtasi darbe, sunumeruotas sąrašas.
- 7. Priedai papildoma informacija, susijusi su darbu.

#### <span id="page-13-0"></span>**1. PROBLEMINĖS SRITIES ANALIZĖ**

#### <span id="page-13-1"></span>**1.1. Analizės tikslas**

Analizės tikslas yra atsirinkti numatomai sistemai kurti geriausius metodus, programavimo kalbas, bei įrankius ir algoritmus. Taip pat bus siekiama įvertinti, kaip gerai sukurta sistema turi atlikti numatytą darbą bei kiek tiksliai turi atpažinti įvairius tinklapio elementus.

Tam, kad pasiekti analizės tikslą, išanalizuota visa rasta literatūra apie esamus sprendimus ir programavimo metodus. Dalis šios literatūros pateikta literatūros sąraše. Analizei nepadėjus atsirinkti tinkamiausiems variantams, bus atliekami tyrimai pasirinkimo sprendimui priimti.

#### <span id="page-13-2"></span>**1.2. Tyrimo objektas, sritis ir problema**

#### <span id="page-13-3"></span>**1.2.1. Objektas**

Tyrimo objektas yra turinio valdymo sistemų grafinių šablonų kūrimo sistema.

Dalykinės srities vartotojas sistemoje įkels tik eskizą, sistema pagal tam tikrus požymius parinks, kur bus meniu elementai, reklamjuostės, antraštės ir kt., tirsime įvairias vaizdo atpažinimo ir apdorojimo technologijas bei metodikas.

#### <span id="page-13-4"></span>**1.2.2. Sritis**

Šio tyrimo sritis yra internetinių svetainių grafinė aplinka, kuri apima tiek grafinę, tiek programinę dalį.

#### <span id="page-13-5"></span>**1.2.3. Problema**

Pagrindinė problema ta, kad dizaineris pateikęs eskizą, dažnai nenurodo, kur kokie tinklapio elementai turi būti, ir projektuotojui sunku atpažinti, kur bus koks elementas. Sprendimas būtų nustatyti eskizui, tam tikrus reikalavimus: kiekvienas tinklapio elementas turėtų turėti savo atskirą sluoksnį, bei tam tikrą pavadinimą.

Sunkumai iškyla ne tik dizaineriui. Programuotojui dažnai sunku pritaikyti paruoštus dizaino failus produktams, t.y. sukarpyti internetinį grafinį dizainą. Tokiu būdu sunaudojama labai daug laiko ir žmogiškųjų išteklių. Kuriamas produktas sutrumpins proceso laiką ir sumažins projekto kaštus.

Kita iškilusi problema yra ta, kad į numatomų vartotojų grupes bus įtraukiami ir paprasti vartotojai, labai mažai ar išvis nesusidūrę su dizaino kūrimu ar koregavimu. Tokie vartotojai greičiausiai naudos sistemai netinkamus, neteisingai sukurtus projektinius failus (t.y. neatitinkančius taisyklių, nurodytų 7.5 priede). Tokiais atvejais reikės numatyti įvairias problemines situacijas, ir sukurti apsaugas, kad jų išvengti. Taip pat paprastiems bei tik pradedantiems dirbti vartotojams, reikės sudaryti sąlygas naudotis kuriamu produktu lygiai taip pat lengvai kaip ir programuotojams bei dizaineriams.

### <span id="page-14-0"></span>**1.3.Tyrimo objekto analizė**

Tyrimo tikslas - paspartinti internetinių tinklapių grafinio interfeiso šablonų kūrimą turinio valdymo sistemoms. Tam, kad būtų galima greičiau sukurti tokį tinklapį, generavimo sistemai bus bandoma sukurti grafinį šabloną pateikiant tiktai tinklapio grafinį eskizą. Tokiu būdu praleidžiant tinklapio dizaino karpymą nuo pat pradžių. Detalų projekto kūrimo tikslų modelį galima pamatyti [1](#page-15-0) paveiksle.

Uždaviniai:

- Išanalizuoti pateiktą tinklapio eskizą;
- Atpažinti tinklapio elementus;
- Sumaketuoti šablonus;
- Pritaikyti šablonus turinio valdymo sistemoms;

Supaprastinta tinklapio elemento atpažinimo diagrama pateikiama [2](#page-15-1) paveiksle.

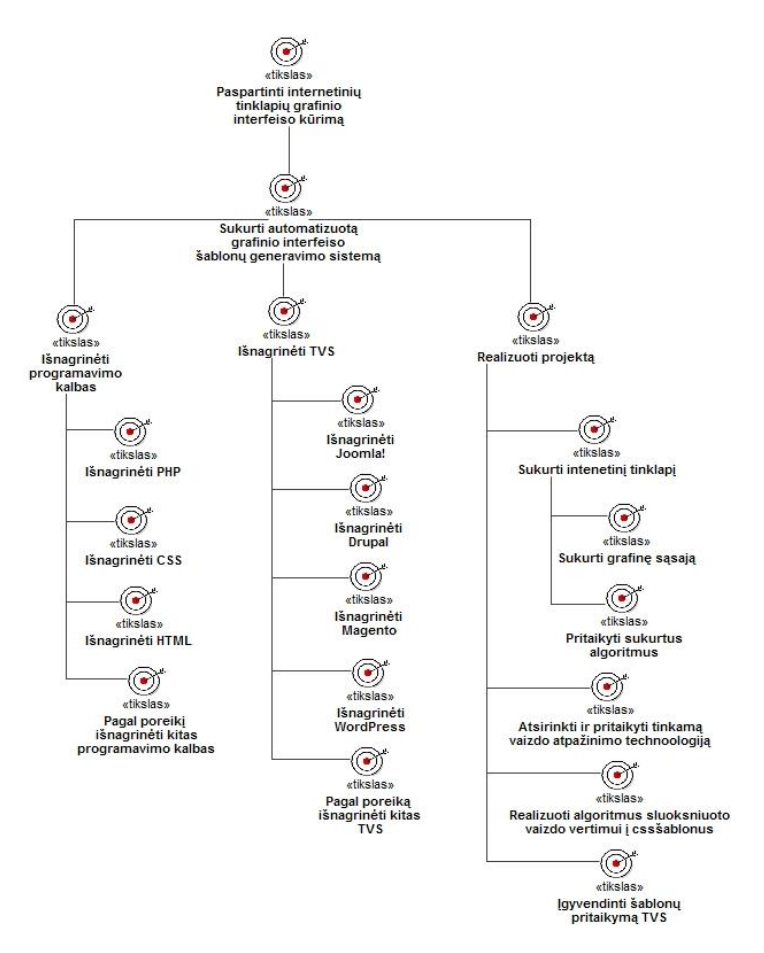

**1 paveikslas. Detalus projekto tikslų modeli**

<span id="page-15-0"></span>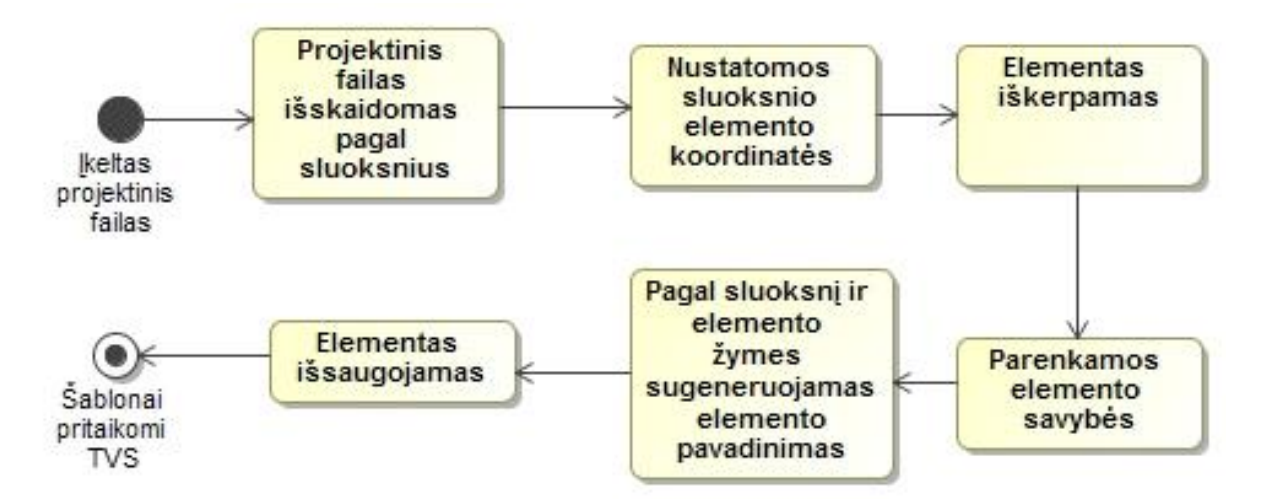

**2 paveikslas. Esminiai žingsniai atpažįstant grafinius elementu**

<span id="page-15-1"></span>Turinio valdymo sistemos paskirtis yra supaprastintas tinklapio turinio valdymas taip, kad paprastam vartotojui prireikus pakeisti tinklapio turinį ar struktūrą nereikėtų įgyti specialių žinių.

Turinio valdymo sistemų būna įvairių funkcionalumų, nuo leidžiančių koreguoti tik svetainės tekstą, iki turinio valdymo sistemų, kuriose galima pakeisti visą tinklapio struktūrą. *TVS* skirstomos pagal funkcionalumą ir sudėtingumą į asmenines (angl. *personal*) ir korporatyvines (angl*. enterprise*).[1]

Viena iš pagrindinių mūsų nagrinėjamų turinio valdymo sistemų yra *Joomla*!– tai nemokama atvirojo kodo turinio valdymo sistema, kuri suderinta su plačiai paplitusia scenarijų programavimo kalba *PHP* bei naudoja *MySql* arba *Ms SQL* duomenų bazių valdymo sistemą, turi tinklapių spartinimo funkciją (angl. *caching*), kuri leidžia greičiau atidaryti dažniausiai lankomus tinklapius. *Joomla* šablono struktūrą sudaro:[2]

- Elementų išdėstymas (angl. *layout*), atitinkami šablono elementai užima jiems skirtas vietas, kaip nurodyta tinklapio dizaine.
- Stiliaus elementai: spalvos, šriftai, nuotraukos (angl. *colour scheme ,fonts, images*). Vartotojai naudodamiesi turinio valdymo sistemos valdymo skydu, gali keisti tinklapio šablono fono spalvą, teksto parametrus, nuorodas, nustatyti kaip bus atvaizduojamos nuotraukos. Visi pakeitimai atliekami koreguojant *HTML*, bei *CSS* failų turinius.[3]

*Drupal* turinio valdymo sistema, kuri suteikia galimybę kurti įvairių tipų svetaines, nuo asmeninių, iki įmonės poreikius atitinkančių tinklapių, nereikalaujanti programuoti techninio kodo. *Drupal* yra nemokama, lanksti turinio valdymo sistema. Pagrindinės *Drupal* funkcijos:

- turinio valdymas;
- žurnalas;
- diskusijų forumas;
- nuotraukų galerija;
- dokumentų valdymo sistema;
- galima įdiegti papildomų modulių.[4]

*Magento* turinio valdymo sistema yra orientuota į e-verslą, internetines parduotuves, aukcionus. *Magento* yra nemokama, atviro kodo, lanksti sistema. Suteikia vartotojui svarbią informaciją apie jo e-verslą, leidžia jį valdyti. Dėl savo architektūros lankstumo *Magento* turi galimybę integruotis su kitais produktais.[5]

*Wordpress* yra nemokama turinio valdymo sistema, orientuota į asmeninius tinklapius, tinklaraščius. Naudojant šią sistemą galima lengvai ir greitai sukurti tinklapį tiesiog pasinaudojant gamintojo standartiniais duomenų rinkiniais, bei galimybėmis.[6]

Tinklapio išvaizdą vartotojas gali keisti pasinaudojęs administratoriaus įrankiais, gali pasirinkti vieną iš siūlomų nemokamų šablonų, arba nusipirkti kitą, kuris jam patinka. Prireikus koreguoti tinklapio šabloną vartotojui reikia koreguoti *HTML* ir *CSS* failus.

Kiekviena iš šių turinio valdymo sistemų turi savitą failų ir katalogų struktūrą. Tai sukuria papildomus reikalavimus pritaikant šabloną konkrečiai turinio valdymo sistemai.

Sukurtoje automatizuotoje internetinio grafinio interfeiso generavimo sistemoje procesas turės būti paprastas ir lengvai perprantamas visiems vartotojams. Preliminari veiklos procesų, vyksiančių kuriamoje sistemoje, diagrama pateikiama [3](#page-17-0) paveiksle.

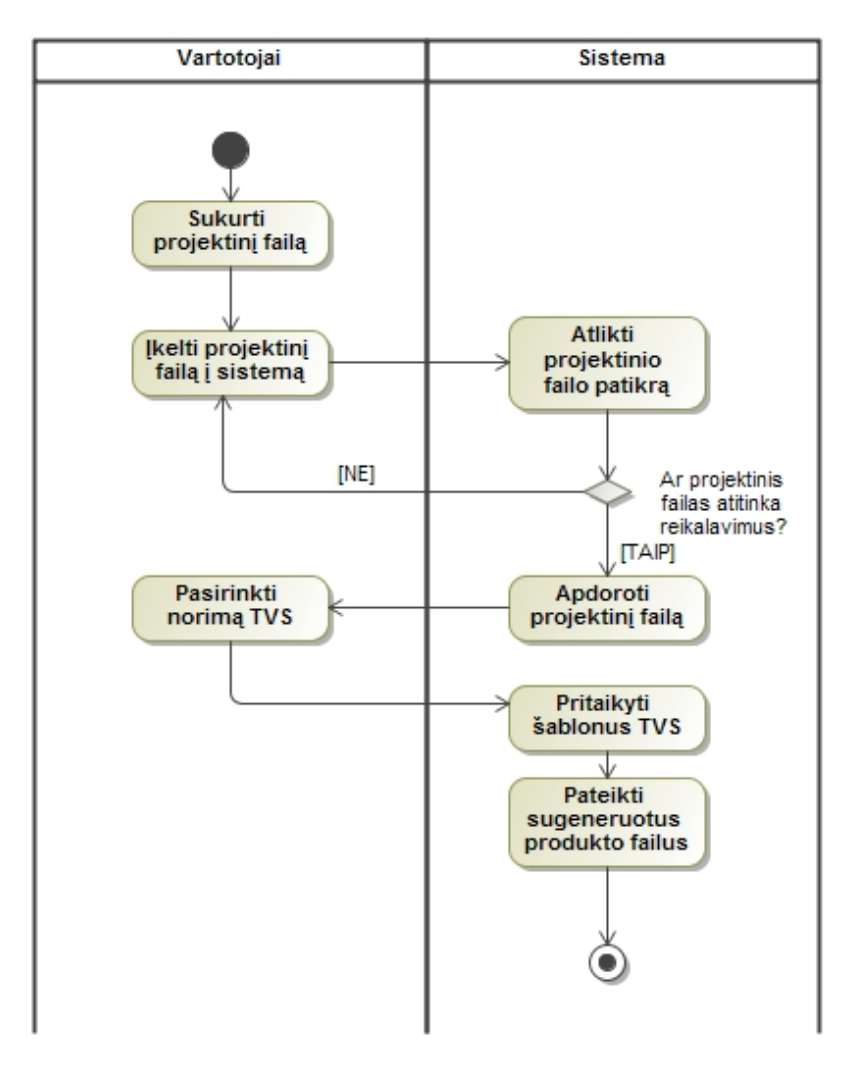

<span id="page-17-0"></span>**3 paveikslas. Veiklos procesų diagrama**

Vaizdinių elementų išskaidymas ir šablonų pritaikymo tinklapiui principas pavaizduotas [4](#page-18-0) [5](#page-19-3) ir [6](#page-19-4) paveiksluose. 4 paveiksle pavaizduotas įkeliamo meniu pavyzdys. Toks vaizdas turėtų būti apdorojamas ir suskirstomas į atskirus elementus (kaip pavaizduota [5](#page-19-3) paveiksle), kurie ir sudarys numatomus šablonus. Elementai ne tik suskirstomi, tačiau jiems taip pat priskiriami ir raktiniai pavadinimai.

Nuo šios vietos sistemai nebereikės kiekvieno papildomo meniu punkto aprašinėti iš naujo, naudoti tokiam pat formatui vis naujus paveikslus elementams ar fonui. Užteks naujus elementus nukreipti į šablonus. Procesas pavaizduotas [6](#page-19-4) paveiksle. Čia tas pats meniu jau nebėra sudarytas iš skirtingų elementų (kaip tai būtų padaryta neautomatizuotame produkte), o iš elementų, kuriems stilius ir išvaizda parinkti iš nuorodos į šabloną.

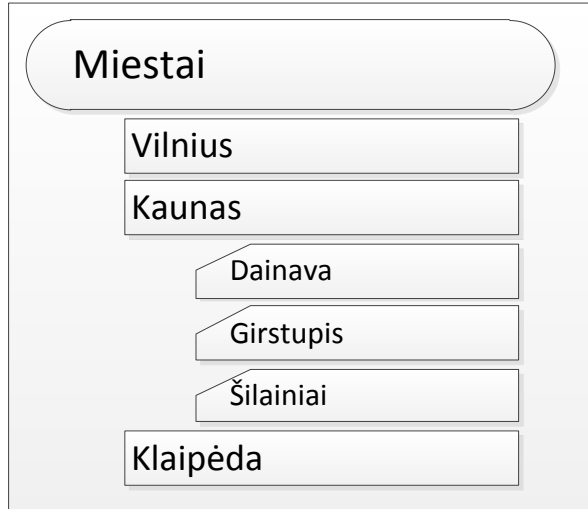

**4 paveikslas. Meniu pavyzdys**

<span id="page-18-0"></span>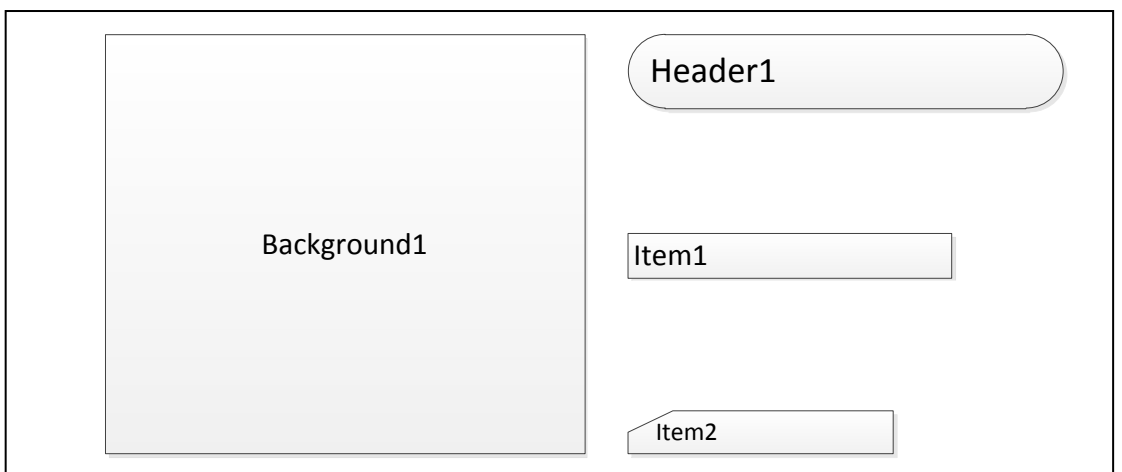

#### **5 paveikslas. Meniu šablono elementai**

<span id="page-19-3"></span>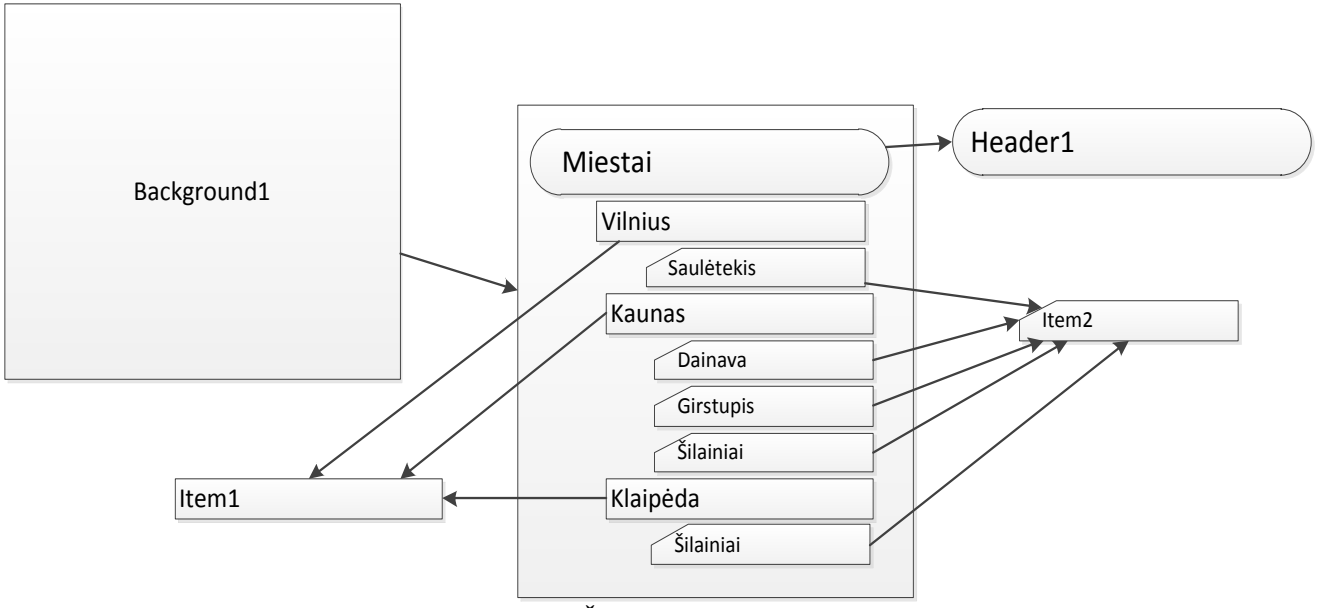

**6 paveikslas. Šablonų panaudojimas**

### <span id="page-19-4"></span><span id="page-19-0"></span>**1.4. Tyrimo objekto naudotojų analizė**

#### <span id="page-19-1"></span>**1.4.1. Vartotojų aibė, tipai ir savybės**

Sukurta sistema naudosis tinklapių projektuotojai, programuotojai ir dizaineriai. Sistemoje nebus išskiriami konkretūs vartotojai. Vietoj to bus sukurta bendra vartotojo sąsaja, kuri bus supaprastinta ir lengva naudotis kiekvienam iš numatomų vartotojų.

Visų numatomų sistemos vartotojų savybių aprašai pateikiami [1](#page-19-2) lentelėje.

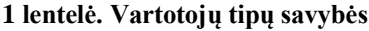

<span id="page-19-2"></span>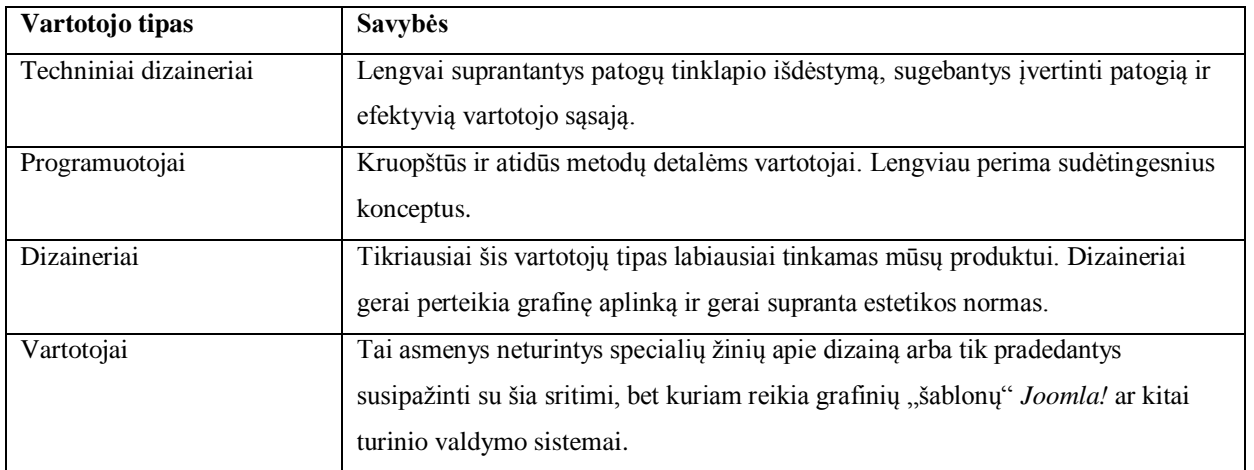

Dabartinėje situacijoje grafinio dizaino pritaikymo procesas yra atliekamas dviem scenarijais (vartotojų atžvilgiu):

- 1) tai įmonėse dirbančių vartotojų kolektyvo: dizainerio, techninio dizainerio ir programuotojo. Šių vartotojų sąveikos schema pateikta [7](#page-20-1) paveiksle;
- 2) pavienio asmens bandančio apimti visas prieš tai nurodytų rolių funkcijas.

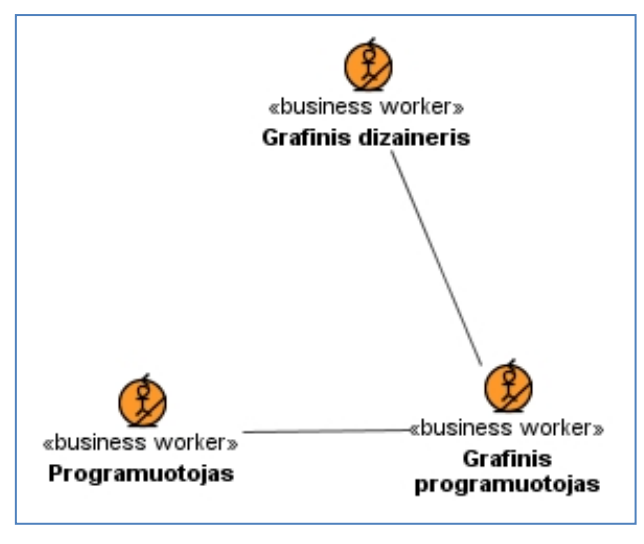

**7 paveikslas. Esamos situacijos vartotojų sąveikos schema**

#### <span id="page-20-1"></span><span id="page-20-0"></span>**1.4.2. Vartotojų tikslai ir problemos**

Atskirai kiekvienam iš šių vartotojų paprastai reikėtų vienas kito pagalbos, kuriant internetinį tinklapį. Prieš kuriant programuotojui kodą, dizaineris turėtų sukurti sistemos maketą. Kuriant sistemos maketą, reikėtų techninio dizainerio pagalbos sistemos grafinei aplinkai sukurti bei sukurtam dizainui sukarpyti.

Visi be išimties vartotojai naudodami kuriamos sistemos teikiamus privalumus sieks paspartinti tinklapio kūrimo procesą. Šiam tikslui tereikės turėti minimalias šių vartotojų tipų žinias. Iš esmės kuriama sistema bus orientuota į dizainerius ir pavienius vartotojus (toliau bendrai - vartotojas). Toks vartotojas, supažindintas su vartotojo instrukcija, sugebės kurti internetinio tinklapio interfeiso dizaino šablonus (be kuriamos sistemos vartotojas apskritai negalėtų atlikti, arba atliktų labai sunkiai šį kūrimo procesą), o likusiems vartotojų tipams gerokai paspartinti (ar net nebereikalauti specifinių įgūdžių rinkinio) dizaino paruošimą turinio valdymo sistemoms.

Nauja (įdiegus ir naudojant kuriamą produktą) vartotojų schema pateikta [8](#page-21-2) paveiksle. Jame matyti, kad techninio dizainerio paslaugų apskritai nebereikia, t.y. jo darbo resursus galima perskirstyti kitiems darbams.

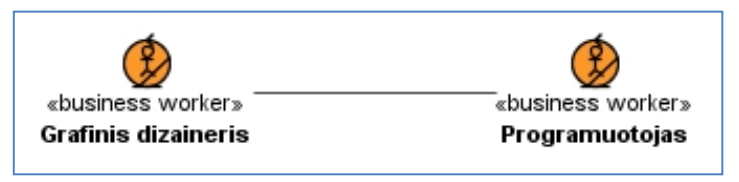

**8 paveikslas. Vartotojų sąveikos schema po produkto įdiegimo**

## <span id="page-21-2"></span><span id="page-21-0"></span>**1.5. Esamų problemos sprendimų metodų analizė**

Yra ir keletas esamų sprendimų, kuriuose siekta panašių tikslų kaip ir planuojamos kurti sistemos. Keletas pavyzdžių pateikiama [2](#page-21-1) lentelėje. Atsižvelgiant į juos galima išvengti daug potencialų klaidų ir geriau suvokti savo produkto kūrimo perspektyvas.

<span id="page-21-1"></span>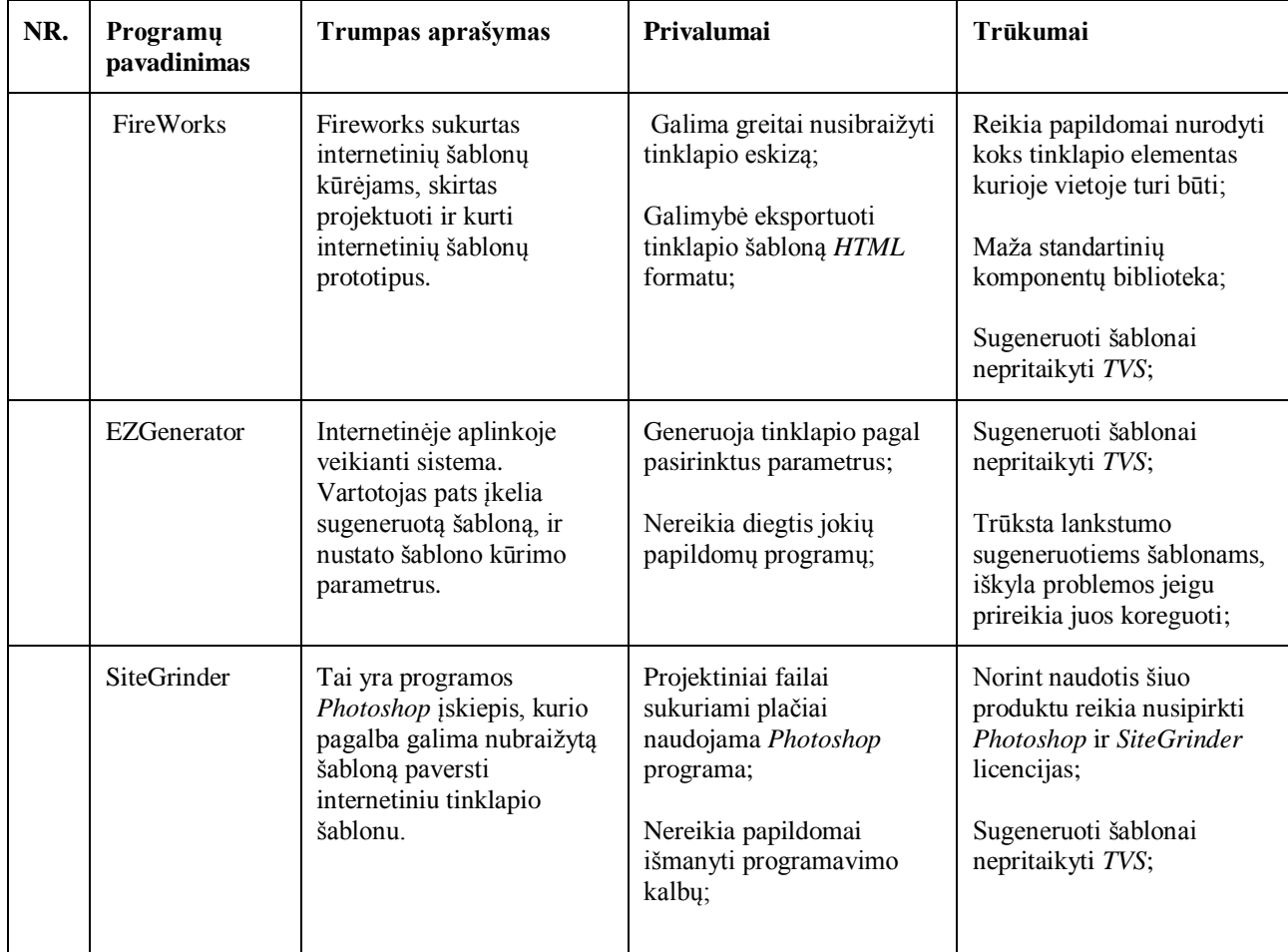

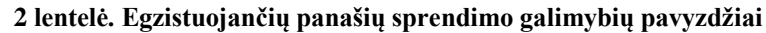

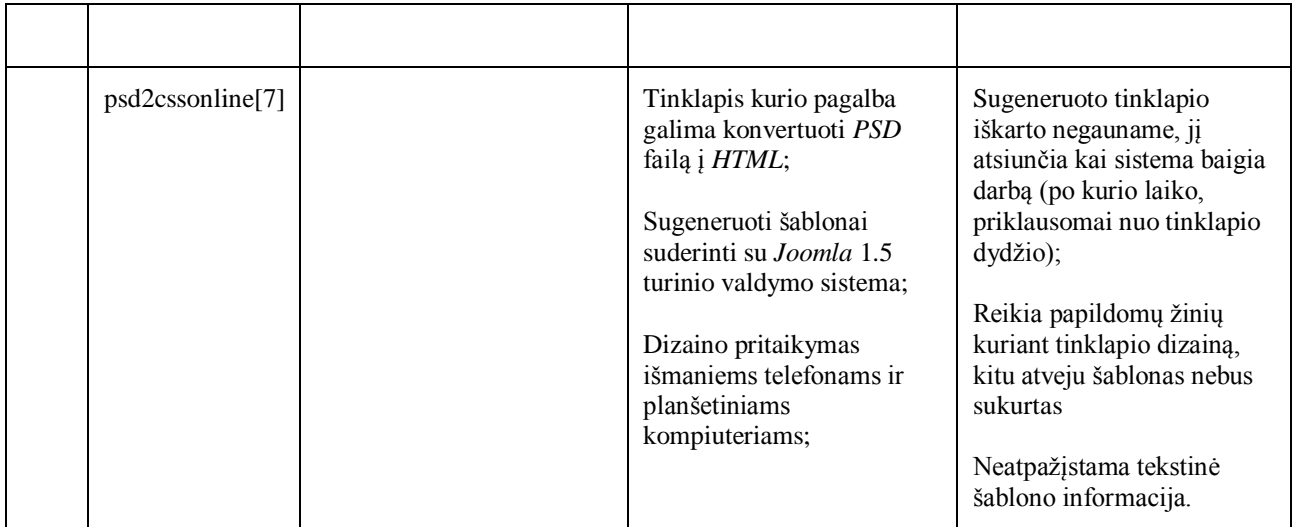

Be jau egzistuojančių dalinių analogų bus remiamasi ir kitais egzistuojančiais produktais. Vienas jų – įvairūs atviro kodo *PSD* failų analizatoriai (angl. *parser*). Tai programos pateikiančios papildomą informaciją apie *PSD* failuose užkoduotus duomenis.

*PSD-INSPECTOR* tai atviro kodo *PSD* failų analizatorius, sukurtas *C#* kalba. Programa turi vartotojo sąsają, kurios pagalba vartotojas atlieka pageidaujamus veiksmus.

Privalumai:

- Išrenka iš *PSD* failo atskirus sluoksnius.
- Atpažįsta permatomus sluoksnius.
- Atpažįsta efektus naudojamus sluoksnių pagražinimui.
- Atpažįsta koregavimo sluoksnius.
- Atpažįsta tekstą.

Trūkumai:

- Neišbaigtas sluoksnių pavadinimų interpretavimas.
- Nėra apsaugos nuo neteisingo *PSD* failo.
- Nėra apsaugos sistemos, iškilus klaidai programa nulūžta.
- Nepateikia informacijos apie sluoksnius atskirame faile.

*Java-PSD-PARSER* atviro kodo *PSD* failo analizatorius, sukurtas *Java* kalba. Šį analizatorių sudaro įvairios klasės, kurios suteikia analizatoriui daugiau papildomų funkcijų. Programa neturi vartotojo sąsajos. Vykdoma per komandinę eilutę, parametruose galima nurodyti šaltinio failą.

Privalumai:

- Išskaido *PSD* failą į atskiras nuotraukas.
- Suderinamas su *PHP*, galima įvykdyti su papildomais parametrais.
- Atpažįsta permatomus sluoksnius.
- Atpažįsta efektus naudojamus sluoksnių pagražinimui.
- Atpažįsta koregavimo sluoksnius.

Trūkumai:

- Neatpažįsta teksto sluoksnių.
- Neišskaido sluoksnių į atskiras nuotraukas, jei sluoksniai sudėti atskiruose kataloguose.
- Nepateikiama informacija apie sluoksnio išmatavimus ir poziciją šablone.

*Java-PSD-ANALIZER* atviro kodo *PSD* failo analizatorius, sukurtas *Java* kalba. Analizatorius vykdomas per komandinę eilutę, neturi vartotojo sąsajos. Šaltinio failas ir vieta, kur bus išskaidomos nuotraukos, nurodomi parametrais. Šis analizatorius tiksliausiai atpažįsta *PSD* failo sluoksnius, ir juos išskaido nuotraukomis. Papildomai, pateikiamas tekstinis failas kiekvienam sluoksniui su papildoma informacija, kurioje yra sluoksnio pozicija šablone, aukštis, plotis. Apie sluoksnius, kuriuose yra tekstinė informacija, pateikia detalesnius, su tekstu susijusius meta-duomenis.

Privalumai:

- Išskaido *PSD* failą į atskiras nuotraukas.
- Pateikia sluoksnių koordinates, aukštį bei plotį.
- Atpažįsta teksto sluoksnius.
- Pateikia informaciją apie teksto sluoksnius.
- Atpažįsta sluoksnius esančius kataloguose. Juos pateikia tokia pačia struktūra kaip *PSD* faile.
- Vykdymas suderinamas su *PHP* procedūromis.

Trūkumai:

Greitaveika – didelius projektinius failus apdoroja iki 40 sekundžių.

 Teksto informaciją pateikia su papildoma nereikalinga informacija. Reikalingos papildomos procedūros reikiamai informacijai apie tekstą išgauti.

#### <span id="page-24-0"></span>**1.6. Darbo tikslas, uždaviniai ir siekiami privalumai**

Šio projekto darbo tikslas yra supaprastinti internetinio grafinio interfeiso kūrimo procesą, sukuriant automatizuoto internetinio grafinio interfeiso sudarymo programinę įrangą. Norint įgyvendinti šį tikslą, reikia įvykdyti keletą uždavinių:

- 1) Realizuoti projektinio failo apdorojimą, sukuriant bendrą universalų dizaino šabloną.
- 2) Realizuoti universalaus dizaino pritaikymą kiekvienai turinio valdymo sistemai.
- 3) Sukurti išbaigtą vartotojo sąsają.
- 4) Sukurti galimybę išsiųsti iš projektinio failo sukurtą produktą.
- 5) Realizuoti pasirinkto projektinio failo atvaizdavimo posistemį.

Sėkmingam produkto funkcionavimui taip pat būtina apjungti šiuos uždavinius bei realizuoti papildomas užduotis, kurios padėtų apsaugoti nuo nenumatytų atvejų. Tokius atvejus apima ir klaidingas ar nekorektiškas projektinio failo sudarymas. Dėl šios priežasties bus siekiama sukurti ir vartotojo instrukciją, padėsiančią apsisaugoti nuo klaidų projektinio failo kūrimo stadijoje.

#### <span id="page-24-1"></span>**1.7. Siekiamo sprendimo apibrėžimas**

Šiame darbe siekiama sukurti internetinėje aplinkoje veikiančią automatizuoto internetinio grafinio interfeiso sudarymo programinę įrangą. Šiam tikslui pasiekti naudosime šiuos įrankius: *PHP* programavimo kalbą, *HTML* programavimo kalbą, *CSS* tinklalapio stilių programavimo kalbą, *Photoshop* - eskizų braižymui ir pasirinktą *PSD* failų analizatorių [8][9].

Vartotojas kurdamas tinklapio dizainą, turės atsižvelgti į projektinio failo kūrimo taisykles, t.y. neteisingai sukurto tinklapio šablono programa neatpažins. Tam, kad vartotojas žinotų, pagal kokias taisykles kurti šabloną, bus sukurtas vartotojo gidas, kuriame bus nurodyta, kaip taisyklingai sukurti šabloną.

Kuriamos sistemos rezultato produktas pateikiamas sugeneruoto archyvo forma. Tokiame archyve bus saugojamas sugeneruotas *HTML* / *CSS* kodas, paveikslai ir kita informacija reikalinga įvairiems elementams [10].

#### <span id="page-25-0"></span>**1.8. Rizikos faktorių analizė**

Yra numatyta tikimybė, kad kuriamos sistemos vystymo eiga nebus tokia palanki, kaip numatyta. Atsiradus bet kokioms kliūtims trukdančioms pilnai užbaigti projektą, bus bandoma realizuoti tik pagrindinius uždavinius (pateikti aukščiau), t.y. bus įvykdomi tik pirmieji punktai. Punktai sunumeruoti pagal svarbumo lygį: 1 – svarbiausias ir būtinas, 5 – pasirenkamas. Kuo sėkmingiau bus vystomas projektas tuo daugiau iš šių punktų bus įvykdyta.

Ta pačia logika bus pritaikomi šablonai turinio valdymo sistemoms. Pritaikymo realizavimas vyks eilės tvarka:

- 1) *Joomla*!
- *2) Drupal*
- *3) Magento*
- *4) Wordpress*

Įvykus nenumatytiems atvejams bendras grafinis šablonas bus pritaikomas tik pirmosioms turinio valdymo sistemoms.

#### <span id="page-25-1"></span>**1.9. Rezultato kokybės kriterijai**

Sistema bus laikoma kokybiška, jei bus išpildyti visi kokybės kriterijai pateikti žemiau:

- Privalomas kokybės kriterijus yra sistemos nepertraukiamas veikimas negali likti jokių kritinių klaidų.
- Iš projektinio failo sukurtame produkte negali būti esminių duomenų praradimų (neesminė dalis duomenų bus prarandama pagal numatytą logiką).
- Sukurta sistema bus lengvai prieinama ir naudojama vartotojams.

#### <span id="page-25-2"></span>**1.10. Analizės išvados**

- 1. Atlikus vartotojų analizę nustatyti trys pagrindinai vartotojų tipai: tinklalapių projektuotojai, programuotojai ir dizaineriai.
- 2. Apibrėžtas galutinis produktas internetinėje aplinkoje veikianti programinė įranga, pagal pateiktus projektinius failus generuojanti šablonus internetinius grafinius interfeisus.
- 3. Bus siekiama, kad sistemos generuojami tinklapio šablonai bus pritaikyti kelioms populiariausioms turinio valdymo sistemoms.
- 4. Atlikus panašių programų analizę pasirinktos funkcijos, kurias vartotojas galės atlikti, kokį šabloną reikia kurti dizaineriui. Bus atsižvelgta į kitų programų trūkumus, kad išvengti pagrindinių projektavimo ar funkcionalumo klaidų.
- 5. Atliktus *PSD* failų analizatorių (*angl. parser*) analizę, pasirinkta naudoti *JAVA-PSD-ANALIZER*, kadangi šis analizatorius pateikia visą reikiamą informaciją apie *PSD* faile esančius sluoksnius. Pateikta informacija yra reikalinga automatiniam tinklapio šablono generavimui.

## <span id="page-27-0"></span>**2. SPRENDIMO REIKALAVIMŲ SPECIFIKACIJA IR PROJEKTAS, FORMALUS APRAŠAS**

#### <span id="page-27-1"></span>**2.1. Reikalavimų specifikacija**

#### <span id="page-27-2"></span>**2.1.1. Funkciniai reikalavimai**

Projekto kūrimo metu kompiuterizuojamas internetinio grafinio sąsajos sudarymas ir pritaikymas turinio valdymo sistemoms. Šio proceso detali panaudojimo atvejų schema pateikta [9](#page-27-3) paveiksle.

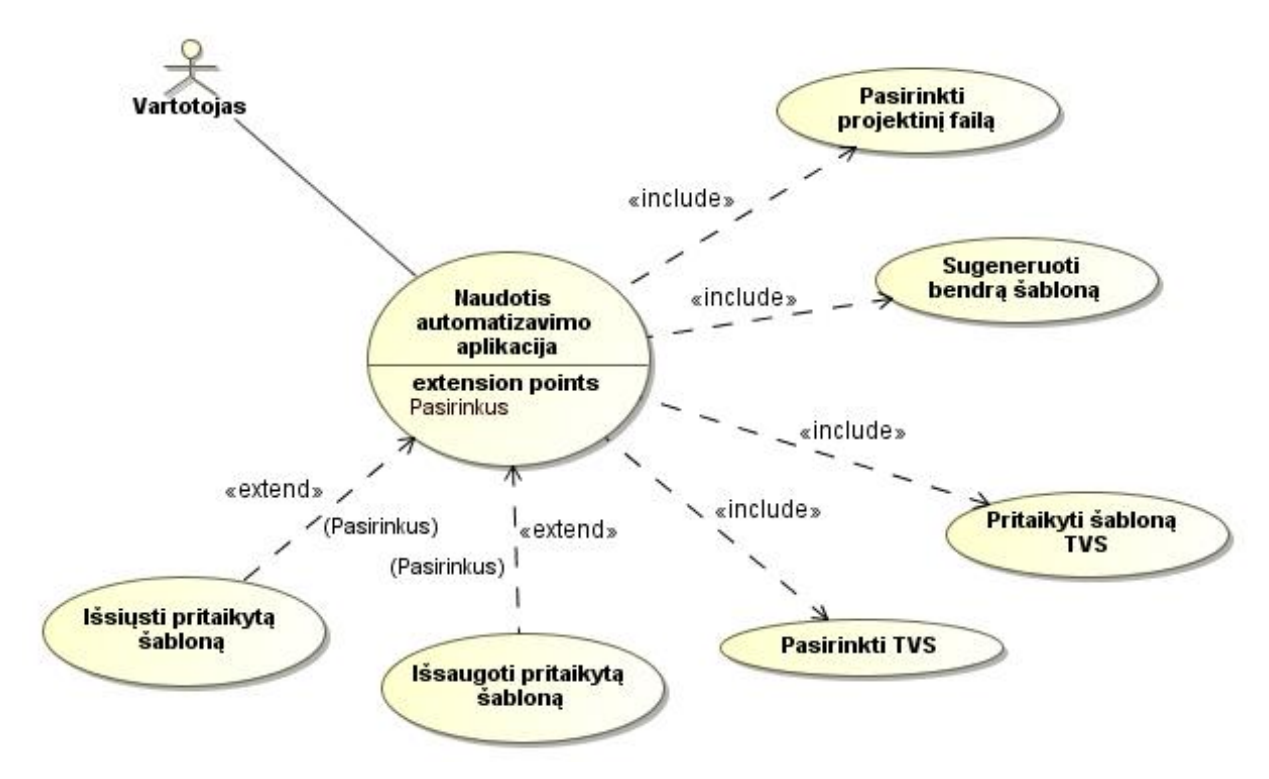

**9 paveikslas. Kompiuterizuojamų panaudojimo atvejų diagrama**

<span id="page-27-3"></span>Sistemoje veikia tik vienas apibendrintas vartotojas "Vartotojas". Pagrindinis panaudojimo atvejis, kurį gali atliki "Vartotojas" yra "Naudotis automatizavimo aplikacija". Šį panaudojimo atvejį sudaro kiti panaudojimo atvejai: "Pasirinkti projektinį failą", "Sugeneruoti bendrą šabloną", "Pasirinkti *TVS"*, "Pritaikyti šabloną *TVS"*, bei išplečia du panaudojimo atvejai: "Išsiųsti pritaikytą šabloną" ir "Išsaugoti pritaikytą šabloną".

Sekos diagrama panaudojimo atvejui "Naudotis automatizavimo aplikacija" pateikta [10](#page-29-0) paveiksle, o jo specifikacija [3](#page-28-0) lentelėje.

<span id="page-28-0"></span>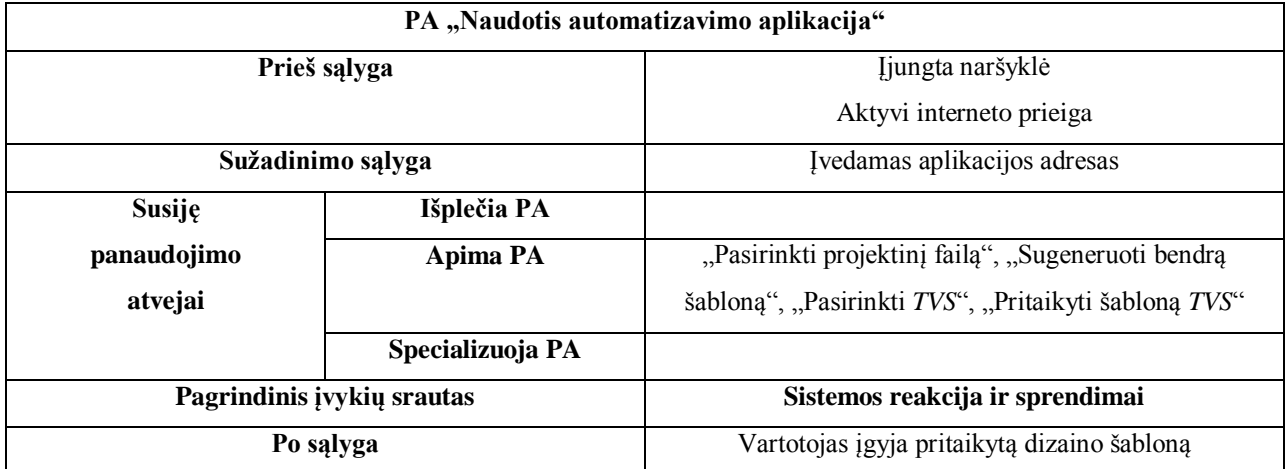

## **3 lentelė. PA "Naudotis automatizavimo aplikacija" specifikacija**

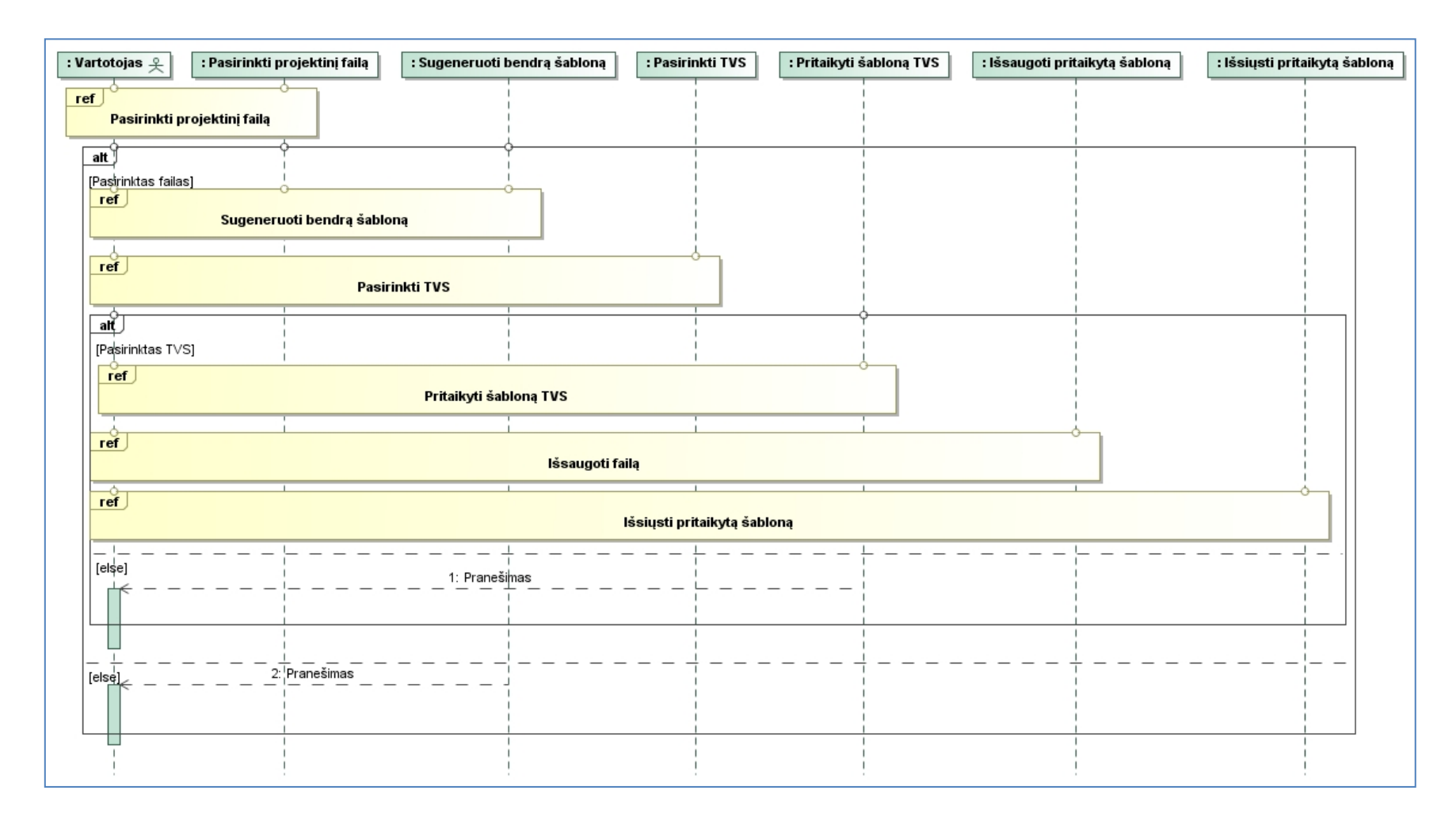

<span id="page-29-0"></span>**paveikslas. PA naudotis automatizavimo aplikacija**

Sekos diagrama panaudojimo atvejui "Pasirinkti projektinį failą" pateikta [11](#page-30-1) paveiksle, o jo specifikacija [4](#page-30-0) lentelėje.

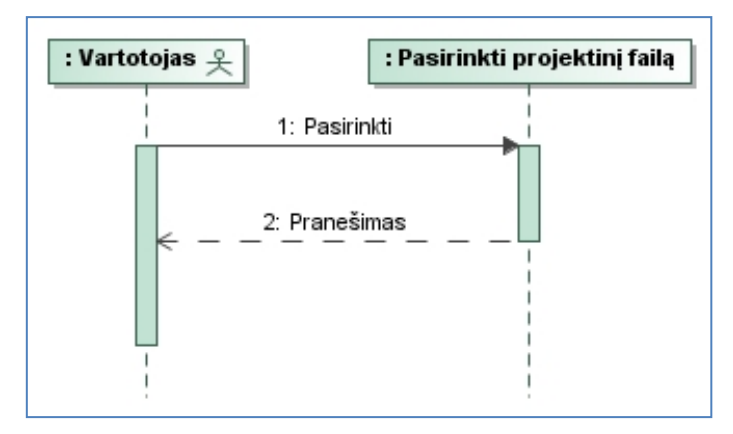

11 paveikslas. PA "Pasirinkti projektinį failą"

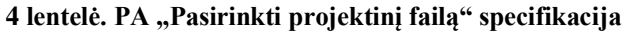

<span id="page-30-1"></span><span id="page-30-0"></span>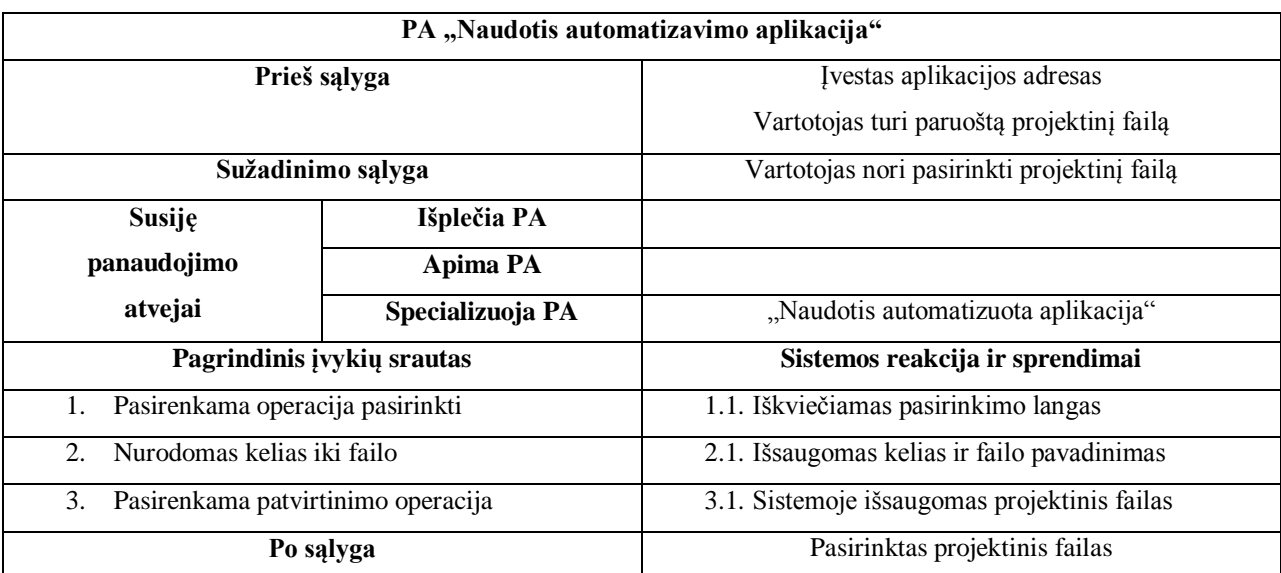

Sekos diagrama panaudojimo atvejui "Sugeneruoti bendrą šabloną" pateikta [12](#page-31-1) paveiksle, o jo specifikacija [5](#page-31-0) lentelėje.

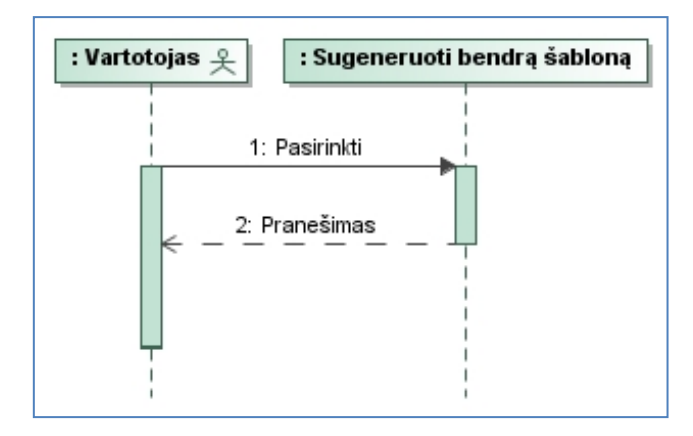

12 paveikslas. PA "Sugeneruoti bendrą šabloną"

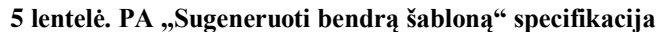

<span id="page-31-1"></span><span id="page-31-0"></span>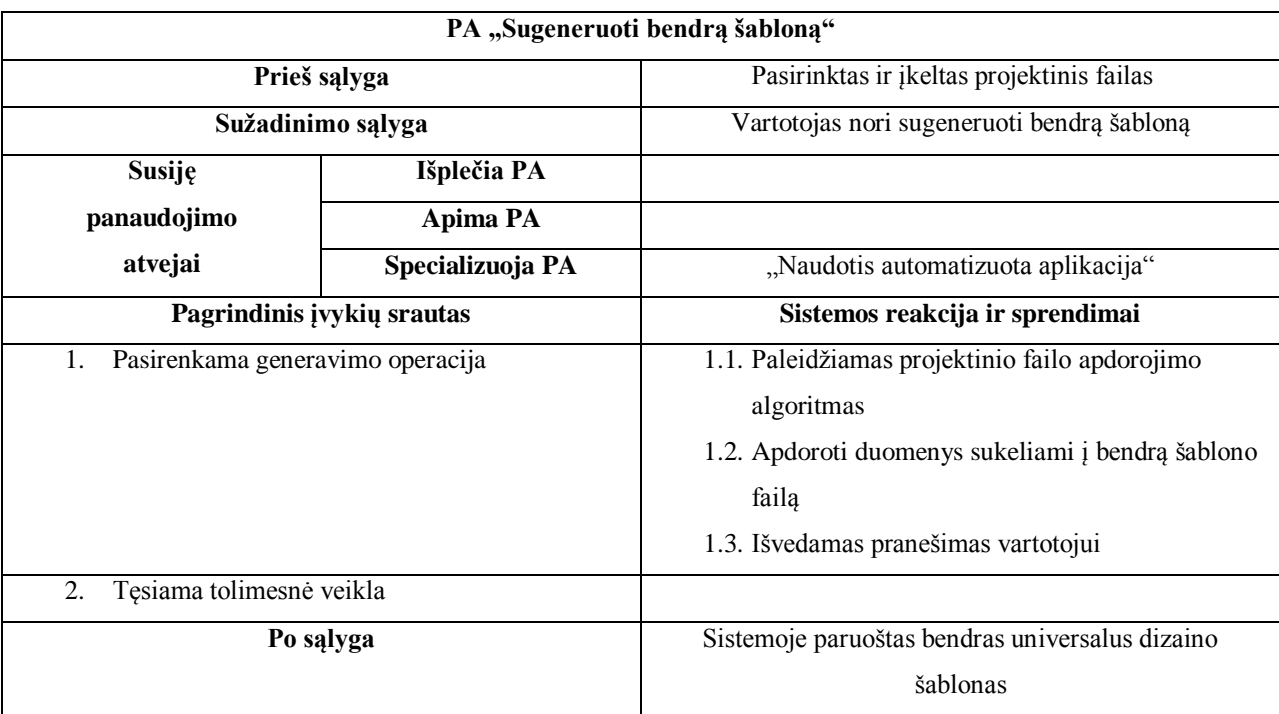

Sekos diagrama panaudojimo atvejui "Pasirinkti *TVS"* pateikta [13](#page-32-1) paveiksle, o jo specifikacija [6](#page-32-0) lentelėje.

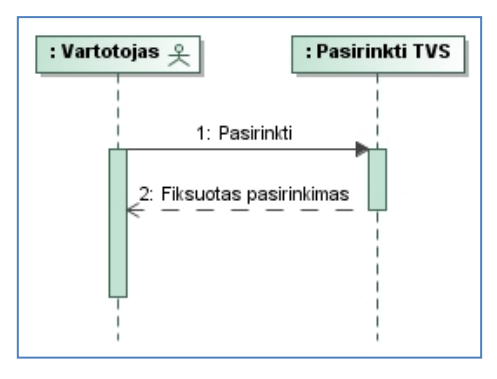

13 paveikslas. PA "Pasirinkti  $TVS$ "

### **6 lentelė. PA "Pasirinkti** *TVS***" specifikacija**

<span id="page-32-1"></span><span id="page-32-0"></span>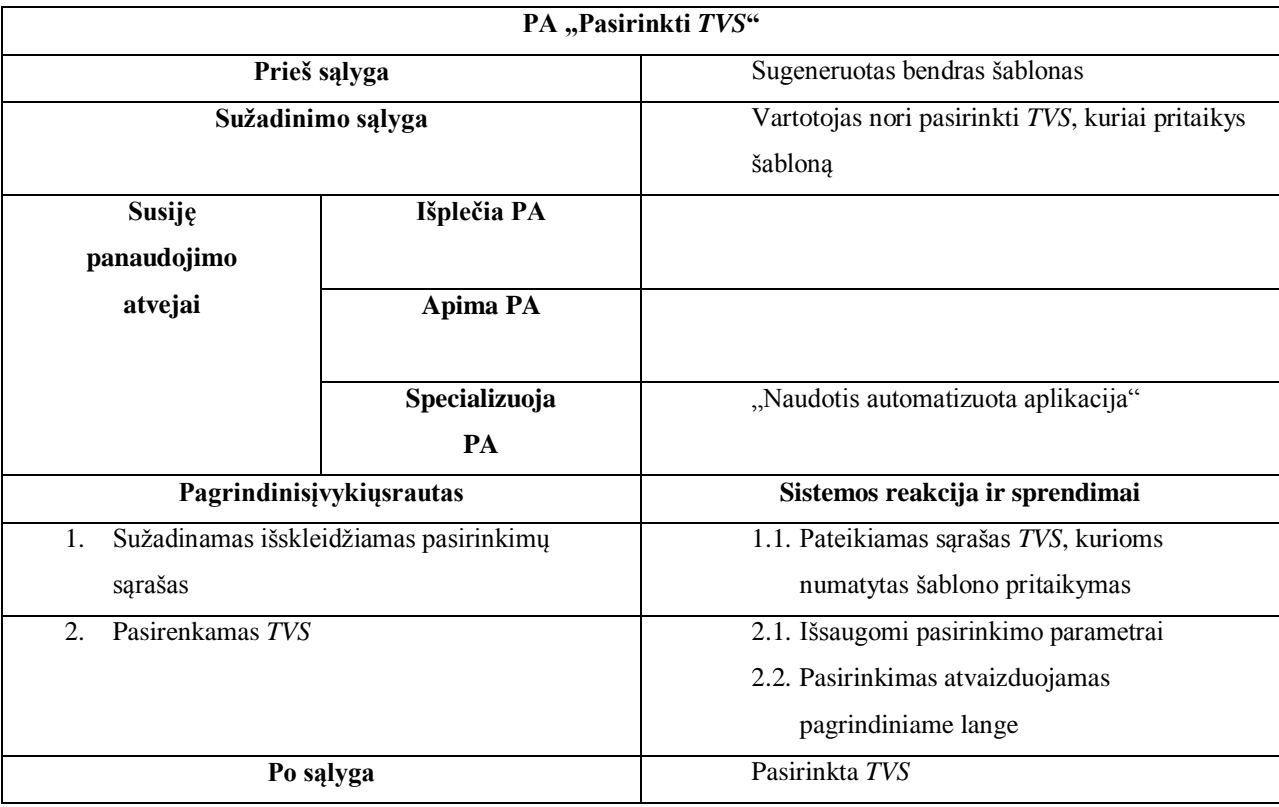

Sekos diagrama panaudojimo atvejui "Pritaikyti šabloną TVS" pateikta [14](#page-33-1) paveiksle, o jo specifikacija [7](#page-33-0) lentelėje.

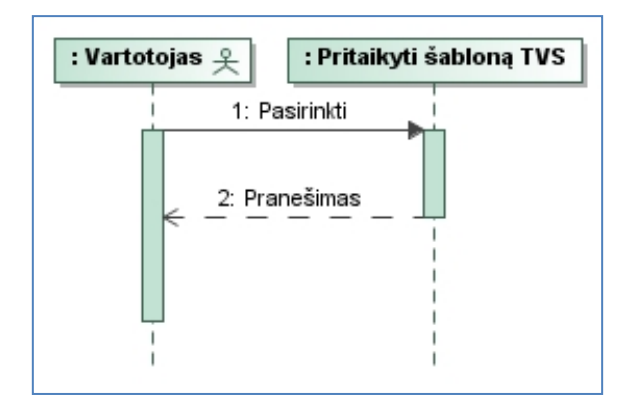

**14 paveikslas. PA "Pritaikyti šabloną** *TVS***"**

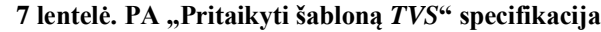

<span id="page-33-1"></span><span id="page-33-0"></span>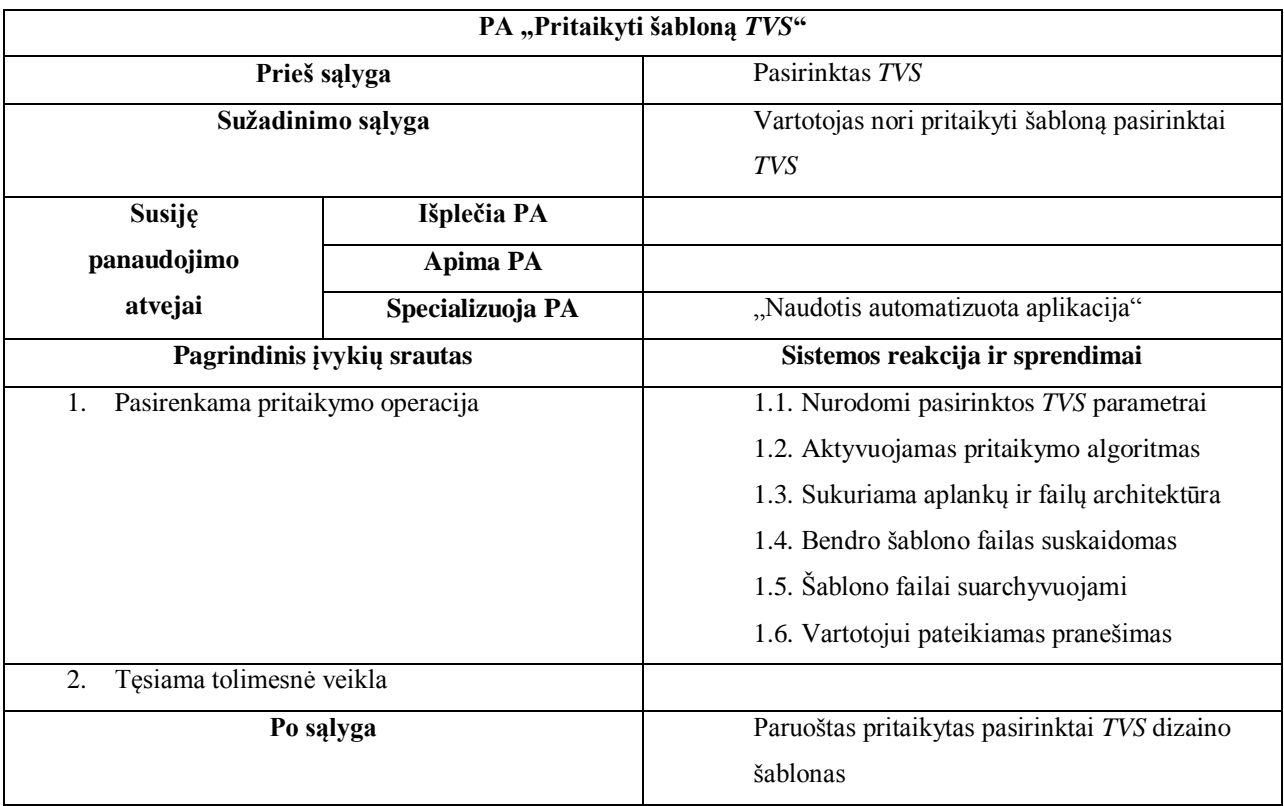

Sekos diagrama panaudojimo atvejui "Išsiųsti pritaikytą šabloną" pateikta [15](#page-34-1) paveiksle, o jo specifikacija [8](#page-34-0) lentelėje.

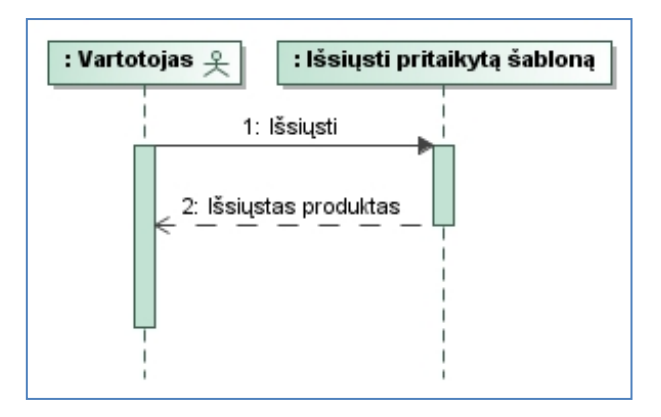

15 paveikslas. PA "Išsiųsti pritaikytą šabloną"

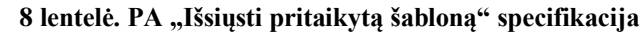

<span id="page-34-1"></span><span id="page-34-0"></span>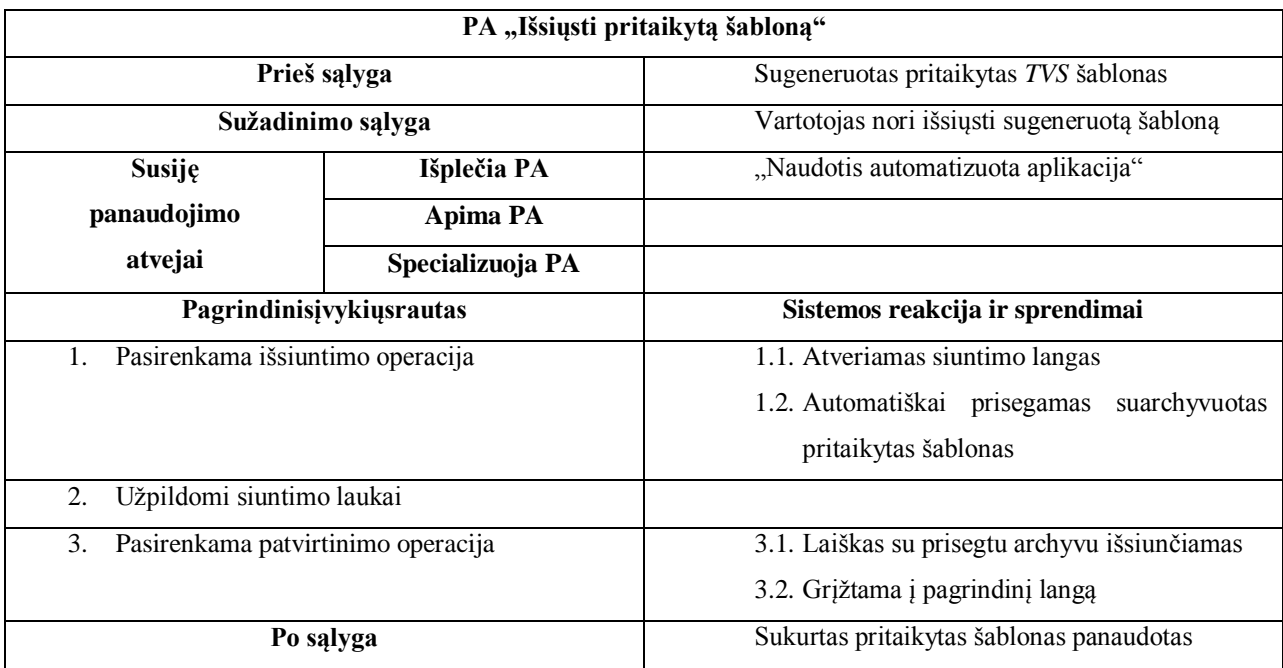

Sekos diagrama panaudojimo atvejui "Išsaugoti pritaikytą šabloną" pateikta [16](#page-35-2) paveiksle, o jo specifikacija [9](#page-35-1) lentelėje.

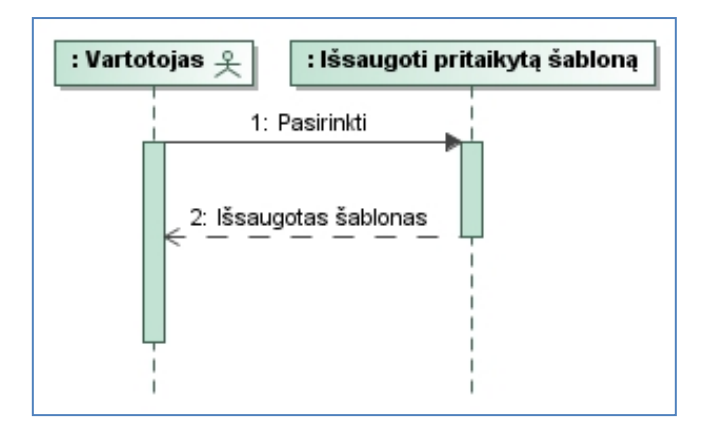

#### 16 paveikslas. PA "Išsaugoti pritaikytą šabloną"

#### **9 lentelė. PA "Išsaugoti pritaikytą šabloną" specifikacija**

<span id="page-35-2"></span><span id="page-35-1"></span>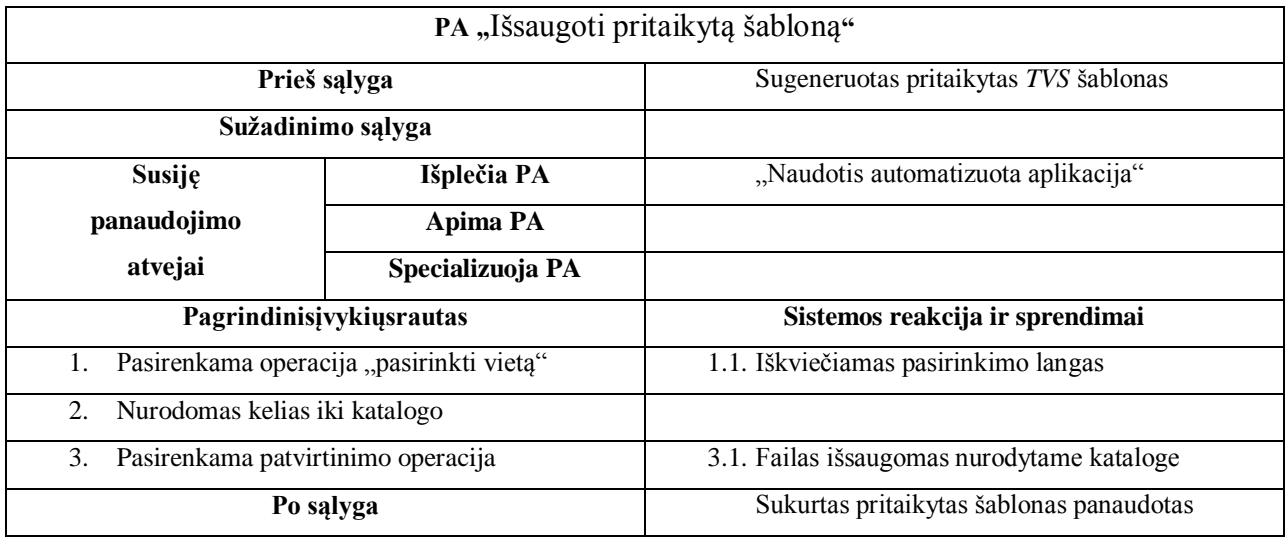

#### <span id="page-35-0"></span>**2.1.2. Nefunkciniai reikalavimai**

Įvairiems kompiuterizuojamiems panaudojimo atvejams pritaikomi nefunkciniai reikalavimai:

- 1) Šablonų generavimas ir pritaikymas neturėtų užsitęsti ilgiau nei 5 minutes.
- 2) Sistemai atliekant ilgesnius veiksmus, vartotojas turi būti informuojamas apie produkto kūrimo būseną.
- 3) Programos sąsajoje turi būti realizuota lietuvių kalba.
# **2.2. Dalykinės srities modelis**

[17](#page-36-0) paveiksle pateiktas dalykinės srities modelis. Modelis apima numatytas esybes pilnam sistemos funkcionavimui. Dalykinės srities modelis apima langus, kurie naudojami kuriamoje sistemoje, pagrindinius valdiklius bei esybes, numatytas sistemos reikalavimų surinkimo etape. Visos šios esybės sujungtos sąveikų ryšiais.

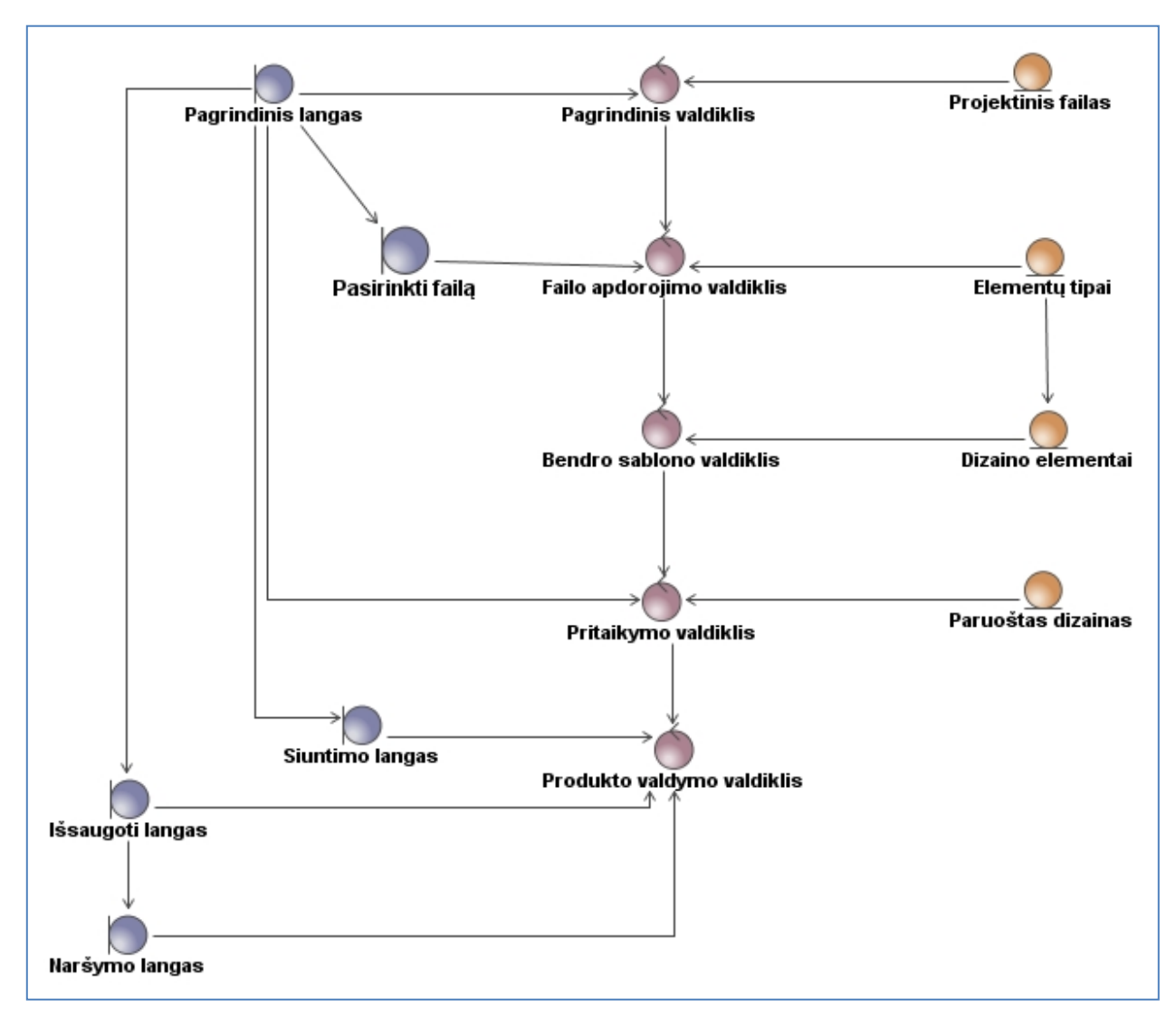

**17 paveikslas. Dalykinės srities modelis**

# <span id="page-36-0"></span>**2.3. Reikalavimų analizės apibendrinimas**

Atliekant reikalavimų analizę nustatytos visos kuriamos sistemos operacijos, kurias galės atlikti sistemos vartotojas: "Pasirinkti projektinį failą", "Sugeneruoti bendrą šabloną",

"Pasirinkti *TVS*", "Pritaikyti šabloną *TVS*", "Išsaugoti pritaikytą šabloną", "Išsiųsti pritaikytą šabloną". Kiekviena operacija buvo detalizuota sekų diagramomis bei specifikacijos lentelėmis. Lentelėse detaliai nurodytos sąlygos, kurios yra būtinos prieš prasidedant ir pasibaigus kiekvienai operacijai. Taip pat buvo suformuotas dalykinės srities modelis, kuris nusako, kaip sąveikauja kuriamoje sistemoje numatytos esybės.

# **2.4. Projektas, formalus aprašas**

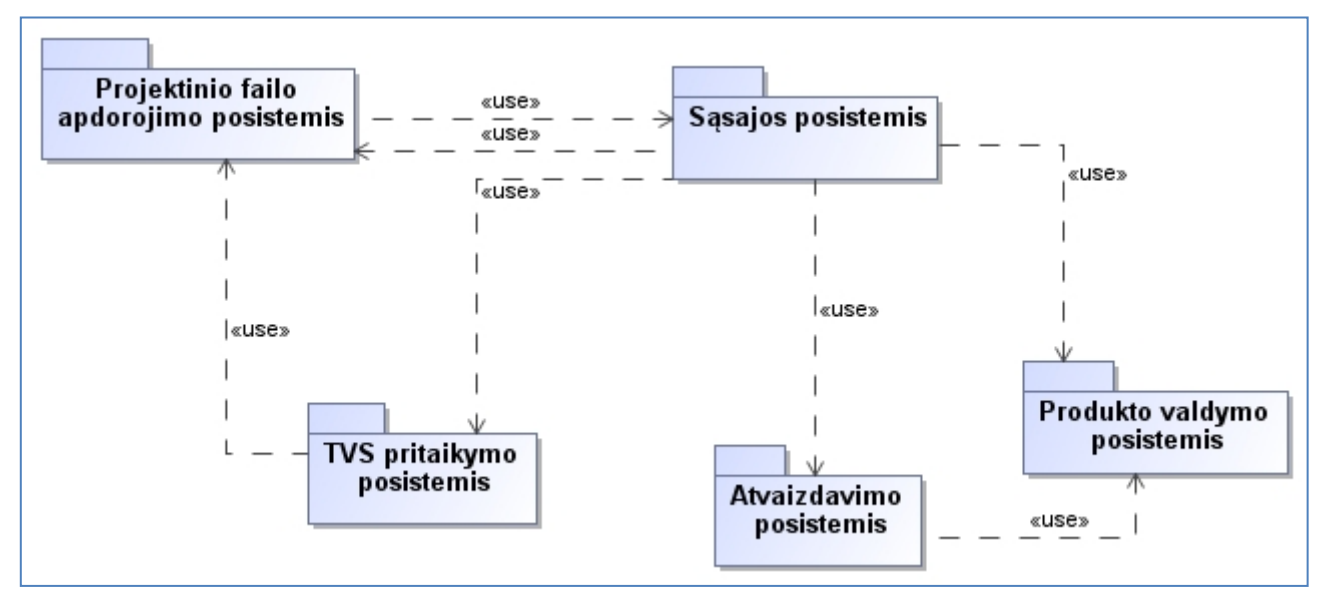

## **2.4.1. Sistemos loginė architektūra**

**18 paveikslas. Loginė architektūra**

<span id="page-37-0"></span>Sistemos architektūrą sudaro keletas atskirų posistemių, kurias matome [18](#page-37-0) paveiksle.

Projektinių failų posistemis atsakingas už projektinio failo patikrinimą. Tikrinama ar failas buvo sukurtas pagal reikalaujamas taisykles ir ar bus galima toliau jį apdoroti. Šis posistemis patikrinęs failą perduoda jį *TVS* pritaikymo posistemiui.

*TVS* pritaikymo posistemis atsakingas už tinklapio šablono generavimo taisyklių parinkimą. Vartotojas pasirenka kokiai *TVS* jis nori sugeneruoti tinklapio šabloną, pagal tai parenkamos taisyklės – failų hierarchija, bei kodo generavimas.

Sąsajos posistemis atsakingas už vartotojo sąsają. Jo pagalba vartotojas gali naršyti po sistemą, atlikdamas jam reikalingus veiksmus:

- įkelti projektinį failą;
- peržvelgti eskizą;
- pasirinkti reikiamą *TVS*;
- generuoti šabloną;
- parsisiųsti ir/arba išsiųsti sugeneruotą šabloną el. paštu.

Produkto valdymo posistemis atsakingas už sistemos funkcionalumą. Šis posistemis užtikrina vartotojo sąsajos funkcionalumą, tinklapių šablonų failų bei kodo generavimą.[11]

# **2.4.2. Vartotojo paslaugos (sąsaja, sąsajos navigavimo planas)**

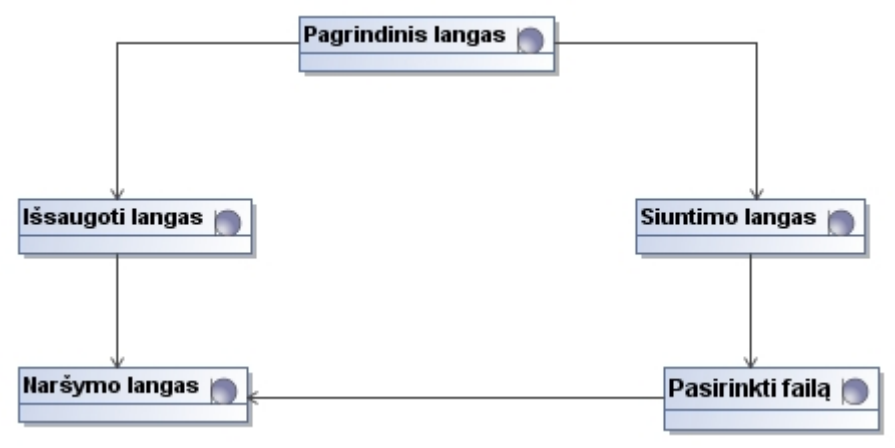

# **19 paveikslas. Vartotojo sąsajos navigavimo planas**

<span id="page-38-0"></span>Sistemos vartotojo sąsajos navigavimo planą (žr. [19](#page-38-0) pav.) sudaro 5 langai:

- Pagrindinis\_langas;
- · Pasirinkti failą;
- Siųsti\_failą;
- · Išsaugoti failą;
- · Naršyti iki.

Kiekvieną langą sudaro forma su sąsajos elementais (mygtukai, teksto laukai ir t.t.). Ir du serverio pusės langai:

- Pritaikyti failą;
- Apdoroti failą.

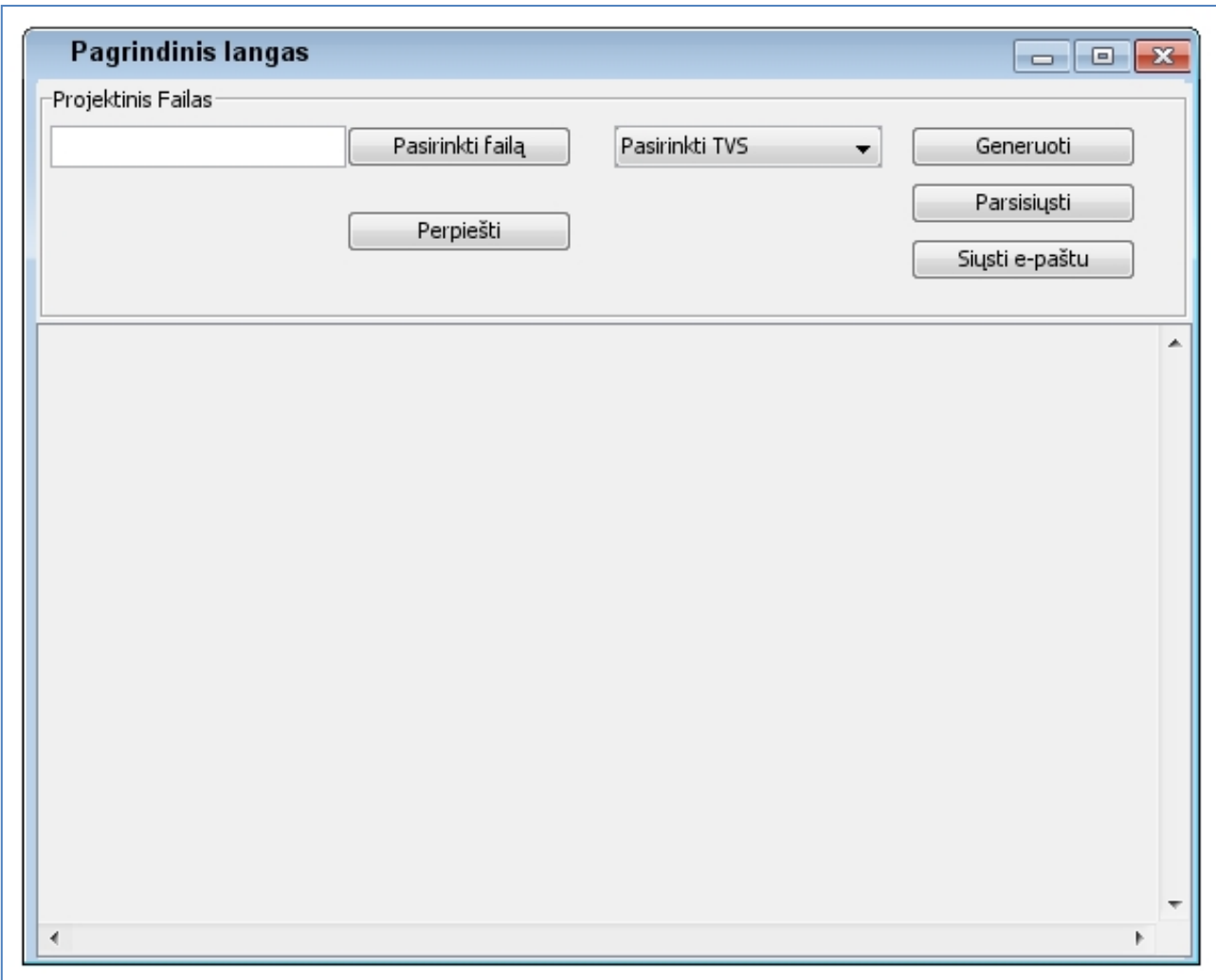

**20 paveikslas. Pagrindinis sistemos langas**

<span id="page-39-0"></span>Pagrindinis sistemos langas [\(20](#page-39-0) ) – jame vartotojas gali atlikti veiksmus mygtukų, bei papildomų langų pagalba. Formą sudarantys elementai:

"**Pasirinkti failą**" – paspaudus šį mygtuką atsiranda naršymo langas, kurio pagalba vartotojas nurodo, kurį projektinį failą nori įkelti į sistemą.

"**Perpiešti**" – perpiešia įkelto projektinio failo eskizą žemiau esančiame lange.

"**Pasirinkti** *TVS*" – kuriai TVS pritaikyti sugeneruotą tinklapio šabloną, vartotojas pasirenka iš sąrašo.

"Generuoti" – paspaudus šį mygtuką generuojami failai, ir programinis kodas pagal pasirinktą *TVS*.

"Parsisiųsti" – vartotojas gali parsisiųsti sugeneruotą tinklapio šabloną kaip archyvą į savo kompiuterį.

"**Siųsti e-paštu**" – šiuo mygtuku vartotojas gali išsiųsti sugeneruotą tinklapio šabloną į el. paštą.

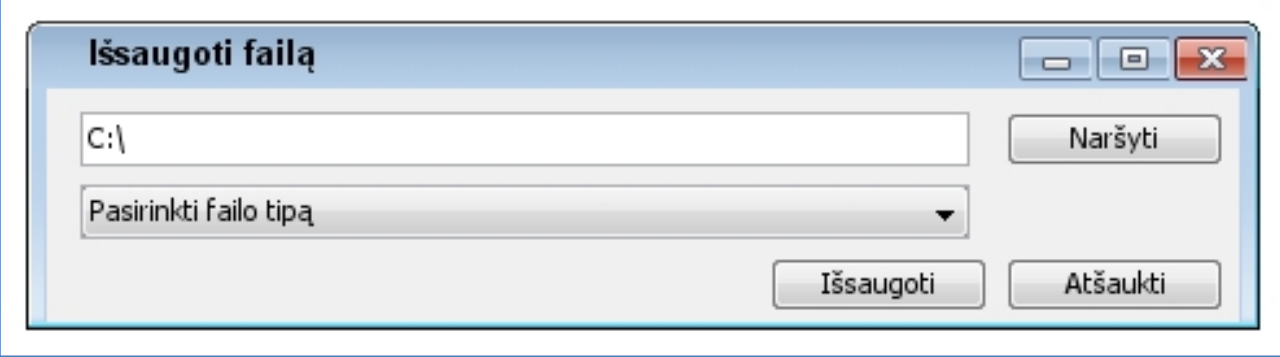

**21 paveikslas. Failo išsaugojimo langas**

<span id="page-40-0"></span>[21](#page-40-0) paveiksle matome "Išsaugoti failą" sistemos langą. Šis langas iškviečiamas pagrindiniame lange paspaudus mygtuką "Parsisiųsti". Lango paskirtis nurodyti kur išsaugoti sugeneruotą tinklapio šabloną. Formą sudarantys elementai:

"Naršyti" – vartotojas nurodo kelią iki katalogo, kuriame bus išsaugotas tinklapio šablonas. Nurodytas kelias matomas "Teksto lauke";

"**Pasirinkti failo tipą**" – pasirenkamas failo tipas, į kokį bus suarchyvuotas tinklapio šablonas.

"Išsaugoti" – parsiunčiamas archyvas.

"Atšaukti" – išjungiamas langas, archyvas neišsaugojamas kompiuteryje.

[22](#page-41-0) paveiksle matomas naršyti langas. Šis langas iškviečiamas mygtuko "Naršyti" paspaudimu "Išsaugoti failą" lange. Šiame lange vartotojas mato katalogus esančius nuosavame kompiuteryje, pateiktus medžio struktūra. Naršydamas vartotojas gali pasirinkti, kur išsaugoti tinklapio šabloną. Elementai sudarantys formą:

"**Teksto laukas**" – rodo kelią iki pasirinkto katalogo.

**Katalogų hierarchija**" – šiame lange rodomi katalogai esantys kompiuteryje.

"Sukurti aplanką" – paspaudus šį mygtuką sukuriamas katalogas toje vietoje, kur buvo pažymėtas katalogas medžio struktūroje.

"Gerai" – nurodomas kelias iki pasirinkto katalogo.

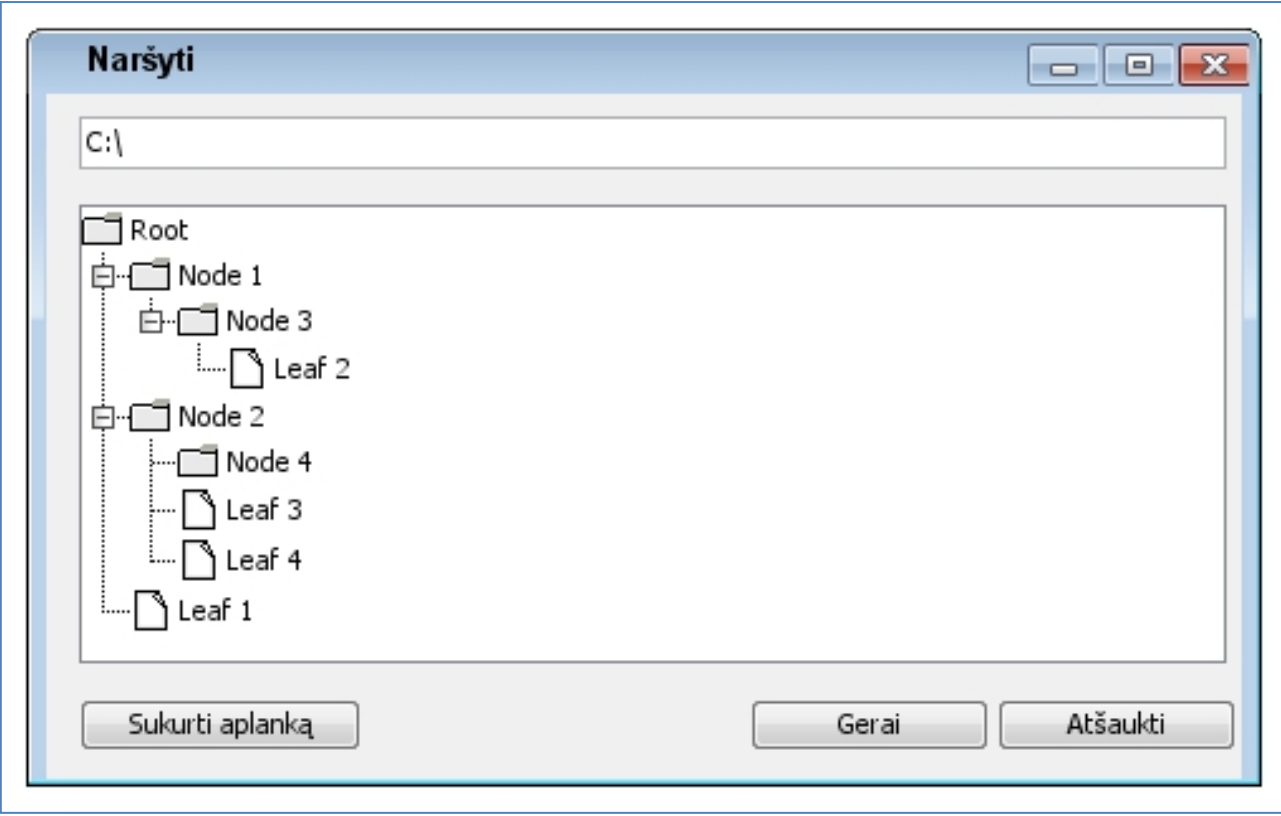

# **paveikslas. Failų naršymo langas**

<span id="page-41-0"></span>"Atšaukti" – nenurodomas kelias, paliekamas kelias toks, koks buvo nurodytas anksčiau.

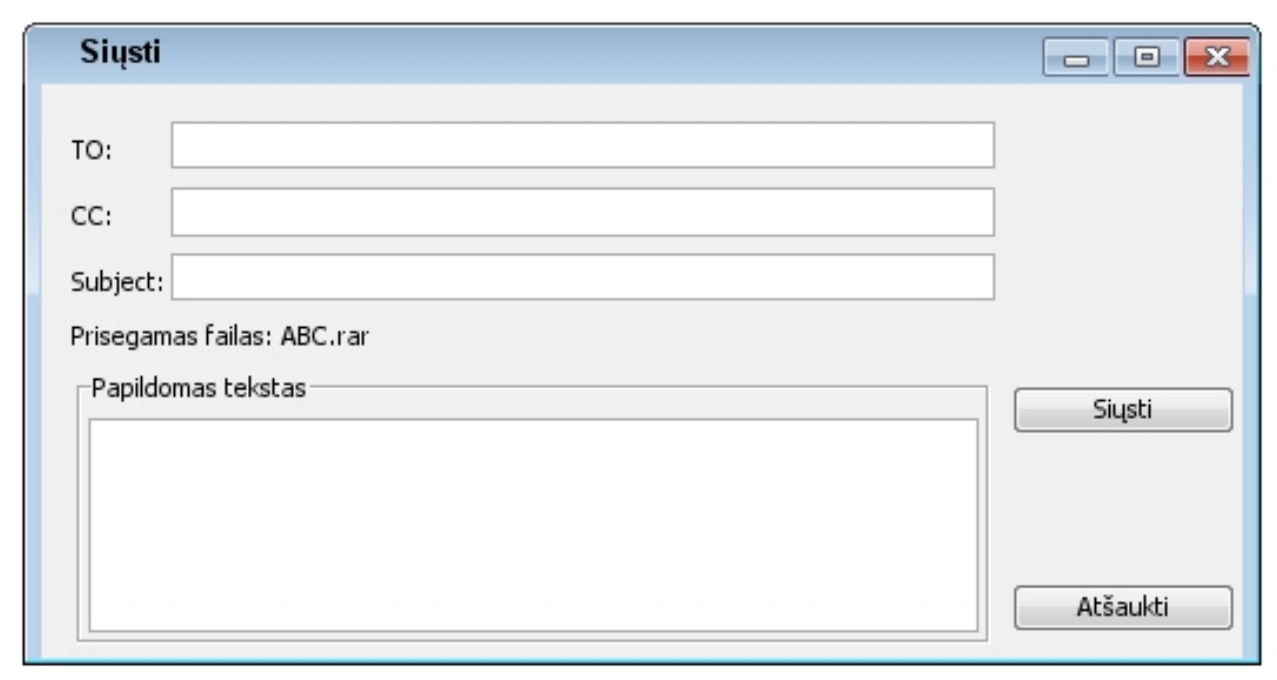

# <span id="page-41-1"></span>**paveikslas. Failų išsiuntimas el. paštu langas**

[23](#page-41-1) paveiksle matomas siųsti langas. Šiame lange vartojas išsiunčia laišką su prisegtu tinklapio šablono archyvu elektroniniu paštu, nurodydamas laiškų gavėjų sąrašą, temą ir papildomą tekstą laiško forma. Elementai sudarantys sąsają:

"**Teksto laukas – TO**:" – nurodomi tiesioginiai laiško gavėjai, turi būti įvesti gavėjų el. pašto adresai (pvz. klientas@tiekejas.lt).

"**Teksto laukas – CC**:" – nurodomi netiesioginiai laiško gavėjai, kurie turi būti tik informuoti apie išsiųstą laišką. Turi būti įvesti gavėjų el.pašto adresai (pvz. [klientas@tiekejas.lt\)](mailto:klientas@tiekejas.lt).

"**Teksto laukas – Subject**:" – nurodoma siunčiamo laiško tema.

"**Prisegamas failas: pvz.rar**" – lauke matoma tinklapio šablono archyvo failo pavadinimas, kuris yra prisegtas prie laiško.

"**Teksto laukas – Papildomas tekstas**" – surašoma papildoma informacija laiško forma.

"Si**usti**" – išsiunčiamas laiškas.

"Atšaukti" – laiškas neišsiunčiamas.

#### **2.4.3. Veiklos paslaugos**

Sistemos teikiamos paslaugos matomos [24](#page-43-0) paveiksle, teikiamos dvi paslaugos:

- teikti projektinį failą;
- teikti sukurtą šabloną.

Detalizuotas šių paslaugų teikimas matomas [25](#page-44-0) ir [26](#page-44-1) paveiksle.

[25](#page-44-0) paveiksle matoma detalizuota "Teikti Projektinį Failą" paslauga. Projektinio failo tiekėjas bendrauja su projektinio failo gavėju, aptaria bei derina reikalavimus tinklapiui. Įvykdžius reikalavimus pateikiamas projektinis failas gavėjui, kuris jį panaudos sistemoje tinklapių šablonų generavimui.

[26](#page-44-1) paveiksle matoma detalizuota "Teikti sukurtą šabloną" paslauga. Šia paslauga vartotojas gali pasinaudoti įkėlęs projektinį failą į sistemą ir sugeneravęs tinklapio šabloną pasirinktai *TVS*.

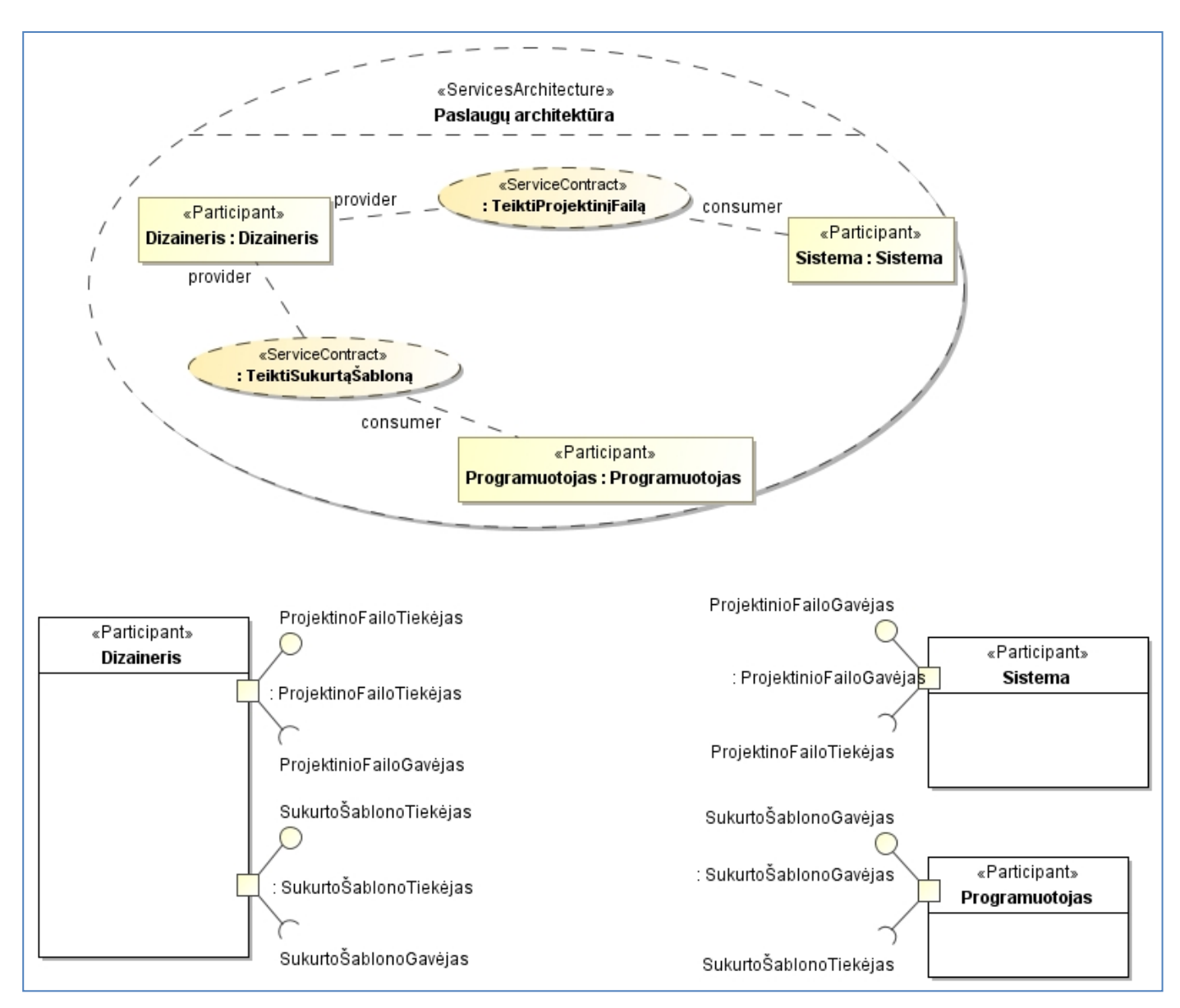

**24 paveikslas. Sistemos paslaugų architektūra** 

<span id="page-43-0"></span>Sistemos teikiamų paslaugų realizavimo schema matoma [27](#page-45-0) paveiksle. Sistemos teikiamos paslaugos apima tokius objektus:

"Projektinis failas" – failas kurį vartotojas kelia į sistemą šablonams generuoti.

"Bendras šablonas" – sistemoje sugeneruotas šablonas, kurį sistema konvertuoja į pasirinktą *TVS*.

"Šablonas pritaikytas *TVS"* – sugeneruotas tinklapio šablonas kurtį vartotojas gali naudoti savo svetainei.

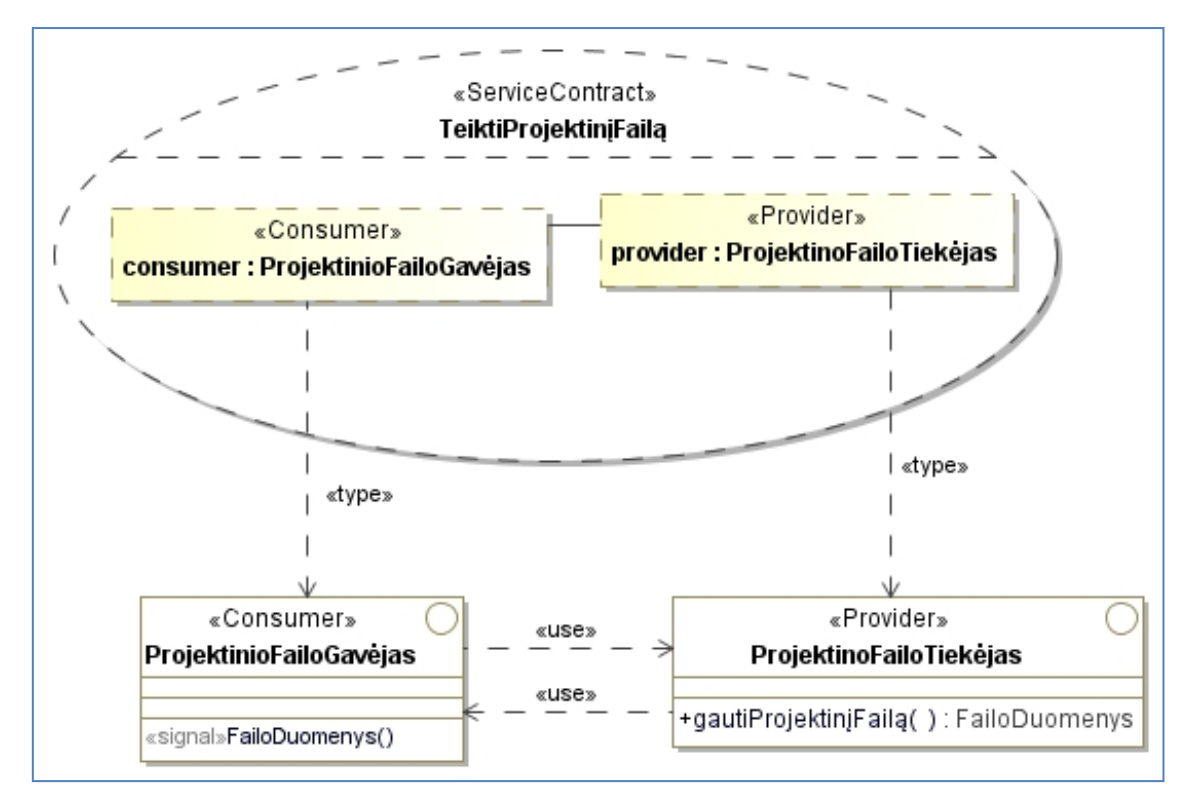

**paveikslas. Paslauga - teikti projektini failą**

<span id="page-44-0"></span>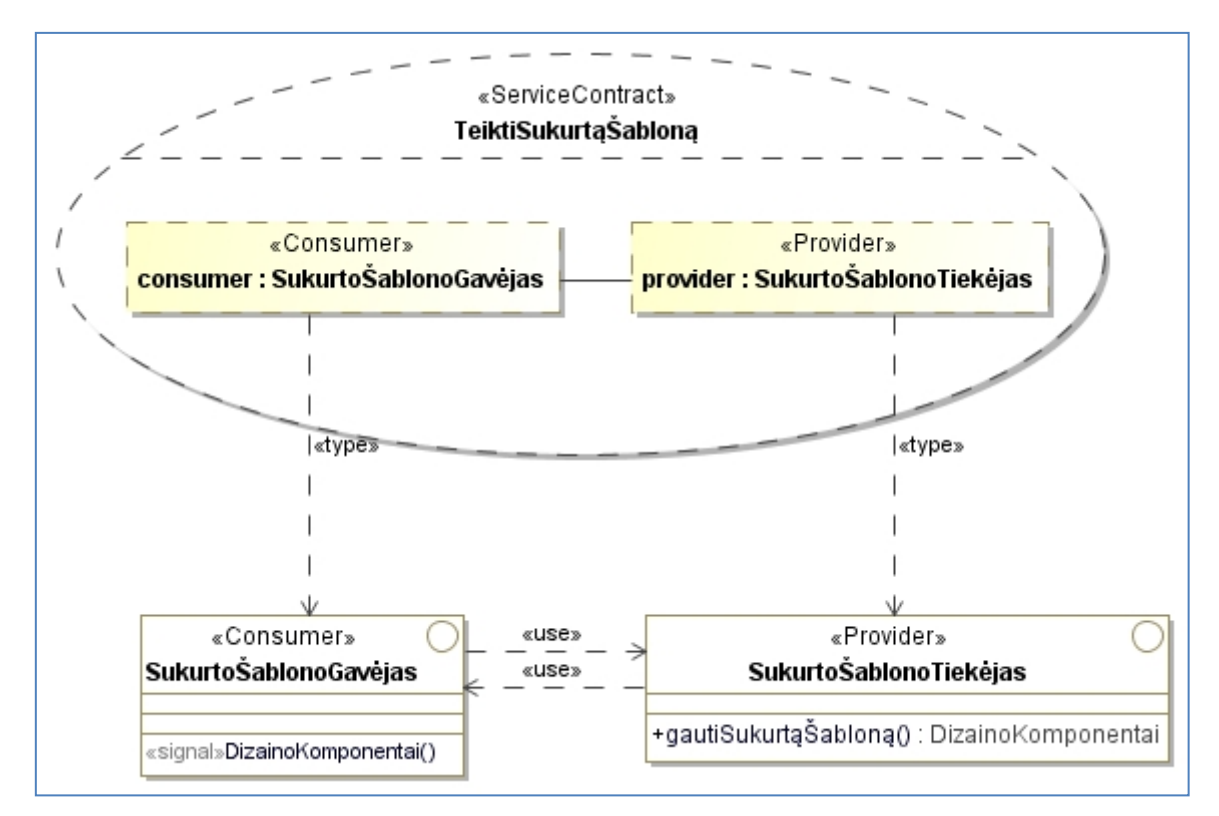

<span id="page-44-1"></span>**paveikslas. Paslauga- teikti sukurtą šabloną** 

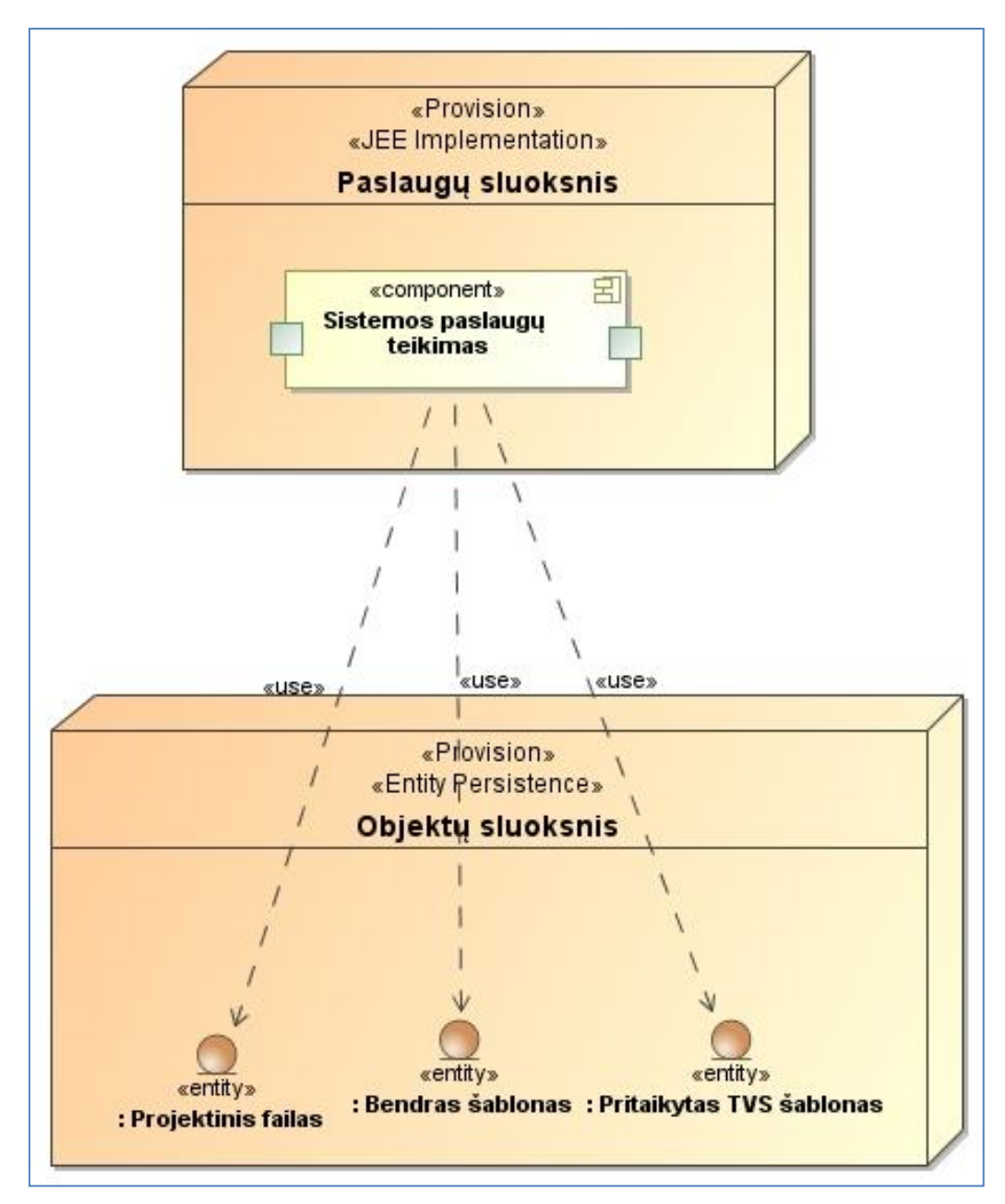

**27 paveikslas. Paslaugų realizacijos schema** 

# <span id="page-45-0"></span>**2.5 Detalus projektas**

Sistemos klasių diagramoje [28](#page-46-0) paveiksle matomi esybių ir pagrindinių sistemos klasių ryšiai, pateitos metodų antraštės.

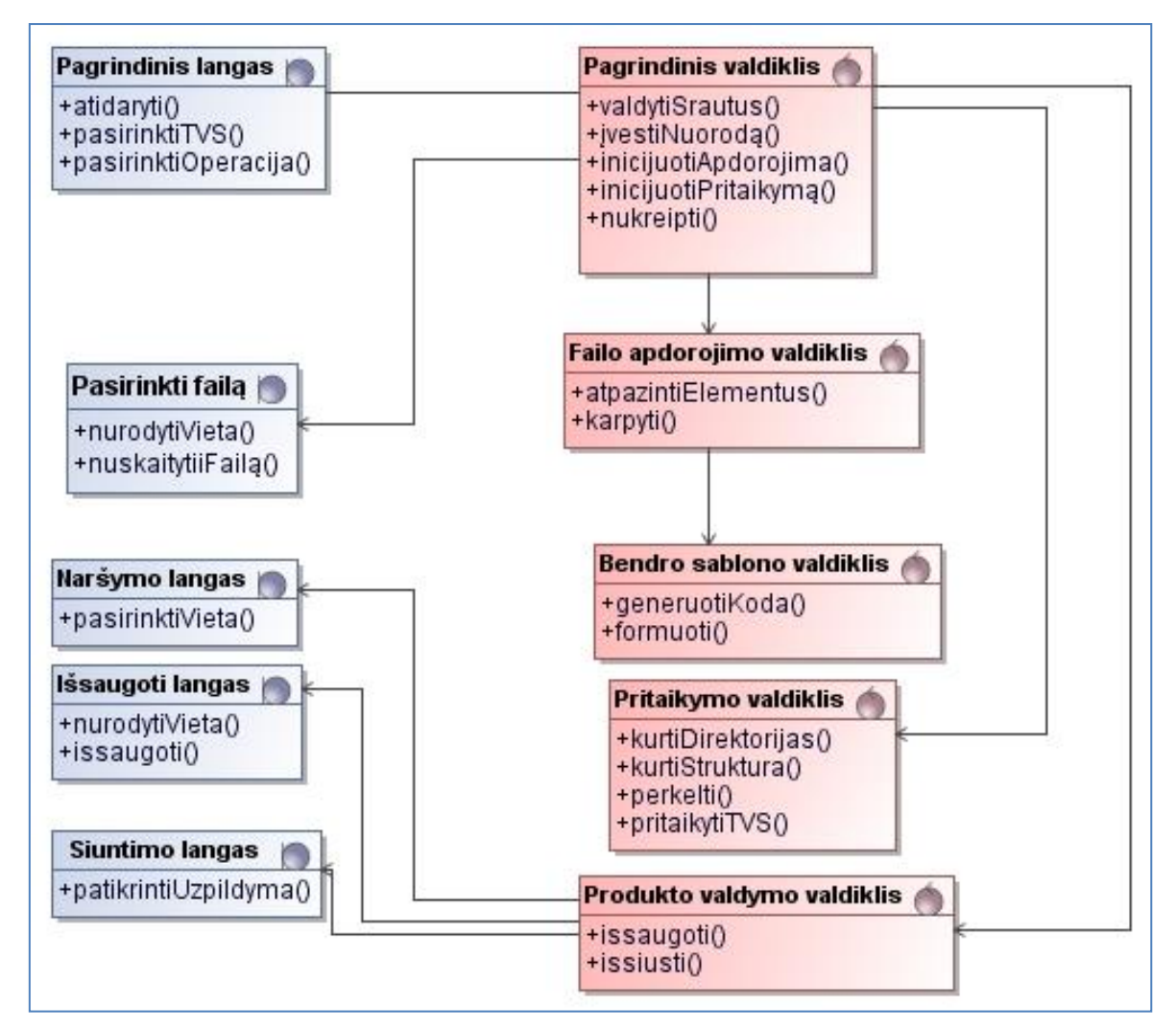

**28 paveikslas. UML klasių diagrama**

<span id="page-46-0"></span>Svarbių klasių bei metodų specifikacijos:

## **10 lentelė. Klasės pagrindinis valdiklis specifikacija**

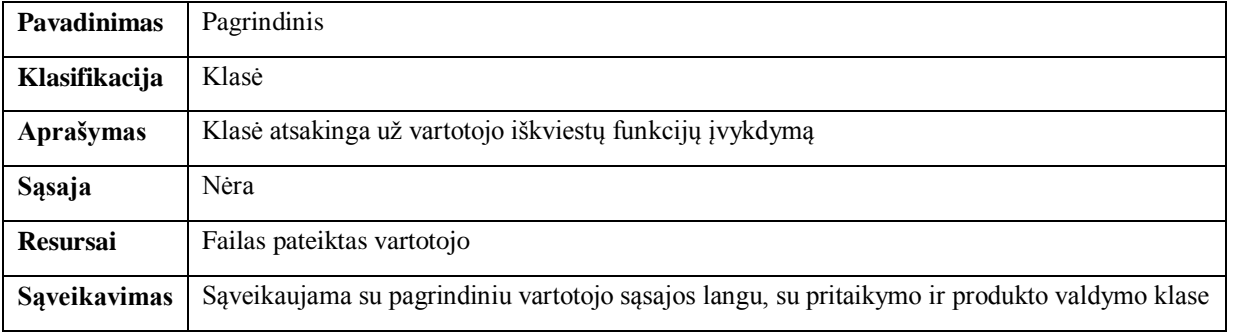

## **11 lentelė klasės bendro šablono valdiklis specifikacija**

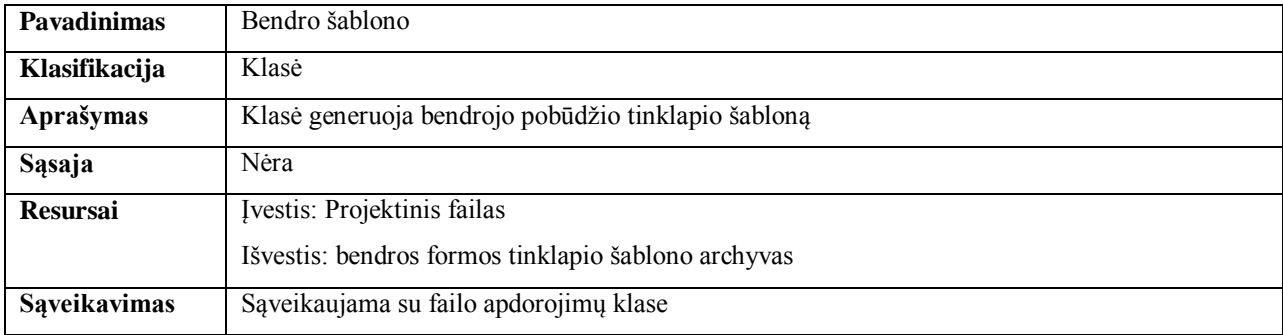

# **12 lentelė klasės pritaikymo valdiklis specifikacija**

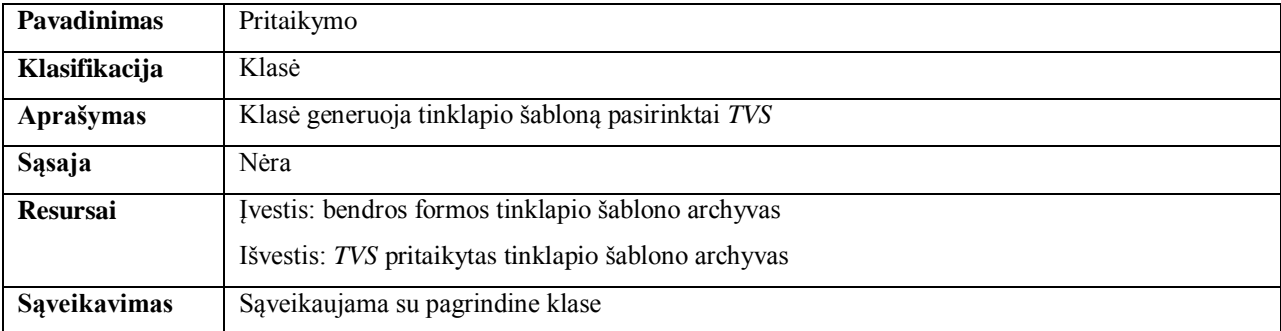

# **13 lentelė klasės pagrindinis langas specifikacija**

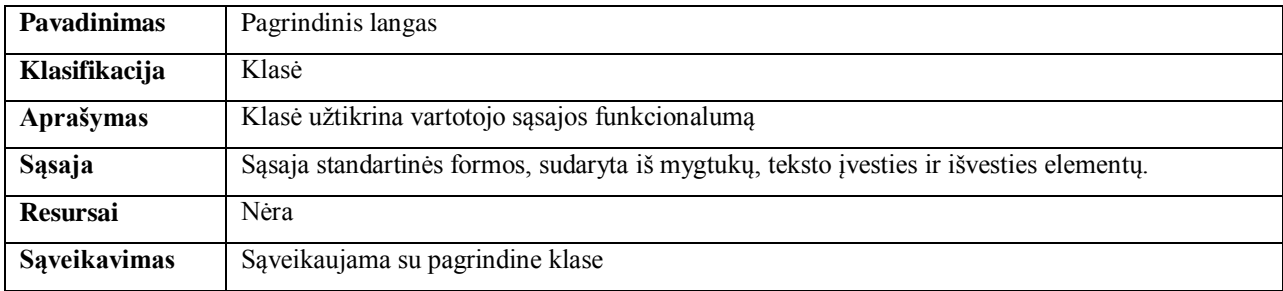

# **14 lentelė metodo GeneruotiKoda specifikacija**

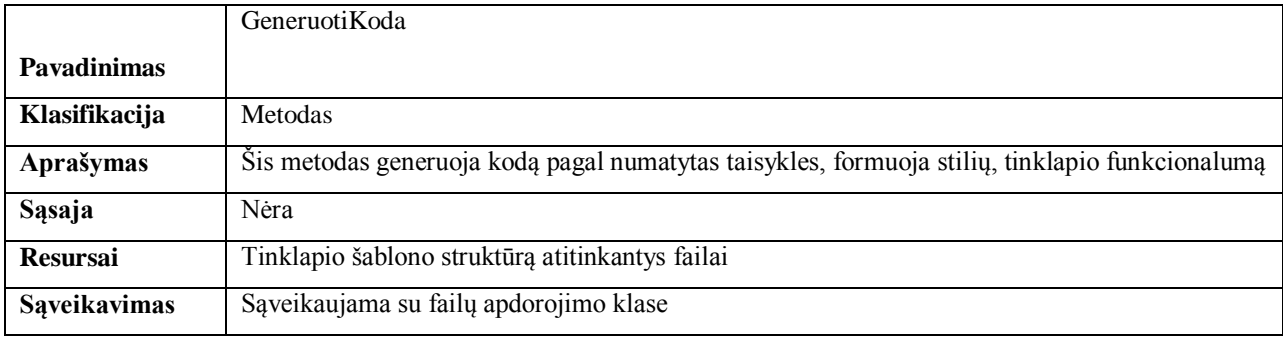

#### **15 lentelė metodo Karpyti specifikacija**

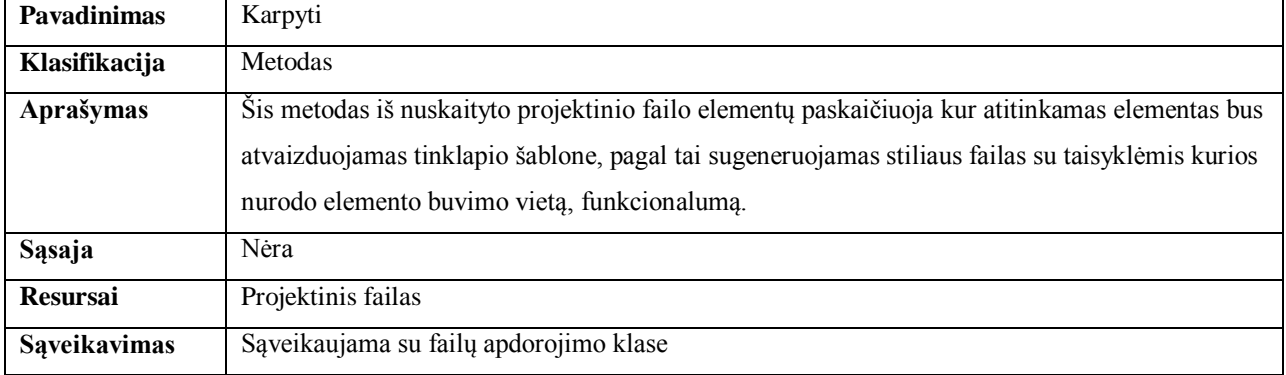

## **16 lentelė metodo AtpažintiElementus specifikacija**

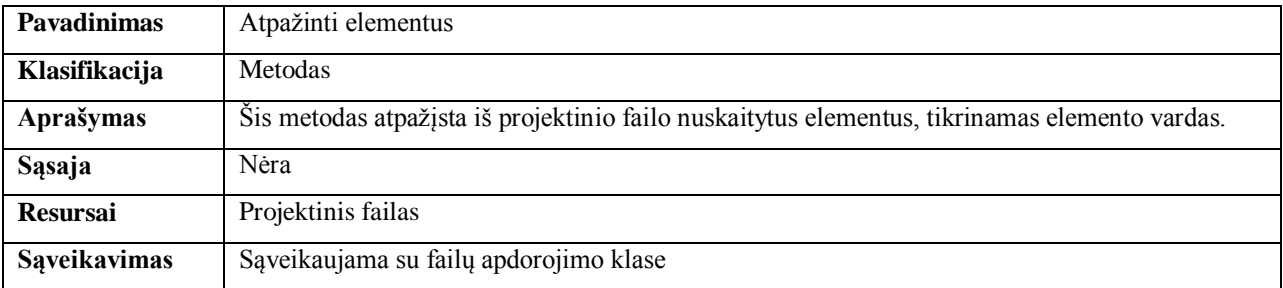

#### **17 lentelė metodo Pritaikyti** *TVS* **specifikacija**

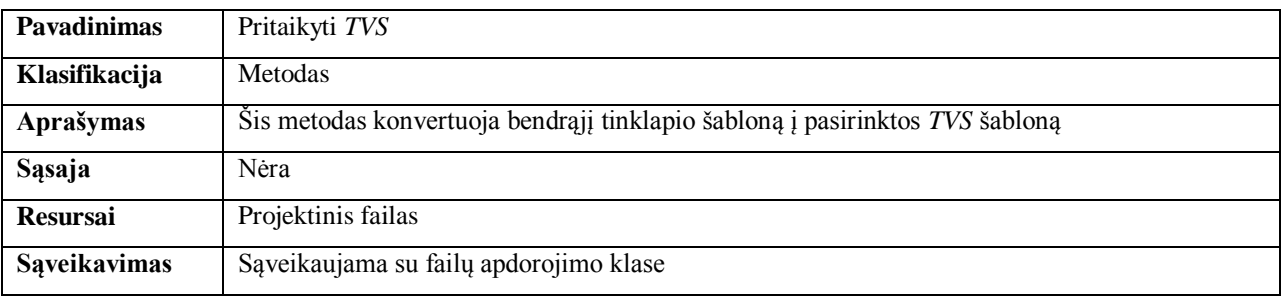

# **2.6 Sistemos elgsenos modelis**

Sistemos būsenų diagramoje (žr. [29](#page-49-0) pav.) pirmiausia patikrinama, ar įkeltas projektinis failas. Projektinis failas būtinai turi atitikti taisykles, pagal kurias turi būti sukurtas. Jeigu ši sąlyga tenkinama, sekančioje būsenoje yra generuojamas bendras tinklapio šablonas, kurį vėliau bus galima pritaikyti *TVS*. Jeigu nepavyko sugeneruoti bendro tinklapio šablono, sistema grįžta į pradinę būseną. Sėkmingai sugeneruotą bendrąjį tinklapio šabloną pritaikome vartotojo pasirinktai *TVS*. Sugeneruotą pritaikytą tinklapio šablono archyvą galima arba išsaugoti tiesiai į kompiuterį, arba išsiųsti į el. paštą.

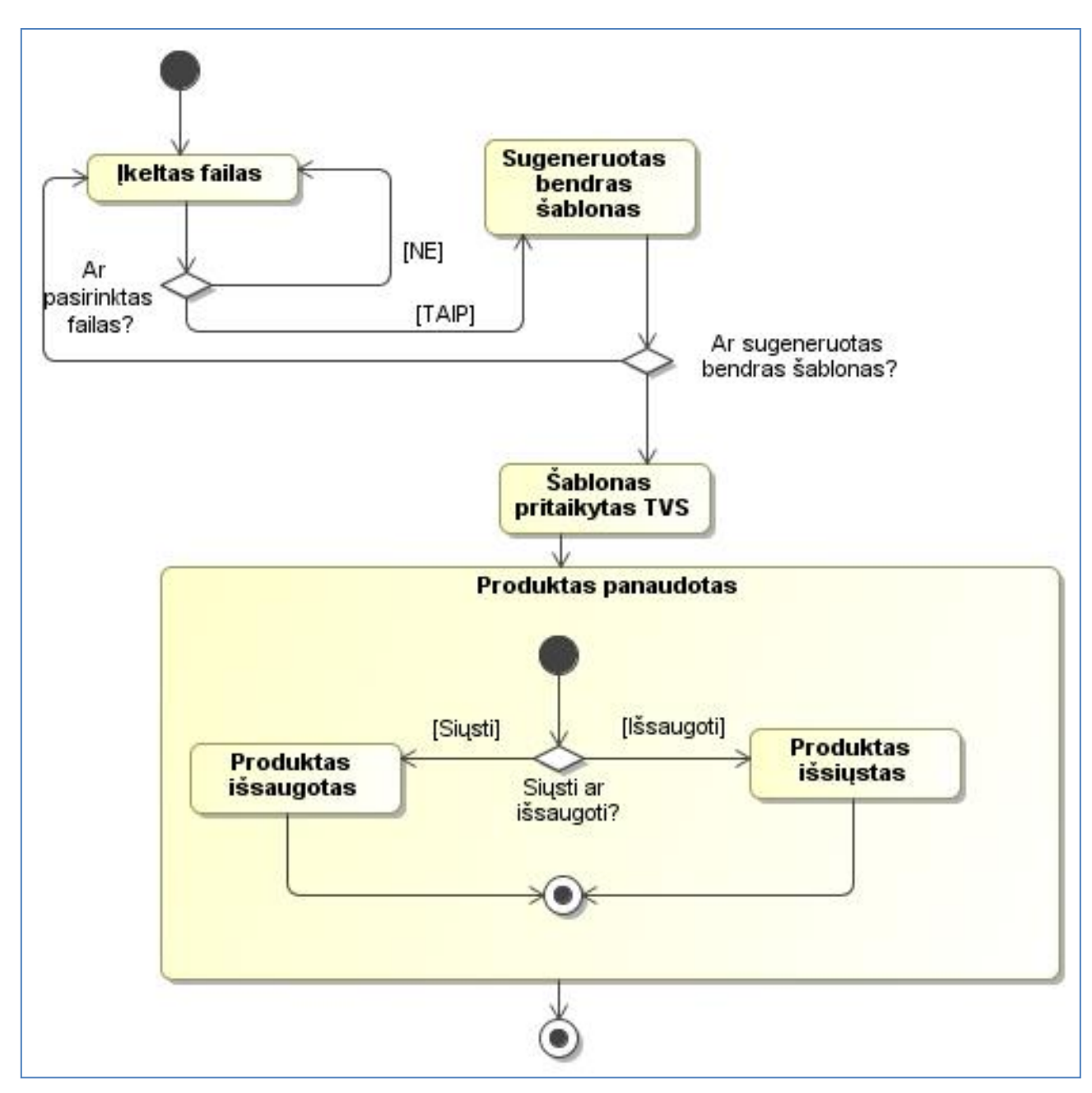

**paveikslas. Būsenų diagrama** 

<span id="page-49-0"></span>Paveiksle [30](#page-50-0) matoma centrinė sekų diagrama. Detalizuotos sekų diagramos pateiktos [31](#page-51-0) , , [33](#page-52-0) ir [34](#page-53-0) paveiksluose.

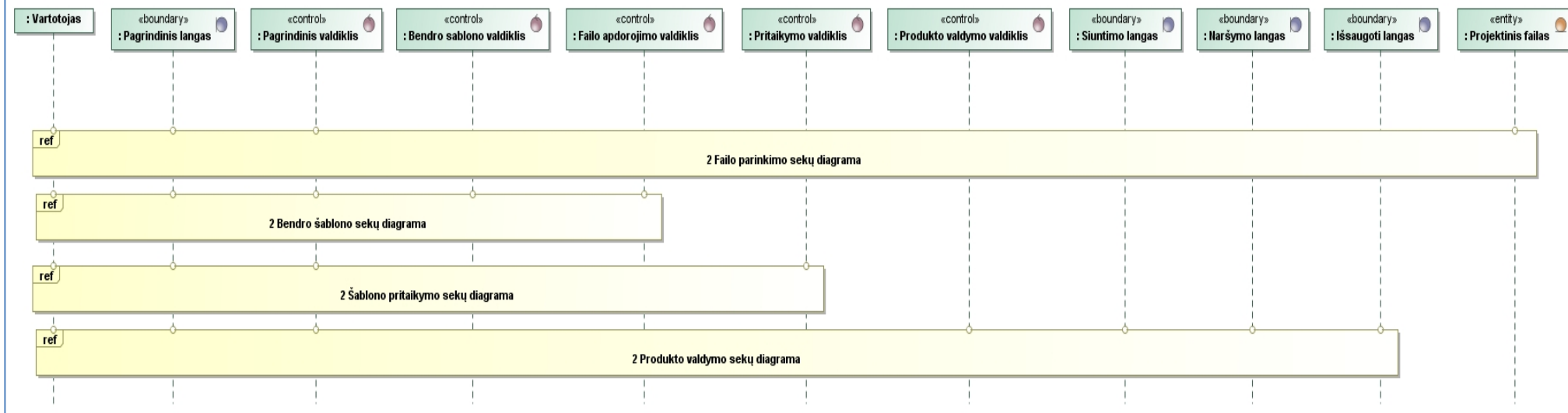

<span id="page-50-0"></span>**paveikslas. Pagrindinė sekų diagrama**

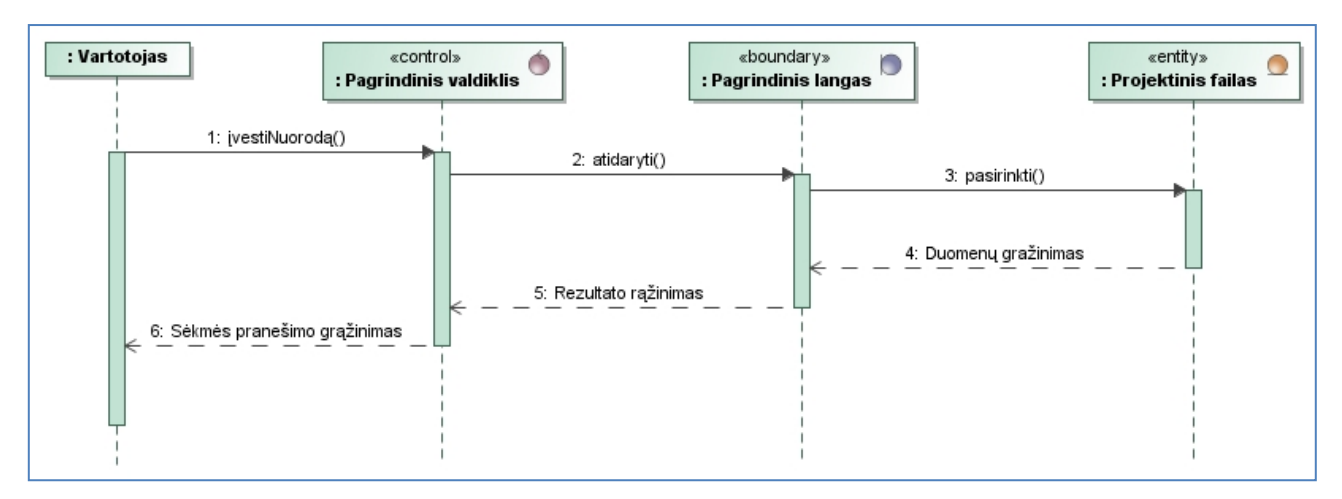

**31 paveikslas. Failų parinkimo sekų diagrama**

<span id="page-51-0"></span>Detalizuota failų parinkimo seka matoma [31](#page-51-0) paveiksle. Vartotojas nurodo sistemai kelią iki projektinio failo, atidaromas failas, vartotojui gražinama informacija apie failo atidarymą.

Bendrojo tinklapio šablono generavimo seka pavaizduota [32](#page-51-1) paveiksle. Vartotojas inicijuoja bendrojo šablono sukūrimą, ir nuskaityto projektinio failo atpažįstami tinklapio elementai, gražinamas bendras šablono vaizdas vartotojui peržiūrėti.

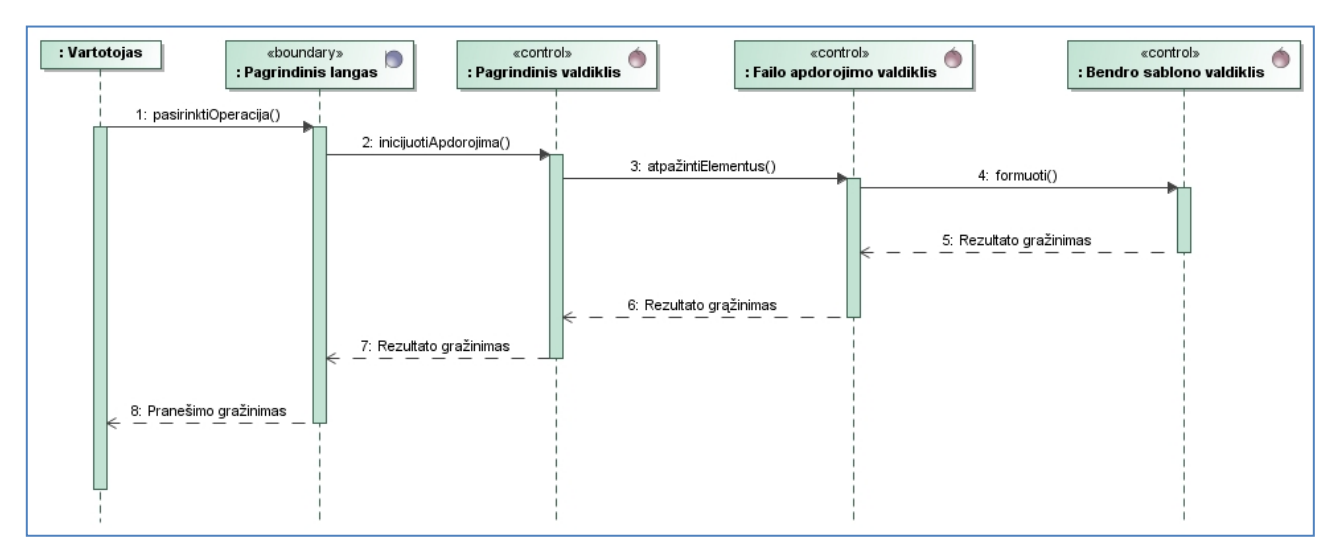

**32 paveikslas. Bendro šablono sekų diagrama**

<span id="page-51-1"></span>Bendrojo šablono pavertimo seka matoma [33](#page-52-0) paveiksle, vartotojas sąsajos pagalba pasirenka *TVS,* kuriai bus generuojamas šablonas, bendrasis šablonas paverčiamas į pasirinktos *TVS* šabloną, vartotojui gražinamas šablono archyvas.

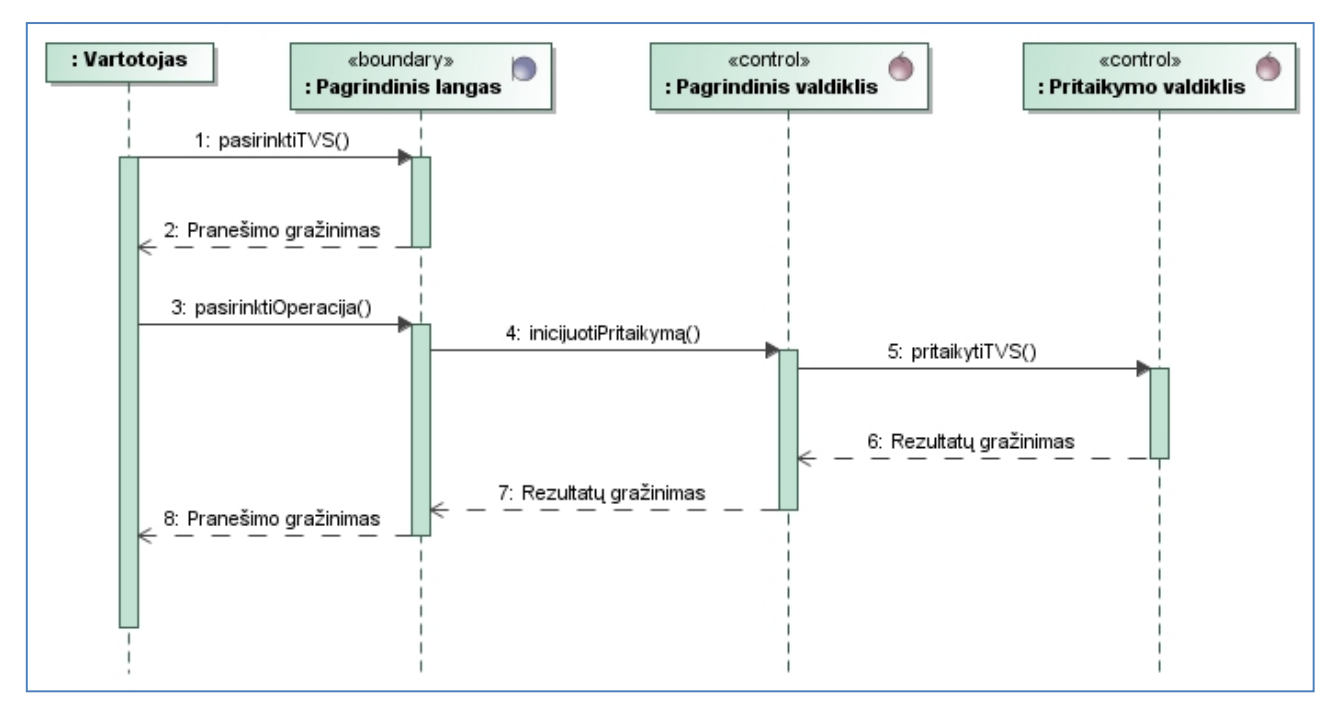

**33 paveikslas. Šablono pritaikymo sekų diagrama**

<span id="page-52-0"></span>Sugeneruoto tinklapio šablono išsaugojimo seka pavaizduota [34](#page-53-0) paveiksle, jeigu vartotojas pasirenka išsaugoti tinklapio archyvą kompiuteryje, nurodoma vieta kompiuteryje, ir išsaugomas failas, vartotojas informuojamas apie failo išsaugojimą, jeigu vartotojas pasirenka išsiųsti archyvą el. paštu, nurodoma kam siųsti failą, ir išsiunčiamas laiškas, vartotojui pranešama apie išsiųstą laišką.

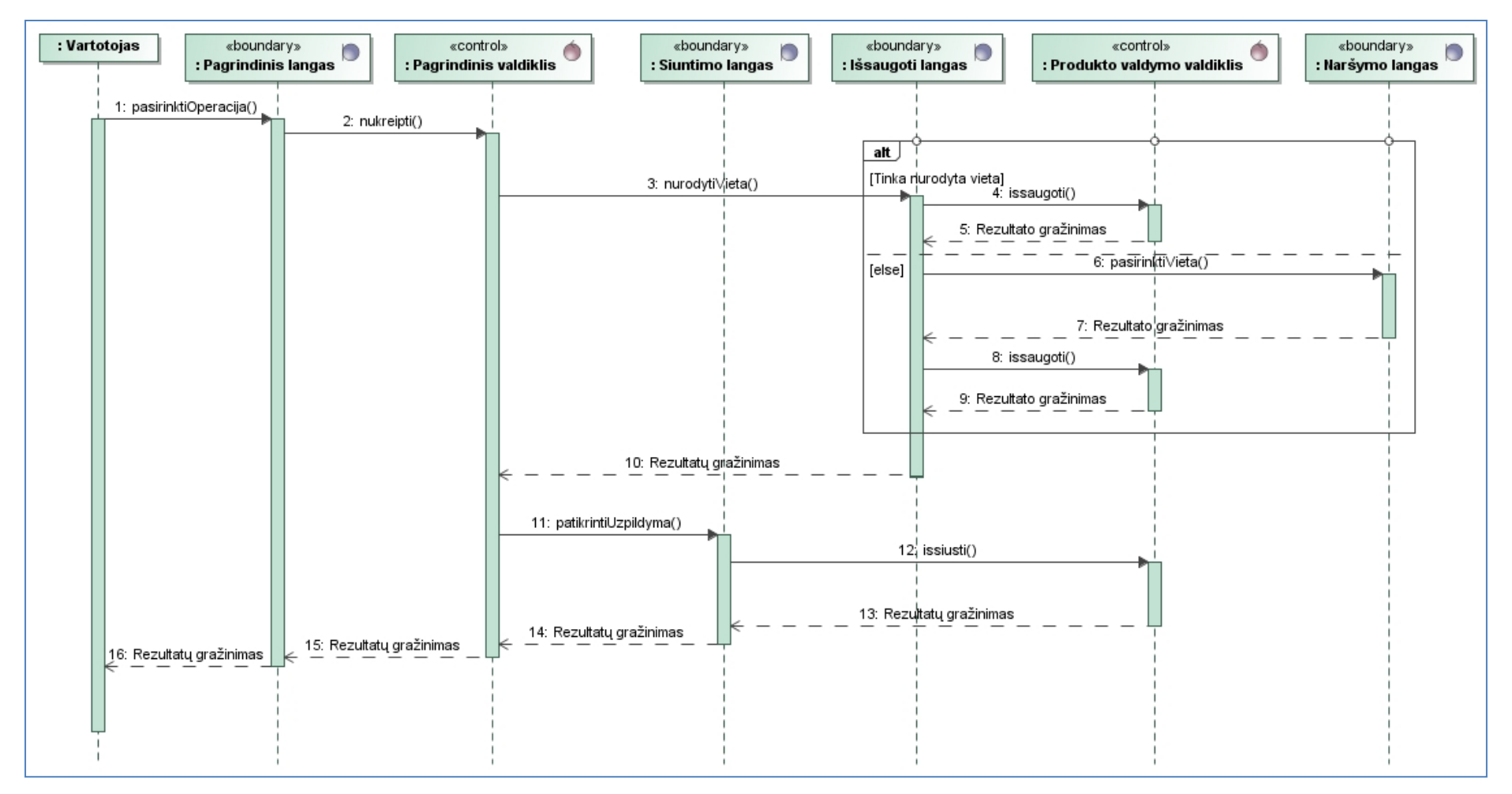

<span id="page-53-0"></span>**paveikslas. Produkto valdymo sekų diagrama** 

# **2.7 Realizacijos modelis**

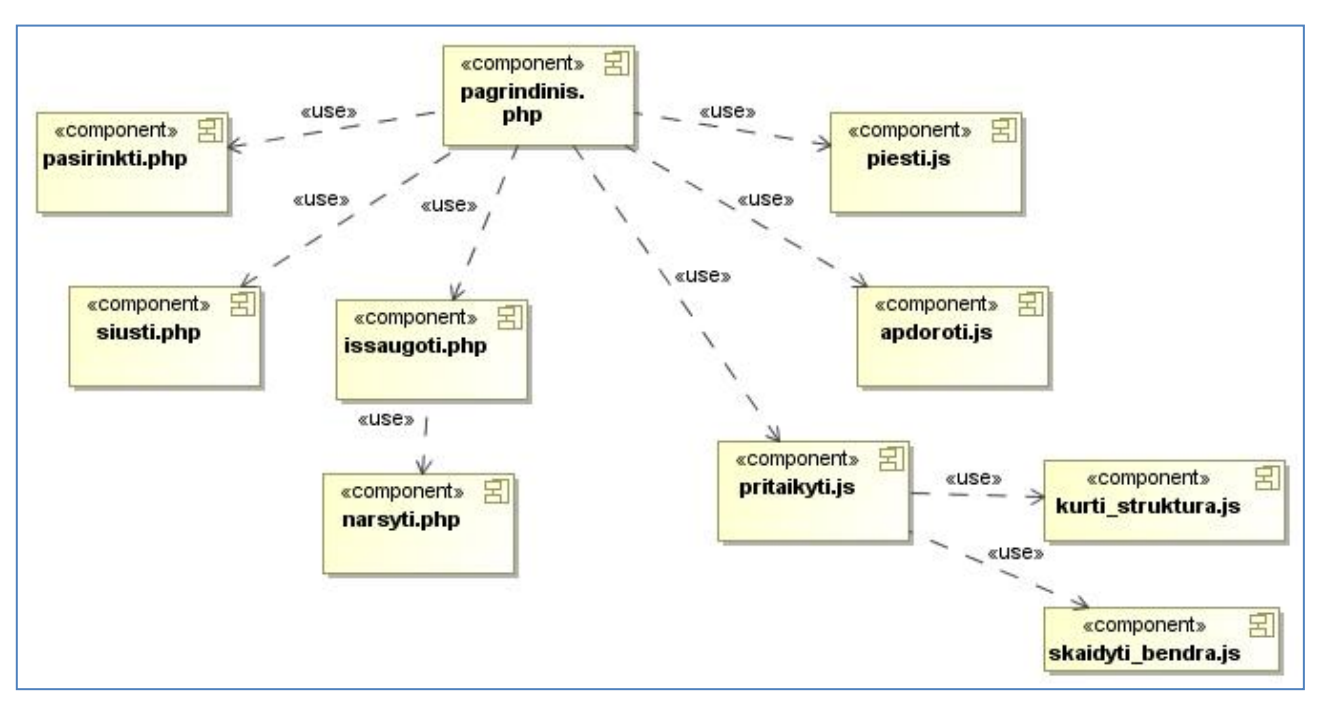

**35 paveikslas. Komponentų modelis** 

<span id="page-54-0"></span>Komponentų modelį sudaro pagrindinis failas (*pagrindinis*.*php*) ir skriptai, kuriuose yra realizuotos funkcijos išpildančios sistemos funkcionalumą. Dalis skriptų bus realizuota *JavaScript* programavimo kalba, kiti *PHP*. Failų hierarchija matoma [35](#page-54-0) paveiksle pavaizduotoje diagramoje.

Loginių komponentų vaizdavimas artefaktais pateiktas [36](#page-55-0) paveiksle.

Sistemos architektūra realizuojama serverio pusėje, klientui nereikia nieko papildomai įsirašyti. Serveryje turi būti įdiegta *WEB* serverio programinė įranga suderinta su *PHP* moduliu. Realizacijos modelio diagrama pateikta [37](#page-56-0) paveiksle.

Žemiau pateikti serveriui privalomi reikalavimai/nustatymai:

- Turi būti palaikoma PHP 5.3 programavimo kalbos versija.
- Turi būti įdiegtas PHP ImageMagick įskiepis.
- Serveryje pakeltas galimų įkelti failų limitas iki 30 Mb.
- Serveryje pakeltas php informacijos perdavimas POST metodo dydžio limitas iki 30 Mb.
- Serveryje pakeltas maksimalaus veikimo laiko limitas iki 240 sekundžių.

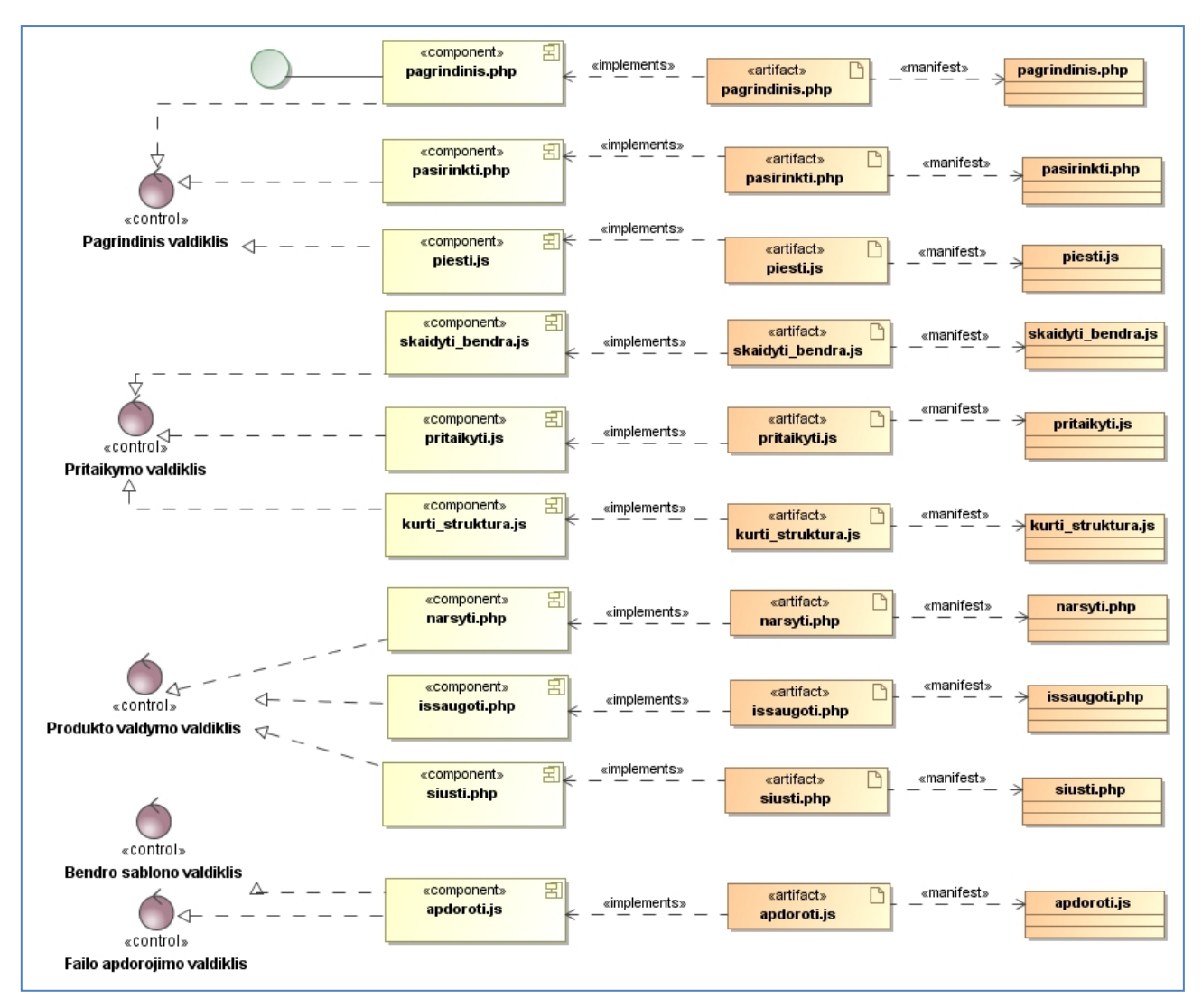

<span id="page-55-0"></span>**paveikslas. Komponentų realizavimas artefaktais**

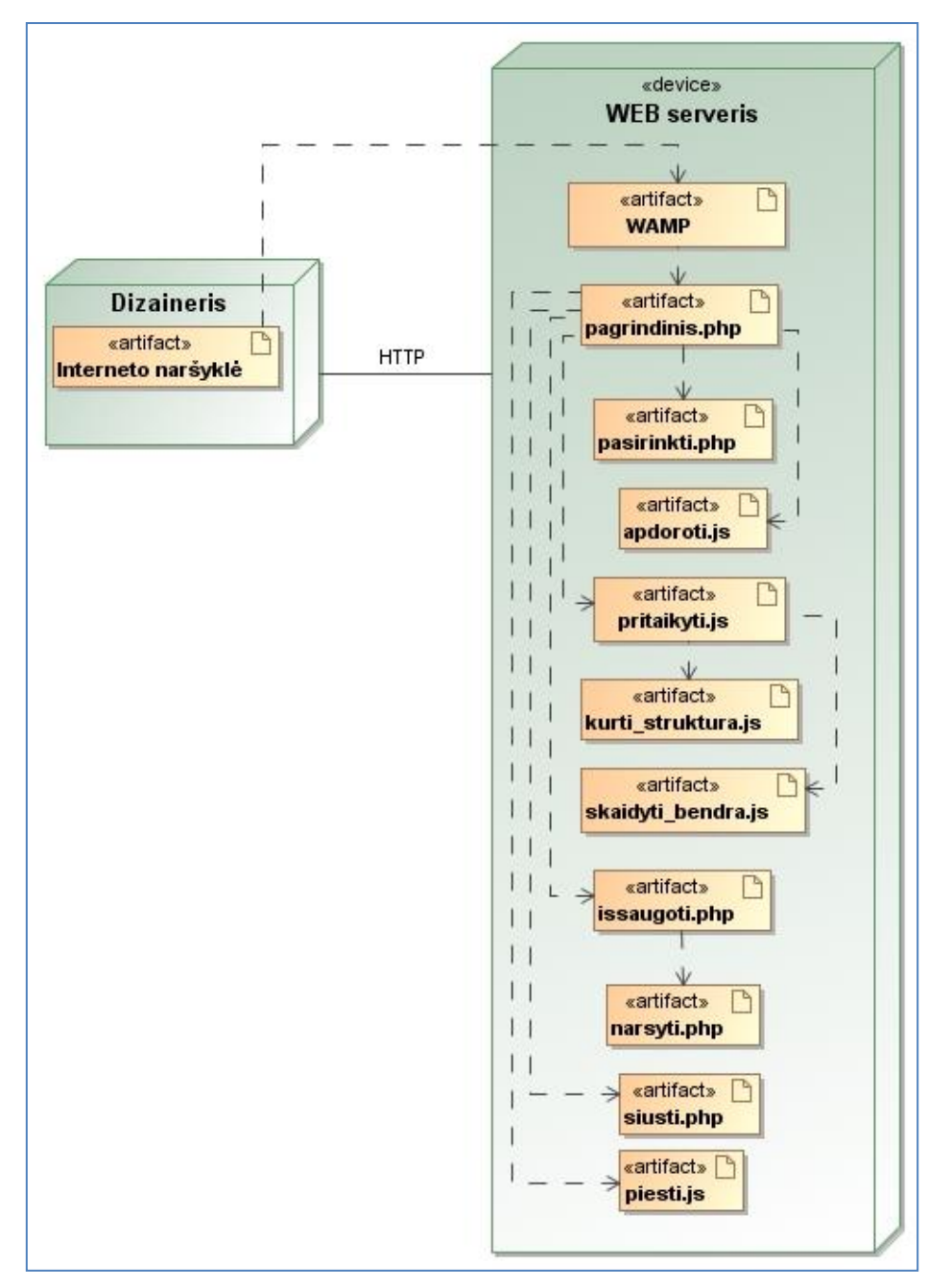

<span id="page-56-0"></span>**paveikslas. Realizacijos modelis**

## **3. SISTEMOS REALIZACIJA IR TESTAVIMAS**

# **3.1. Sprendimo realizacijos ir veikimo aprašymas**

Sistema veiks išsprendžiant du pagrindinius uždavinius:

- a) Išanalizuoti, apdoroti ir suskaidyti projektinį failą bei paruošti bendrą šabloną.
- b) Pritaikyti paruoštą bendrą šabloną turinio valdymo sistemoms.

Pirmojo uždavinio veiklos grandinėje vartotojas dalyvauja tik pradiniu momentu, t.y. pateikia projektinį failą sistemai per grafinę vartotojo sąsają. Sistemoje nebus priimamas kiekvienas per vartotojo sąsają įkeltas failas. Norint sistemą apsaugoti nuo aplaidžiai ar nekorektiškai sukurto projektinio failo bei nuo to atvejo, kai įkeltas failas išvis neatitinka būtino formato, yra kuriama apsauga failų tikrinimui. Tik po sėkmingos projektinio failo validacijos, jis bus pateikiamas tolimesnei veiksmų sekai.

Po sėkmingo įkėlimo, pagrindinis valdiklis perduoda projektinį failą taikomajai programai vadinamai "PSD-parser". Tai projektinių failų (Adobe "Photoshop" išvesties failų) atviro kodo analizatorius. Išnagrinėjus šį analizatorių, jis buvo pritaikytas projekto tikslams siekti, t.y. sukompiliuotas ir sistemoje saugomas kaip pagalbinė taikomoji programa "jar" failo formatu. Kuriant projektą į šį analizatorių kreipsis PHP kodas per pagrindinį valdiklį paduodamas tik atitinkamus parametrus.

"PSD-parser" analizatorius apdorojęs projektinį failą grąžina dviejų tipų failus: tekstinius failus su koordinačių bei iškirpto sluoksnio duomenimis ir pačiuose sluoksniuose buvusių paveikslų falus. Atitinkamo tekstinio failo ir sluoksnyje buvusio paveikslo failo pavadinimai sutampa ir yra tokie pat kaip ir projektiniame faile buvusio sluoksnio pavadinimas. Visi failai patalpinami į nurodytą katalogą.

Iš sluoksnių tekstinių aprašų failų yra sugeneruojamas CSS failas. Kiekvienam unikaliam tekstiniam aprašų failui yra dinamiškai sukuriama CSS failo klasė. Kiekvienos klasės turinys yra užpildomas pagal iš anksto sukurtą šabloną, tekstinio aprašo failo pavadinimą bei jo turinį.

Kadangi failo pavadinimas gali turėti didelės įtakos sukurtos klasės turiniui, o tuo pačiu ir elementui, kuriam priskirta klasė, yra išskiriamas failų pavadinimų interpretatorius. Jame tekstinių aprašų failų pavadinimai bus apdorojami pagal pavadinime nurodytas tam tikras žymes. Šios žymės bus aprašytos tolimesnėje projekto kūrimo eigoje.

Iš sluoksniuose buvusių paveikslų sudarytų failų bus dinamiškai kuriamas HTML kodas. Šiam tikslui bus sukurtas HTML generatorius, kuris naudos PHP kalbos kodą, aprašytą klasėje "HtmlTagclass.php". Šis kodo blokas pagal sluoksnių paveikslų failų pavadinimus sukurs HTML blokų karkasą, ir priskirs atitinkamiems blokams klases. Blokų klasių pavadinimai atitiks sluoksnių paveikslų failų pavadinimus. HTML kodo lengvesniam sukūrimui bus sukurtas HTML kodo generavimo šablonas.

Pirmo uždavinio sprendimo etapo pabaigoje į pagrindinį kontrolerį grąžinamos duomenų grupės:

- a) iš sluoksnių iškirptų paveikslų failai;
- b) sugeneruotas CSS failas;
- c) sugeneruotas HTML blokų failas;

Visus šiuos duomenis apibendrinus yra paruošiamas bendras šablonas, skirtas turinio valdymo sistemų pritaikymui.

Prieš pritaikant bendrą šabloną turinio valdymo sistemoms dar gali tekti papildomai apdoroti paruoštą bendrą šabloną. Vienas iš galimų variantų tolimesnėms paruošto bendro šablono korekcijoms – pašalinti besidubliuojančius blokų elementus bei sluoksnių failus. Dubliuotų elementų kuriamame projekte nereikia, nes kuriamas ne sistemos prototipas, o tik grafinės sąsajos šablonų pritaikymas.

Sistemos veikimo diagrama pateikiama 38 paveiksle. Vartotojas įsijungęs sukurtą prototipą gali atlikti šiuos veiksmus: pasirinkti ir įkelti projektinį failą, sugeneruoti bendrą šabloną, pritaikyti jį pasirinktai turinio valdymo sistemai bei išsaugoti sukurtą šabloną. Visus šiuos veiksmus atspindi žemiau pateiktos diagramos. Bendrus blokus detalizuojančios schemos pateiktos papildomai.

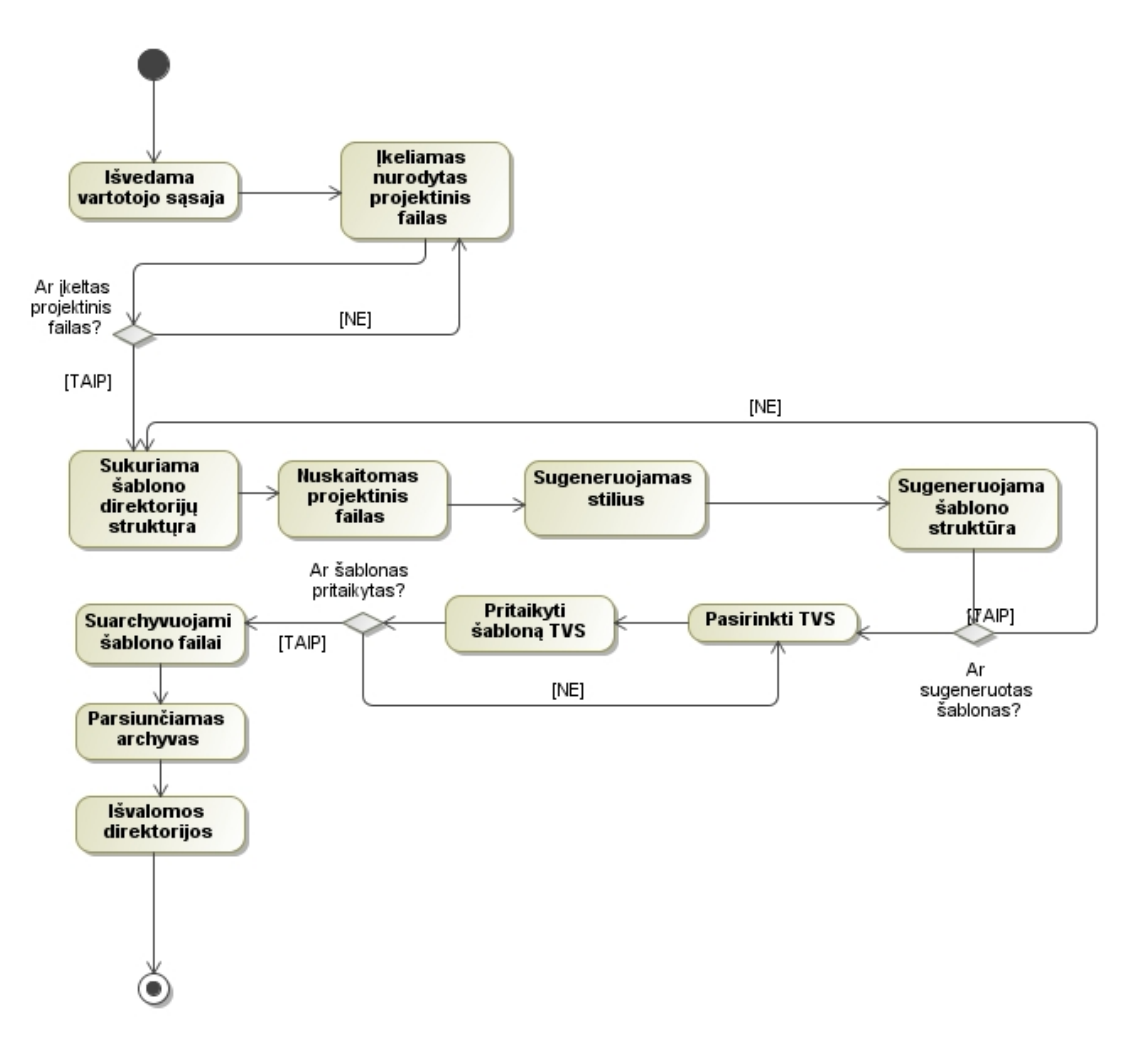

**paveikslas. Bendra sistemos veikimo diagrama**

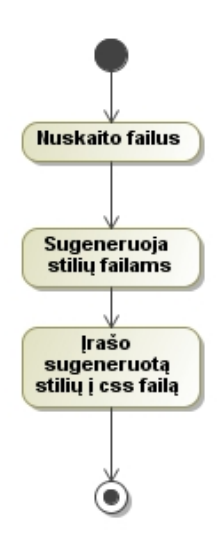

**paveikslas. Stiliaus generavimo pagrindinio valdiklio schema**

Stiliaus generavimo schema pateikta 39 paveiksle. Tai visiems failams taikomas procesas. Šiuo procesu sudaroma kilpa, kurios metu kiekvienoje iteracijoje vykdoma veiksmų seka, kuri pateikta 40 paveiksle.

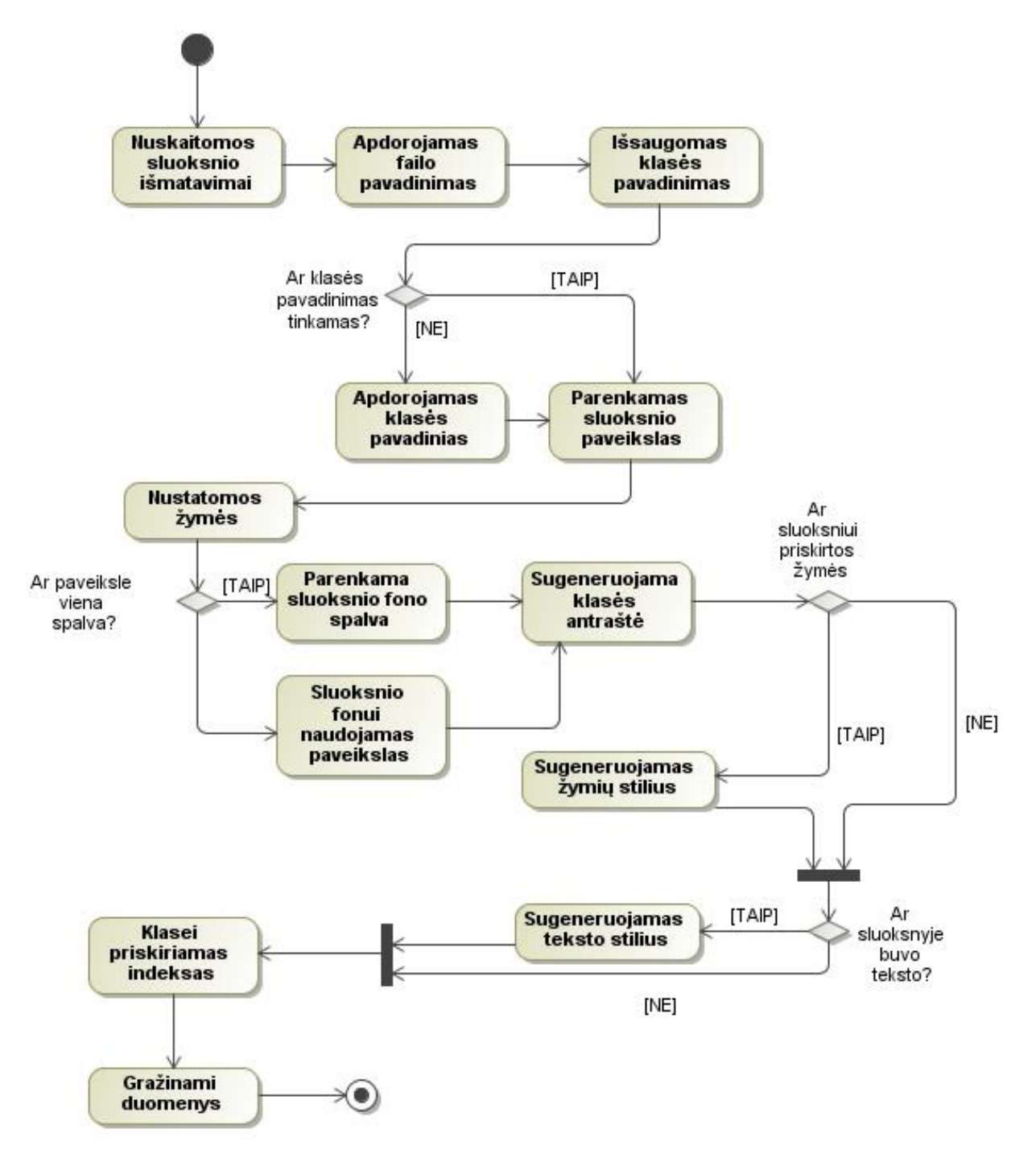

**40 paveikslas. Stiliaus generavimo bloko veiklos diagrama**

Sluoksniuose esančio teksto stiliui bei turiniui nustatyti naudojamas teksto atpažinimo blokas, kurio veiklos diagrama pateikta 41 paveiksle.

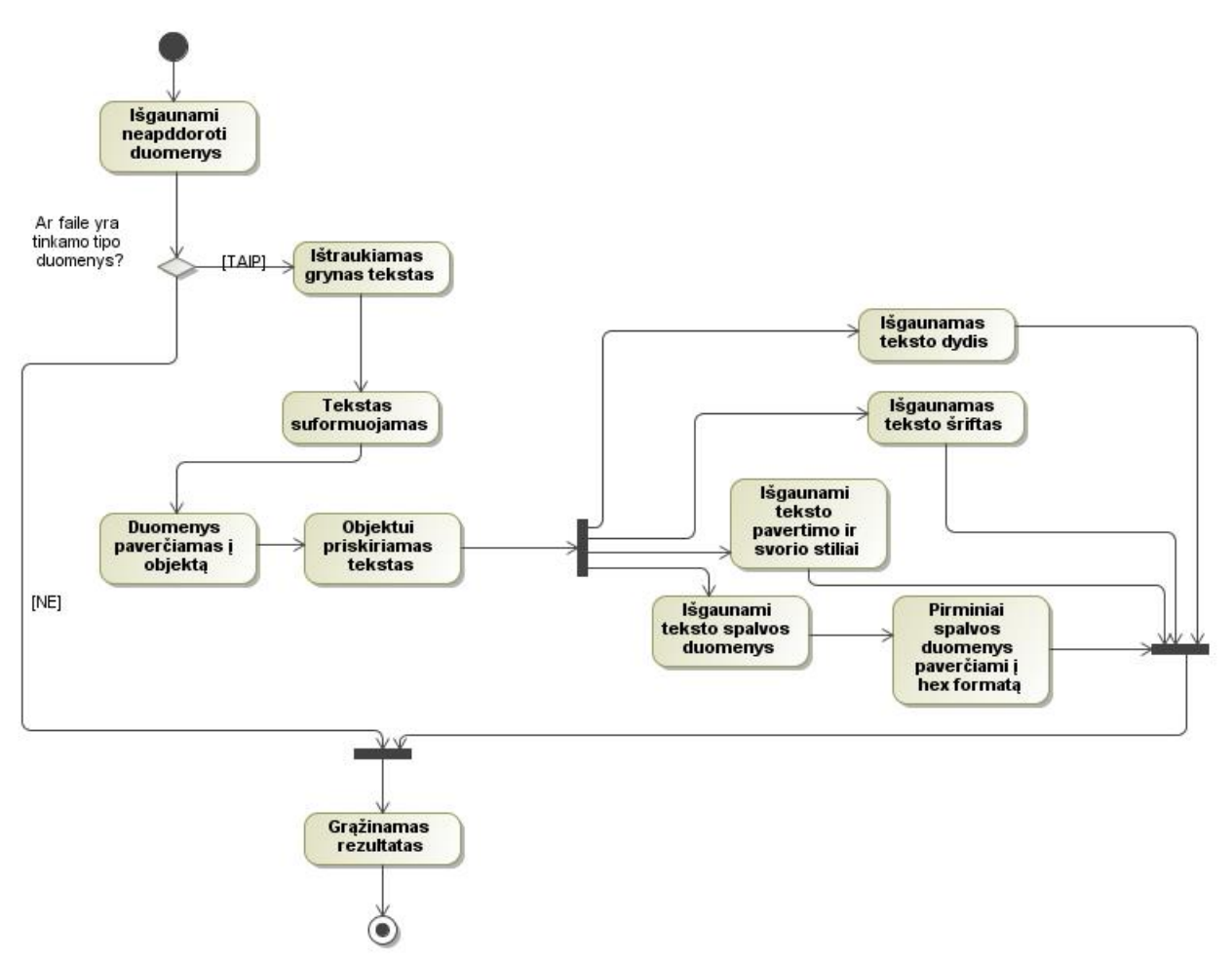

**41 paveikslas. Teksto turiniui ir stiliui atpažinti skirto bloko diagrama**

HTML šablono struktūrai generuoti naudojamo modulio diagrama pateikta 42 paveiksle. Tiek šioje diagramoje, tiek stiliaus generavimo diagramos naudojamas modulis failams nuskaityti ir juos valdyti. Šio modulio veiklos diagrama pateikta 44 paveiksle.

Failo pavadinimui analizuoti ir apdoroti skirtas atskiras valdiklis, kurio diagrama pateikta 43 paveiksle. Šis modulis yra stiliaus generavimo sudedamoji dalis. Jis naudojamas atpažinti failo pavadinimą, atskirti stiliaus generavimui skirtas žymes.

Apibendrintas sistemos realizacijos klasių modelis pavaizduotas priede Nr. 1.

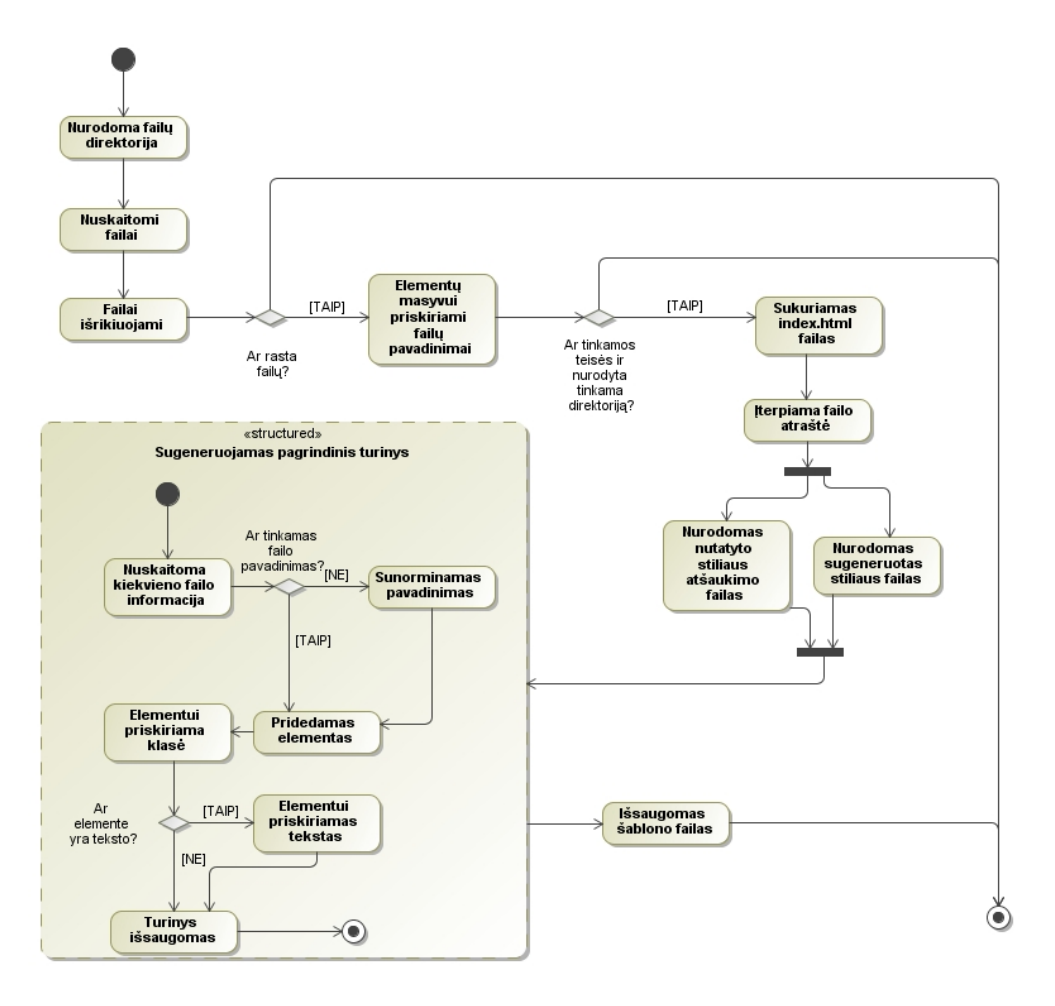

**paveikslas. HTML šablono generavimo proceso veiklos diagrama**

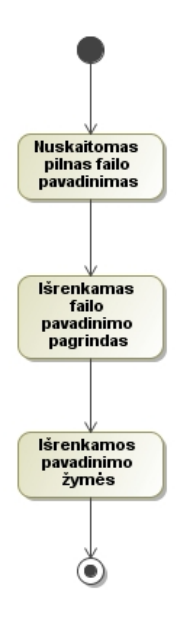

**paveikslas. Failo pavadinimui išanalizuoti skirto valdiklio diagrama**

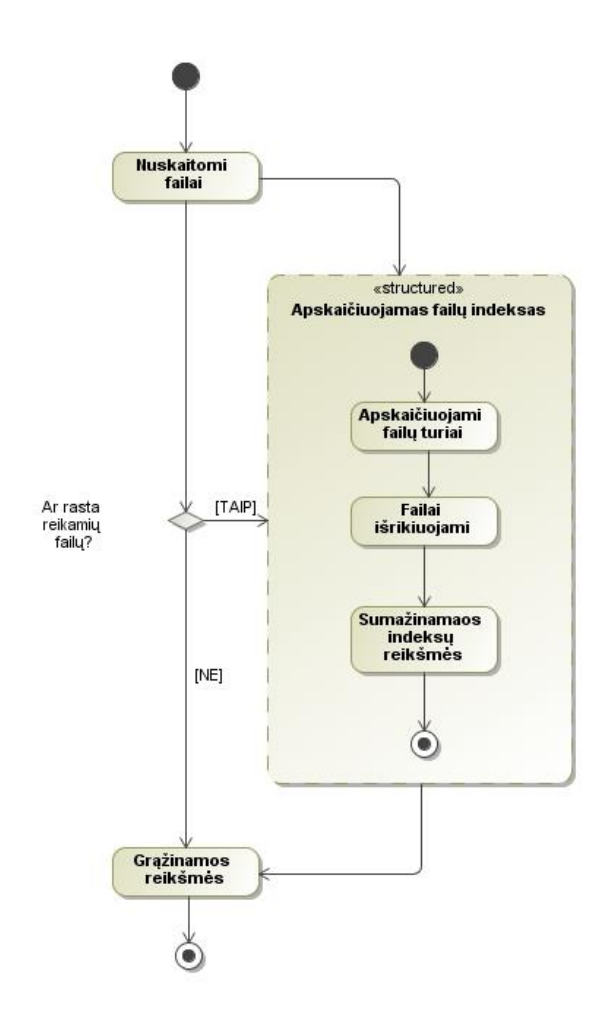

**44 paveikslas. Failų sąrašui skirto valdiklio diagrama**

# **3.2 Testavimo modelis, duomenys ir rezultatai**

# **3.2.1 Testavimo modelis**

Testavimui paruošiamas "photoshop" projektinis failas. Projektinis failas paruošiamas pagal taisykles:

- Projektinio failo matmenys nedidesni negu 1920x1080 išmatavimų;
- Sluoksniai privalo būti pavadinti, pagal atitikimo prasmę;
	- o Content\_ Pagrindinis turinio sluoksnis;
	- o Top\_ Antraštės sluoksnis;
	- o Left\_ Kairėje pusėje esančiam turiniui skirtas sluoksnis;
	- o Right\_ Dešinėje pusėje esančiam turiniui skirtas sluoksnis;
	- o Footer\_- Informacinės juostos apačioje sluoksnis;
	- o Meniu\_ Meniu mygtuko sluoksnis pgr. Būsena;
- $\circ$  Meniu hover Meniu mygtuko sluoksnis, būsenai kai virš mygtuko užvedama pelė, arba mygtukas yra paspaustas ir esama tame puslapyje kur veda mygtumas. Background - šiame sluoksnyje fonas;
- Tikrinama ar projektinis failas išskaidomas pagal sluoksnius į nuotraukas;
	- o Projektinis failas nuskaitomas java įrankiu, ir yra išskaidomas pagal sluoksnius į atskiras nuotraukas. Nuotraukų pavadinimai atitinka sluoksnių pavadinimus. Papildoma informacija t. y. sluoksnio kairiojo viršutinio kampo, bei dešiniojo apatinio kampų koordinatės. Ši informacija apie sluoksnius išsaugoma tekstiniuose failuose (sluoksnio\_pavadinimas.txt);
- Tikrinama ar tinkama bendrojo šablono katalogų hierarchija. Bendrasis šablonas turi turėti tokią katalogų struktūrą:
	- o Template\;
	- o Template\images\;
	- $\circ$  Template\css\;
	- o Template\temp\;
- Generuojami "*html"* ir "css" failai;
- Tikrinam ar kataloguose susigeneravo failai. Kataloge "Template\css\" turi būti sugeneruotas stiliaus failas "main.css", kataloge "Template\" generuojamas index.html, kataloge "Template\temp\" informacija apie sluoksnius.

# **3.2.2 Testavimo duomenys**

Testavimui atlikti yra sugeneruoti duomenys, kurių rezultatai pagal testavimo scenarijų pateikti 3.2.3 punkte.

Turime paruoštą "*photoshop"* projektinį failą, kuris turi sluoksnius su pavadinimais atitinkančius reikalavimus. Paruošti sluoksniai matomi 45 paveiksle.

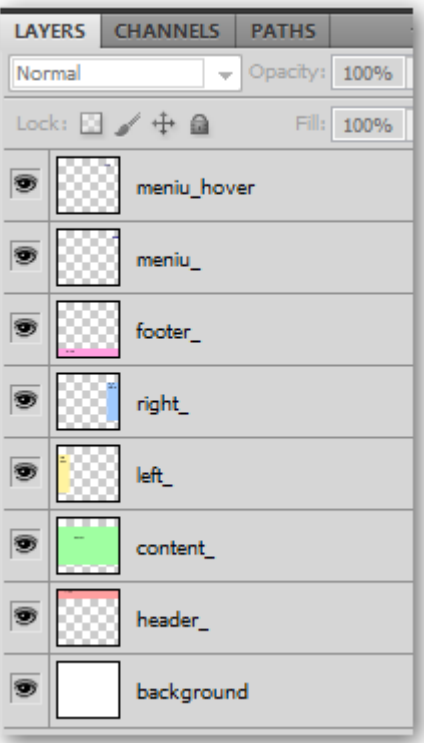

**45 paveikslas. Testavimo duomenys – photoshop projektinis failas**

Detali informacija apie projektiniame faile esančius sluoksnius:

Sluoksnis - background. Šis sluoksnis yra skirtas fonui. Jo pagalba, jei kokie nors sluoksniai neperdengtų vienas kito, neliktų baltų dalių tinklapio dizaine.

Koordinatės

x: 0

y: 0

plotis:800

aukštis:700

Sluoksnis - header\_ pavaizduotas 46 paveiksle. Šis sluoksnis yra skirtas antraštės

užpildymui.

```
koordinatės
```
x: 0

y: 0

plotis:800

aukštis:100

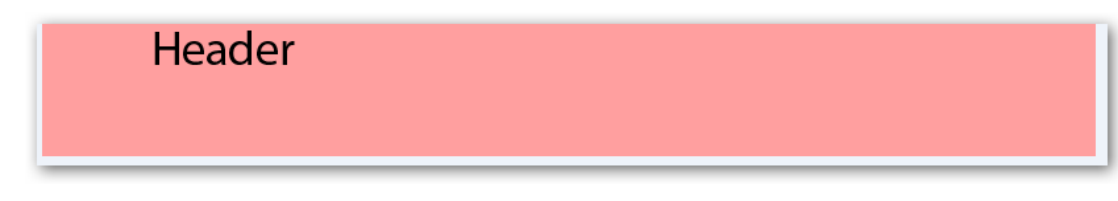

**46 paveikslas. Projektinio failo sluoksnis - header**

Sluoksnis - content\_ pavaizduotas 47 paveiksle. Šis sluoksnis yra skirtas bendram tinklapio turinio užpildymui.

koordinatės

x: 0

y: 100

plotis:800

aukštis:600

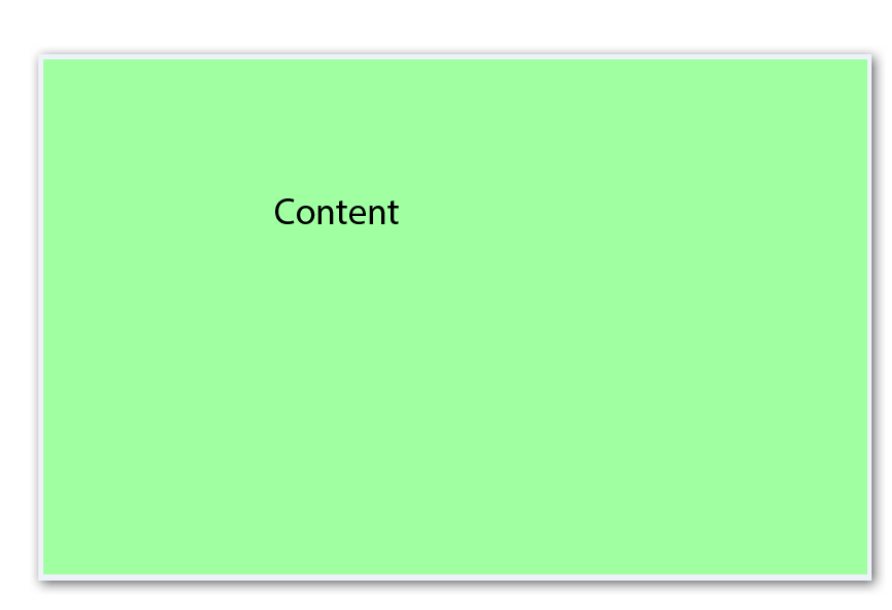

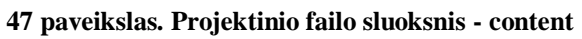

Sluoksnis - left\_ pavaizduotas 48 paveiksle. Šis sluoksnis yra skirtas tinklapio meniu esančiam kairėje

koordinatės

x: 0

y: 100

plotis:150

aukštis:500

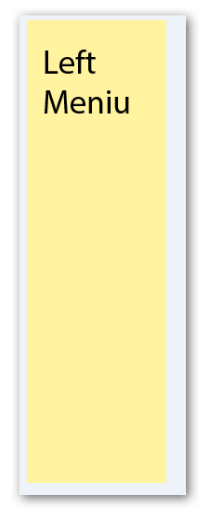

**48 paveikslas. Projektinio failo sluoksnis - left**

Sluoksnis - right\_ pavaizduotas 49 paveiksle. Šis sluoksnis yra skirtas tinklapio meniu esančiam dešinėje

koordinatės

x: 650

y: 100

plotis:150

aukštis:500

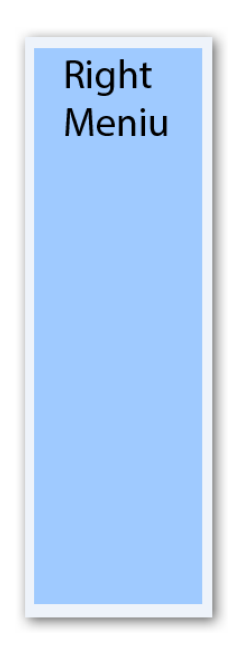

**49 paveikslas. Projektinio failo sluoksnis - right**

Sluoksnis - footer\_ pavaizduotas 50 paveiksle. Šis sluoksnis yra skirtas tinklapio apačioje esančiai informacijai.

koordinatės x: 0

y: 600

plotis:800

aukštis:100

# Footer

**50 paveikslas. Projektinio failo sluoksnis - footer**

Sluoksnis - meniu\_ pavaizduotas 51 paveiksle. Šis sluoksnis yra skirtas meniu mygtuko būsenai atvaizduoti, būsena – aplankytas, aktyvus.

koordinatės

x: 708

y: 75

plotis:83

aukštis:25

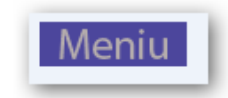

# **51 paveikslas. Projektinio failo sluoksnis - meniu**

Sluoksnis - meniu\_hover pavaizduotas 52 paveiksle. Šis sluoksnis yra skirtas meniu mygtuko būsenai atvaizduoti, būsena – dabartinis, užvedus pelę.

koordinatės

x: 614

y: 75

plotis:83

aukštis:25

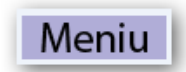

**52 paveikslas. Projektinio failo sluoksnis – meniu\_hover**

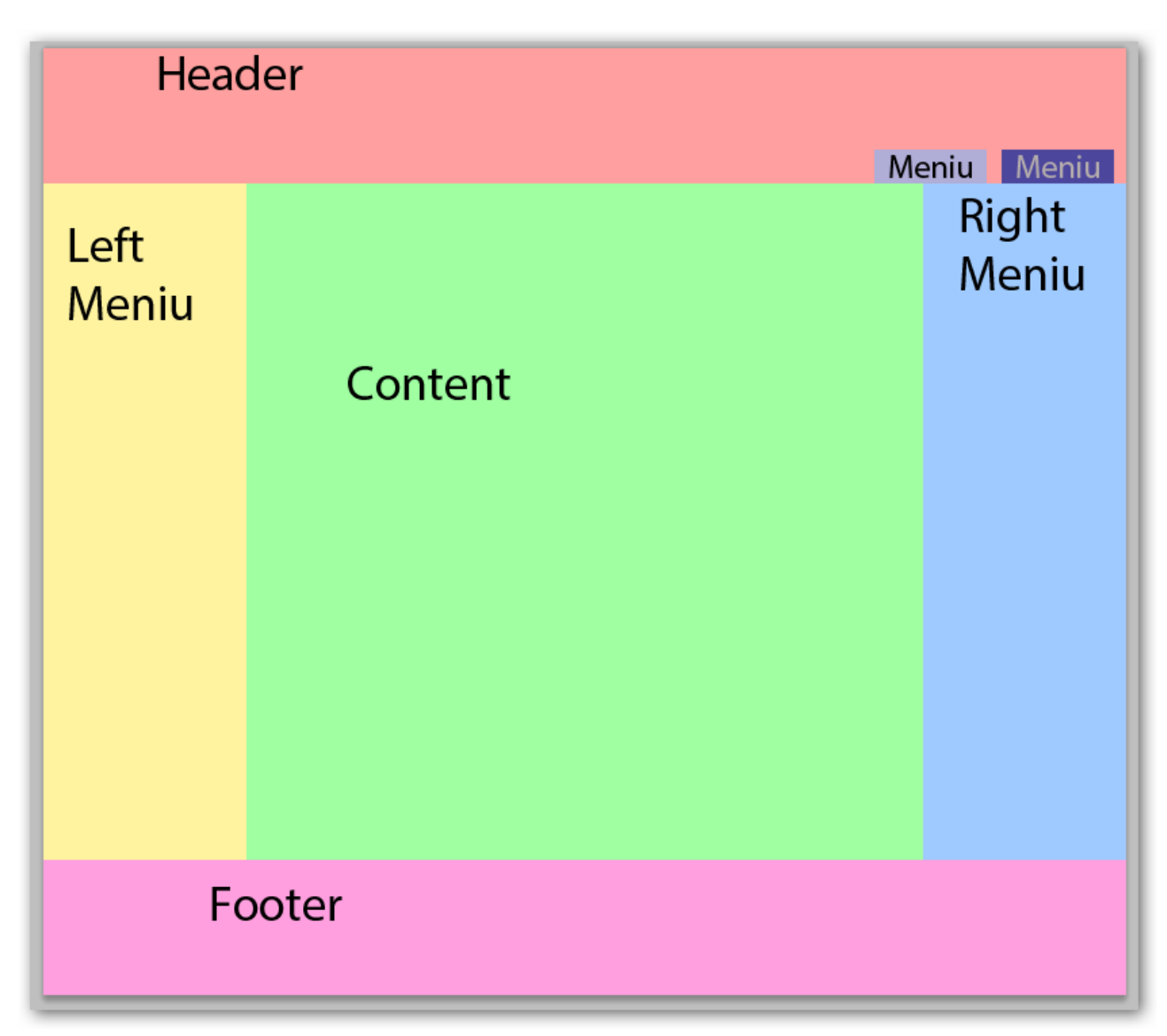

Bendras "photoshop" projektas pavaizduotas paveiksle 53 paveiksle.

# **53 paveikslas. Bendras projektinis failas**

# **3.2.3 Rezultatai**

Testavimo rezultatai:

Panaudojus java įrankį išskaidomas "*photoshop*" projektinis failas į nuotraukas bei tekstinius failus su informacija apie sluoksnių koordinates, bei jų plotį ir aukštį.

"Template\images\" katalogas ir jame esantys failai matomi 54 paveiksle.

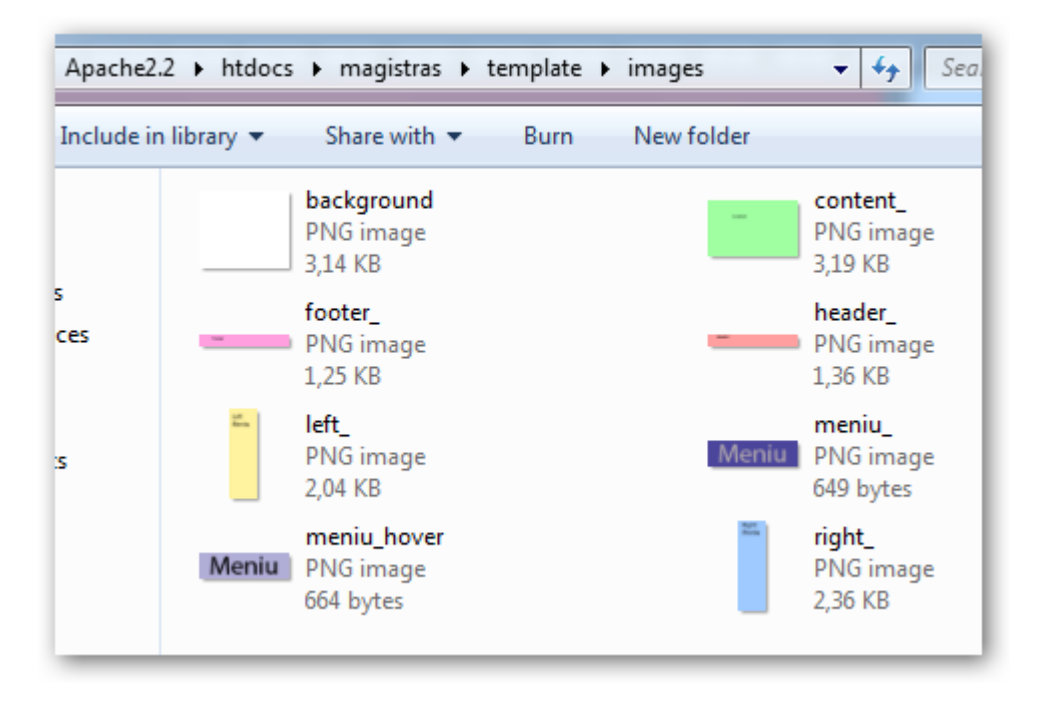

## **54 paveikslas. Tinklapio šablono image katalogas**

Template\temp\ katalogas ir jame esantys failai matomi 55 paveiksle.

|                                                                                        | Apache2.2 ▶ htdocs ▶ magistras ▶ template ▶ temp |  |  |  |  |  |
|----------------------------------------------------------------------------------------|--------------------------------------------------|--|--|--|--|--|
| Include in library $\blacktriangledown$ Share with $\blacktriangledown$ Burn<br>New fo |                                                  |  |  |  |  |  |
|                                                                                        | ┻<br>Name                                        |  |  |  |  |  |
|                                                                                        | background                                       |  |  |  |  |  |
|                                                                                        | content                                          |  |  |  |  |  |
| ces                                                                                    | footer                                           |  |  |  |  |  |
|                                                                                        | header                                           |  |  |  |  |  |
|                                                                                        | left                                             |  |  |  |  |  |
| κ                                                                                      | meniu                                            |  |  |  |  |  |
|                                                                                        | meniu_hover                                      |  |  |  |  |  |
|                                                                                        | right_                                           |  |  |  |  |  |
|                                                                                        |                                                  |  |  |  |  |  |
|                                                                                        |                                                  |  |  |  |  |  |

**55 paveikslas. Tinklapio šablono temp katalogas**

Paleidus sukurtą scriptą "generuoti.php" sugeneruojamas "index.html" ir "\css\main.css" failai "Template\" katalogas ir jame esantys failai ir katalogai matomi 56 paveiksle.

|                                                                                    |            | « Apache2.2 > htdocs > magistras > template > |  |          |
|------------------------------------------------------------------------------------|------------|-----------------------------------------------|--|----------|
| Share with $\blacktriangledown$<br>Burn<br>Include in library $\blacktriangledown$ |            |                                               |  | New fold |
|                                                                                    | Name       | ∸                                             |  |          |
|                                                                                    | <b>CSS</b> |                                               |  |          |
| lads                                                                               | images     |                                               |  |          |
| <b>Places</b>                                                                      | temp       |                                               |  |          |
|                                                                                    | index      |                                               |  |          |
| ents                                                                               |            |                                               |  |          |

**56 paveikslas. Tinklapio šablono šakninis katalogas**

Template\css\ katalogas ir jame esantys failai matomi 57 paveiksle.

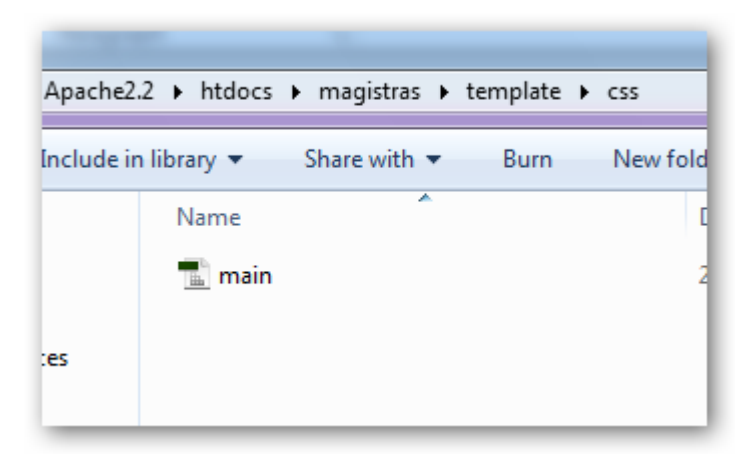

## **57 paveikslas. Tinklapio šablono css katalogas**

Sugeneruotas bendrasis tinklapio šablonas atitinka numatytą katalogų bei failų struktūrą.

- "Template\index.html" struktūros failas.
- "Template\images\" nuotraukų failai.
- ,,Template\css\main.css" stiliaus failas.
- "Template\temp\" informacija apie sluoksnius.
## **4. EKSPERIMENTINIS SPRENDIMO TYRIMAS**

## **4.1.Eksperimento planas**

Eksperimento metu bus patikrinta, kiek skirtingų tinklapio elementų sukurta sistema atpažįsta sugeneruotame šablone ir palyginta su analoginiais sprendimais. Atpažintą elementų kiekį lyginsime su *css2psdonline* ir *Adobe Fireworks.* Tinklapio elementai yra skirstomi į du tipus: matomus( *angl. rendered*) ir paslėptuosius (*angl. hidden*).

Matomi elementai:

- tekstinė informacija;
- netekstinė informacija:
	- o nuotraukos;
	- o animuotos nuotraukos;
	- o garso takelis;
	- o video medžiaga;
- interaktyvi informacija:
	- o interaktyvus tekstas (įvairiems skriptams);
	- o interaktyvios nuotraukos (pvz. flash tipo žaidimams);
	- o mygtukai;
	- o nuorodos;
	- o formos.

Nematomi elementai:

- komentarai:
- dokumentų failai (pvz. Doc, xls, pdf formatai);
- stiliaus informacija (CSS);
- skriptai.

Atsižvelgiant į tai, kad tinklapio šablonas sukurtas naudojant "*Photoshop*" programinę įrangą, vertinsime tik tuos elementus, kuriuos gali sukurti ir atvaizduoti pati programa.

Vertinsime šiuos elementus:

- tekstinė informacija;
- nuotraukos;
- mygtukai;
- nuorodos;
- formos.

## **4.2.Eksperimento rezultatai**

#### **4.2.1. Eksperimentas teksto elementų atpažinimui**

Tekstinės informacijos atpažinimui atsitiktinai pasirinkti penki iš populiariausių šriftų naudojamų grafikos dizainerių. Šriftų sąrašas:[12]

- Baskerville Old Face;
- Franklin Gothic Book;
- Garamond;
- Gill sans;
- Lucida sans.

Baskerville "Old Face" šrifto eksperimentui atlikti naudojami duomenys pateikti 18 lentelėje. Šrifto vaizdas pateiktas 58 paveiksle.

| <b>Sriftas</b> | Baskerville Old face |
|----------------|----------------------|
| <b>Dydis</b>   | 11px                 |
| <b>Spalva</b>  | juoda                |
| Lygiavimas     | <i>i</i> kairę       |

**18 lentelė Baskerville Old face šrifto atpažinimo eksperimento duomenys**

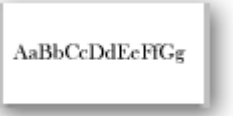

#### **58 paveikslas. Baskerville Old face šrifto eksperimento duomenys**

Rezultatai sugeneruoto "Baskerville Old face" šrifto teksto stiliaus pavaizduoti 19 lentelėje. Paryškintose ir pabrauktose eilutėse matomas sugeneruotas rezultatas. Sukurta sistema atpažino visus tiriamus kriterijus, Fireworks atpažino visus tiriamus kriterijus išskyrus teksto dydį. Jis nurodytas netikslus. Psd2CssOnline išvis neatpažino tekstinės informacijos. Šio įrankio sugeneruotos taisyklės skirtos nuotraukoms atvaizduoti.

| Sukurta sistema       | <b>Adobe Fireworks</b>          | <b>Psd2cssonline</b>    |
|-----------------------|---------------------------------|-------------------------|
| . AaBbCcDdEeFfGq      | .AaBbCcDdEeFfGq                 | /* You named this       |
|                       | font-family:                    | layer AaBbCcDdEeFfGq */ |
| overflow: auto;       | 'Baskerville Old Face';         | #Layer-2                |
| font-family:          | font-size: $110$ <sup>8</sup> ; | position:               |
| "BaskOldFace":        | text-align: left;               | absolute;               |
| font-size: $11.0px$ ; | color: #000;                    | left: 5px;              |
| color: #000000;       |                                 | top: $20px;$            |
| text-align: left;     |                                 | width: 86px;            |
|                       |                                 | height: 10px;           |
|                       |                                 | $z$ -index: 2;          |
|                       |                                 |                         |

**19 lentelė Baskerville Old face šrifto atpažinimo eksperimento rezultatai**

Franklin "Gothic Book" šrifto eksperimentui atlikti naudojami duomenys pateikti 20 lentelėje. Šrifto vaizdas pateiktas 59 paveiksle.

| <b>Sriftas</b>    | Franklin Gothic Book |  |  |
|-------------------|----------------------|--|--|
| <b>Dydis</b>      | 12px                 |  |  |
| <b>Spalva</b>     | juoda                |  |  |
| <b>Lygiavimas</b> | centre               |  |  |

**20 lentelė Franklin Gothic Book šrifto atpažinimo eksperimento duomenys**

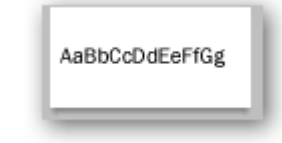

**59 paveikslas. Franklin Gothic Book šrifto eksperimento duomenys**

Rezultatai sugeneruoto "Franklin Gothic Book" šrifto teksto stiliaus pavaizduoti 21 lentelėje. Paryškintose ir pabrauktose eilutėse matomas sugeneruotas rezultatas. Sukurta sistema atpažino visus tiriamus kriterijus. Fireworks neatpažino teksto šrifto ir lygiavimo, netiksliai nustatė teksto dydį. Psd2CssOnline neatpažino tekstinės informacijos.

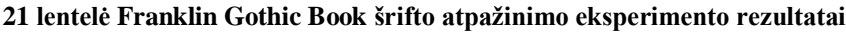

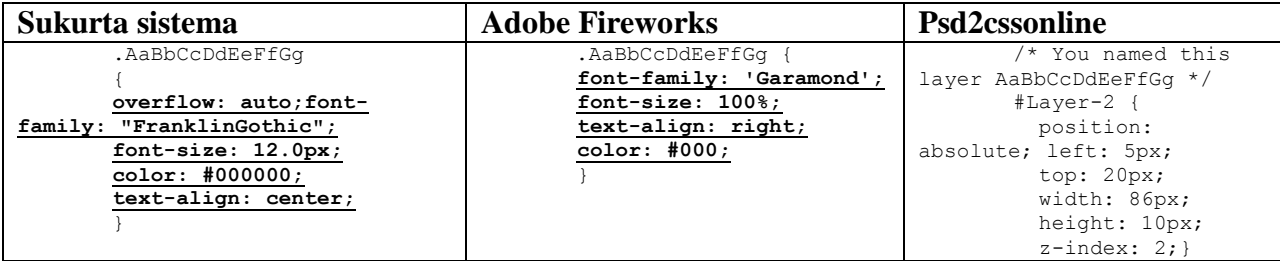

"Garamond" šrifto eksperimentui atlikti naudojami duomenys pateikti 22 lentelėje. Šrifto vaizdas pateiktas 60 paveiksle.

| <b>Sriftas</b> | Garamond |
|----------------|----------|
| <b>Dydis</b>   | 10px     |
| <b>Spalva</b>  | juoda    |
| Lygiavimas     | I dešinę |

**22 lentelė Garamond šrifto atpažinimo eksperimento duomenys**

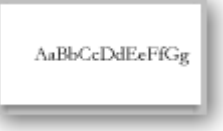

#### **60 paveikslas. Garamond šrifto eksperimento duomenys**

Rezultatai sugeneruoto "Garamond" šrifto teksto stiliaus pavaizduoti 23 lentelėje. Paryškintose ir pabrauktose eilutėse matomas sugeneruotas rezultatas. Sukurta sistema atpažino visų tiriamų kriterijų duomenis. Fireworks netiksliai nustatė teksto dydį. Psd2CssOnline neatpažino tekstinės informacijos.

**23 lentelė Garamond šrifto atpažinimo eksperimento rezultatai**

| Sukurta sistema       | <b>Adobe Fireworks</b>          | <b>Psd2cssonline</b>    |
|-----------------------|---------------------------------|-------------------------|
| .AaBbCcDdEeFfGq       | .AaBbCcDdEeFfGq                 | /* You named this       |
|                       | font-family: 'Garamond';        | layer AaBbCcDdEeFfGq */ |
|                       | font-size: $100$ <sup>8</sup> ; | #Layer-2 {              |
| overflow: auto; font- | text-align: right;              | position:               |
| family: "Garamond";   | color: #000;                    | absolute:               |
| font-size: $10.0px;$  |                                 | left: 5px;              |
| color: #000000;       |                                 | top: 20px;              |
| text-align: right;    |                                 | width: 86px;            |
|                       |                                 | height: 10px;           |
|                       |                                 | $z$ -index: 2; }        |

"Gill sans" šrifto eksperimentui atlikti naudojami duomenys pateikti 24 lentelėje. Šrifto vaizdas pateiktas 61 paveiksle.

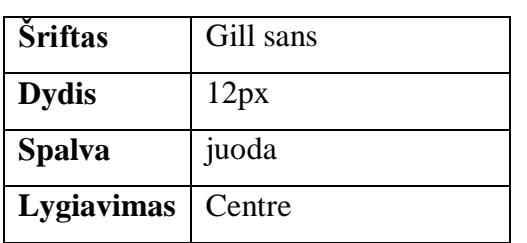

#### **24 lentelė Gill sans šrifto atpažinimo eksperimento duomenys**

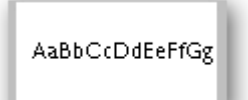

#### **61 paveikslas. Gill sans šrifto eksperimento duomenys**

Rezultatai sugeneruoto "Gill sans" šrifto teksto stiliaus pavaizduoti 25 lentelėje. Paryškintose ir pabrauktose eilutėse matomas sugeneruotas rezultatas. Sukurta sistema atpažino visus tiriamus kriterijus. Fireworks netiksliai nustatė teksto dydį. Psd2CssOnline neatpažino tekstinės informacijos.

#### **25 lentelė Gill sans šrifto atpažinimo eksperimento rezultatai**

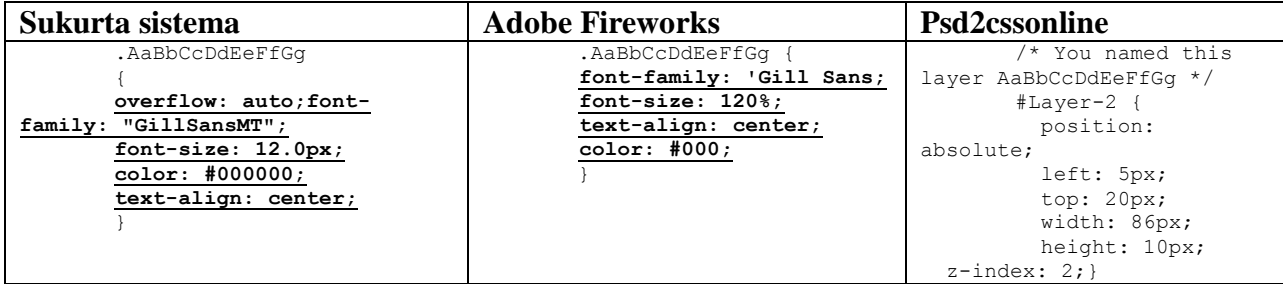

"Lucida sans" šrifto eksperimentui atlikti naudojami duomenys pateikti 26 lentelėje. Šrifto vaizdas pateiktas 62 paveiksle.

| <b>Sriftas</b> | Lucida sans |
|----------------|-------------|
| <b>Dydis</b>   | 10px        |
| <b>Spalva</b>  | balta       |
| Lygiavimas     | I kaire     |

**26 lentelė Lucida sans šrifto atpažinimo eksperimento duomenys**

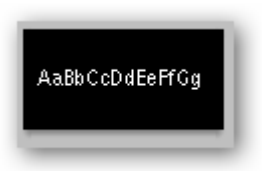

**62 paveikslas. Lucida sans šrifto eksperimento duomenys**

Rezultatai sugeneruoto "Lucida sans" šrifto teksto stiliaus pavaizduoti 27 lentelėje. Paryškintose ir pabrauktose eilutėse matomas sugeneruotas rezultatas. Sukurta sistema atpažino visus tiriamus kriterijus. Fireworks netiksliai nustatė teksto dydį. Psd2CssOnline neatpažino tekstinės informacijos.

| Sukurta sistema                                                                                                    | <b>Adobe Fireworks</b>                                                                                                   | <b>Psd2cssonline</b>                                                                                                    |
|----------------------------------------------------------------------------------------------------|----------------------------------------------------------------------------------------------------|----------------------------------------------------------------------------------------------------|
| .AaBbCcDdEeFfGq<br>overflow: auto:font-<br>family: "LucidaSans";<br>font-size: $10.0px$ ;<br>color: #ffffff;<br>text-align: left; | .AaBbCcDdEeFfGq<br>font-family: 'Lucida<br>$Sans$ $\prime$ ;<br>font-size: $100\$ ;<br>text-align: left;<br>color: #fff; | /* You named this<br>layer AaBbCcDdEeFfGq */<br>#Layer-2 {<br>position:<br>absolute;<br>left: 5px;<br>top: 20px;<br>width: 86px;<br>height: 10px;<br>$z$ -index: 2; } |

**27 lentelė Lucida sans šrifto atpažinimo eksperimento rezultatai**

## **28 lentelė šrifto atpažinimo eksperimento apibendrinimas su sukurta sistema**

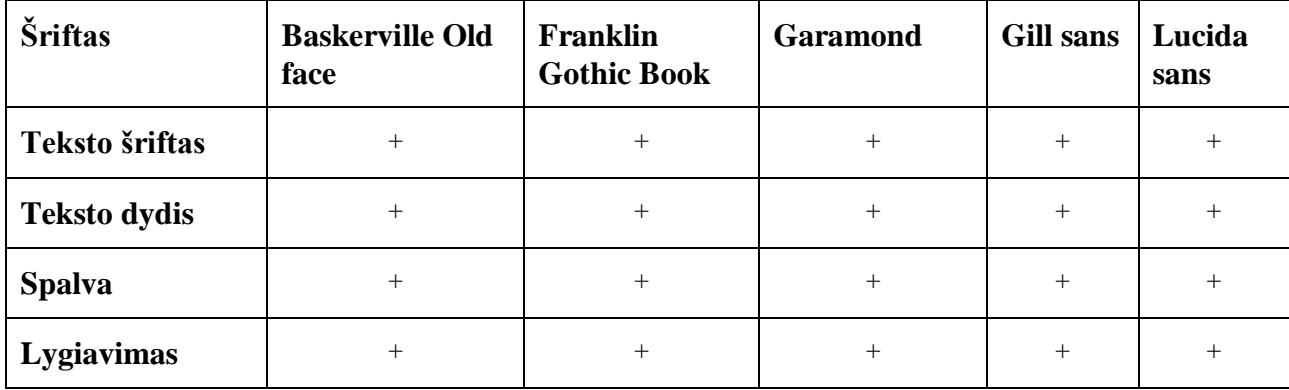

#### **29 lentelė šrifto atpažinimo eksperimento apibendrinimas su Adobe Fireworks**

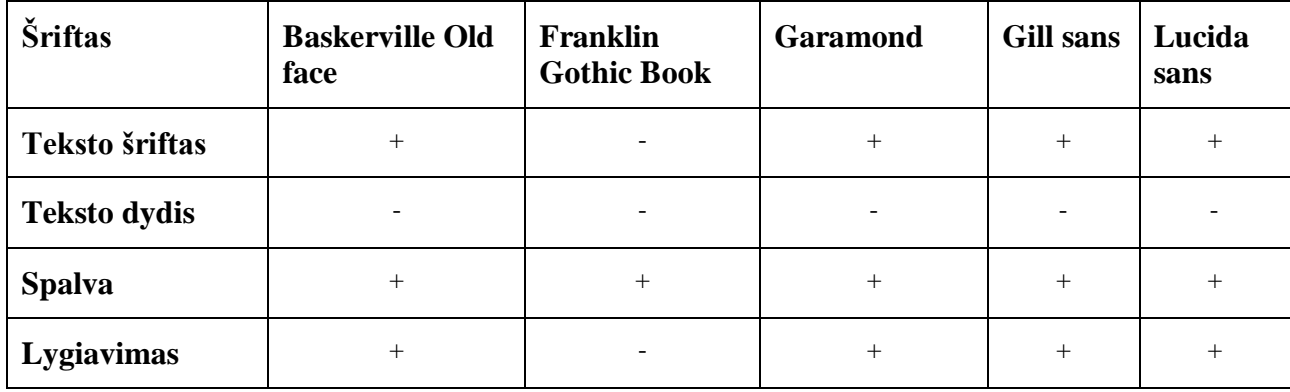

**30 lentelė šrifto atpažinimo eksperimento apibendrinimas su psd2cssonline**

| Šriftas             | <b>Baskerville Old</b><br>face | Franklin<br><b>Gothic Book</b> | <b>Garamond</b> | <b>Gill sans</b> | Lucida<br>sans |
|---------------------|--------------------------------|--------------------------------|-----------------|------------------|----------------|
| Teksto šriftas      |                                |                                |                 |                  |                |
| <b>Teksto dydis</b> |                                |                                |                 |                  |                |
| <b>Spalva</b>       |                                |                                |                 |                  |                |
| Lygiavimas          |                                |                                |                 |                  |                |

Atlikus bandymus su penkiais skirtingais šriftais, dydžiais, lygiavimu bei teksto spalva, rezultatų suvestines matome 28, 29 ir 30 lentelėse. Sukurta sistema atpažino visus teksto šriftus, parinko jiems teisingą dydį, lygiavimą bei spalvą.

Fireworks atpažino keturis iš penkių šriftų. Neatpažintam šriftui neteisingai nurodė lygiavimą ir teksto dydį, kitiems šriftams nurodė netikslų teksto dydį.

Psd2CssOnline tekstinės informacijos išskirti negalėjo. Neatpažintas nei vienas šriftas.

#### **4.2.2. Eksperimentas nuotraukų elemento atpažinimui**

Nuotraukų atpažinimo eksperimente tirsime dviejų tipų nuotraukas: vienspalves ir daugiaspalves. Sukurtos sistemos generuojamame stiliaus faile parenkamas šešioliktainis šios spalvos kodas , jeigu nuotrauką sudaro viena spalva. Jeigu nuotrauka turi dvi ar daugiau spalvų, arba yra dalinai permatoma, tada stiliaus faile matysime nuorodą į nuotrauką.

Vienspalvei nuotraukai atpažinti parinkome spalvą, kuri matoma 63 paveiksle.

**Spalvos kodas**: ff7830

| U |         | new                    |       | $\frac{A}{\Box}$ |
|---|---------|------------------------|-------|------------------|
|   |         | current                |       | $\frac{1}{2}$    |
|   |         | $•$ H:                 | 21    | $\circ$          |
|   |         | $\circ$ S:             | 81    | $\frac{9}{6}$    |
|   |         | $\bigcirc$ B:          | 100 % |                  |
|   |         | $\bigcirc$ R:          | 255   |                  |
|   | $\circ$ | $\odot$ G:<br>$\alpha$ | 120   |                  |
|   |         | <b>B:</b><br>B         | 48    |                  |

**63 paveikslas. Vienspalvės nuotraukos eksperimento duomenys**

Rezultatai sugeneruoto nuotraukos stiliaus pavaizduoti 31 lentelėje. Sukurta sistema atpažino, kad nuotrauką sudaro viena spalva ir parinko spalvos kodą (matoma paryškintoje ir pabrauktoje eilutėje). Atpažintas spalvos kodas atitinka pradinius duomenis. Fireworks ir Psd2CssOnline neatpažino, kad tai yra vienspalvė nuotrauka. Vietoj to, atvaizdavo pačią nuotrauką, o ne nuotraukoje pateiktą spalvą.

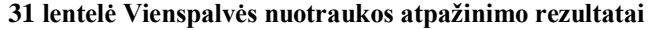

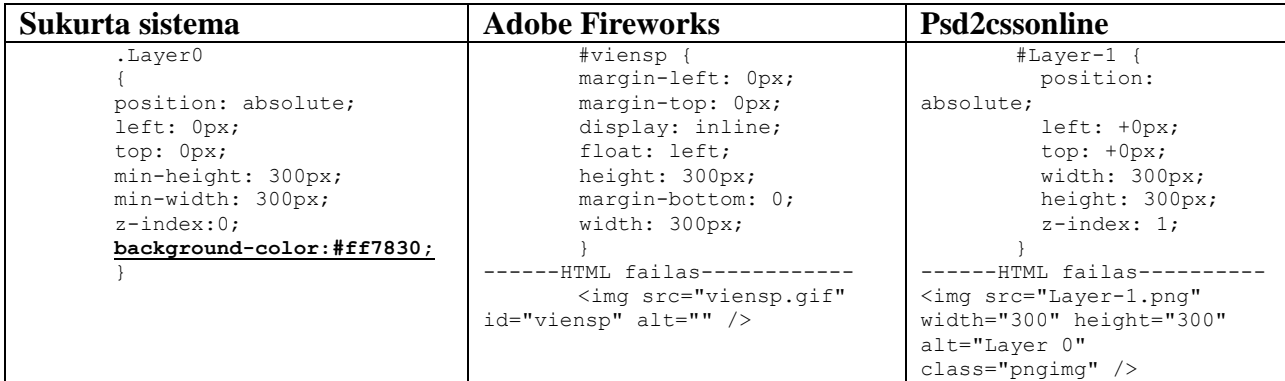

Daugiaspalvei nuotraukai atpažinti parinkome nuotrauką (sudarytą iš dviejų spalvų), kuri matoma 64 paveiksle.

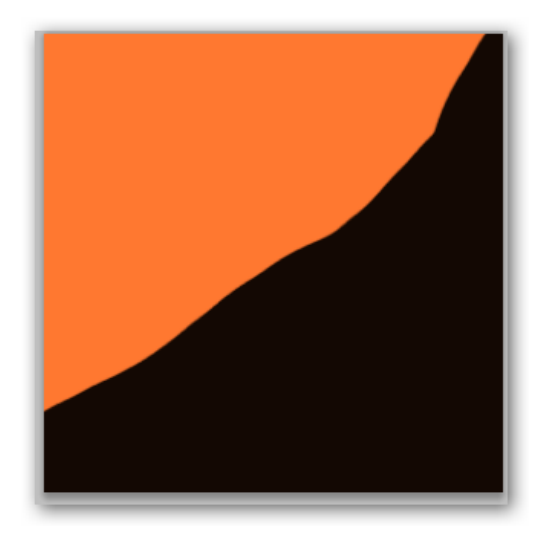

**64 paveikslas. Vienspalvės nuotraukos eksperimento duomenys**

Rezultatai sugeneruoto nuotraukos stiliaus pavaizduoti 32 lentelėje. Sukurta sistema atpažino nuotrauką ir taisyklėmis (matoma paryškintoje ir pabrauktoje eilutėje) nurodė kaip fono paveikslėlį. Fireworks ir Psd2CssOnline parinko stiliaus taisykles, atskiram paveikslėliui pavaizduoti.

| Sukurta sistema          | <b>Adobe Fireworks</b>                             | Psd2cssonline                            |
|--------------------------|----------------------------------------------------|------------------------------------------|
| .Laver0                  | #daugiasp {                                        | /* You named this                        |
|                          | margin-left: 0px;                                  | layer Layer $0 * /$                      |
| position: absolute;      | margin-top: 0px;                                   | $#Layer-1$ {                             |
| left: Opx;               | display: inline;                                   | position:                                |
| top: Opx;                | float: left;                                       | absolute:                                |
| min-height: 300px;       | height: 300px;                                     | $left: +0px;$                            |
| min-width: 300px;        | margin-bottom: 0;                                  | $top: +0px;$                             |
| $z$ -index:0;            | width: 300px;                                      | width: 300px;                            |
| background-              |                                                    | height: 300px;                           |
| image:url("/images/Layer | -HTML failas------                                 | $z$ -index: 1;                           |
| $0.$ png" $)$ ;          | <imq <="" src="daugiasp.gif" th=""><th></th></imq> |                                          |
|                          | id="daugiasp" alt="" />                            | -HTML failas-------                      |
|                          |                                                    | <imq <="" src="Layer-1.pnq" th=""></imq> |
|                          |                                                    | width="300" height="300"                 |
|                          |                                                    | alt="Layer 0"                            |
|                          |                                                    | $class="p$ ngimg" />                     |

**32 lentelė Daugiaspalvės nuotraukos atpažinimo rezultatai**

#### **4.2.3 Eksperimentas mygtukų elemento atpažinimui**

Mygtukų atpažinimo eksperimentas bus įvykdytas, jei sugeneruotas mygtukas turės dvi būsenas. Pirma būsena – kada mygtukas atrodo nepažymėtas. Antra būsena atvaizduojama tada, kai pelė yra užvedama ant mygtuko, ir pasikeičia mygtuko išvaizda.

Mygtukas esantis pirmoje būsenoje, t. y. kai pelė nėra užvesta ant mygtuko, yra juodos spalvos, ir turi tekstą, kuris yra raudonos spalvos matome 65 paveiksle. Mygtuko antra būsena, kai pelė yra užvesta ant mygtuko, fonas yra baltas, mygtukas pavaizduotas 66 paveiksle.

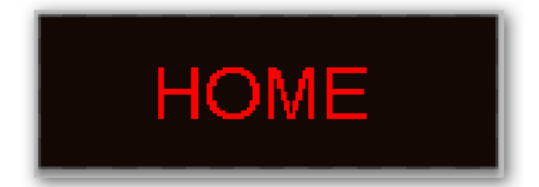

**65 paveikslas. Mygtuko atpažinimo eksperimento pirma būsena**

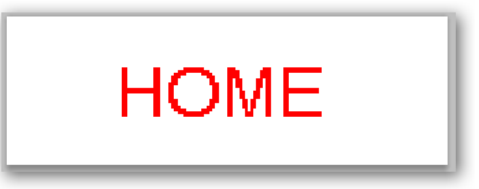

**66 paveikslas. Mygtuko atpažinimo eksperimento antra būsena**

Atlikus mygtuko elemento atpažinimo eksperimentą, rezultatuose (žr. 33 lent.) matomas sugeneruotas *CSS* failo kodas. Sukurtos sistemos yra sugeneruoti keturi sluoksniai. Tai fono sluoksnis *layer 0*, teksto sluoksnis *home*, ir meniu sluoksniai pavadinimu *meniu* ir *meniu\_hover.* Kaip atrodo meniu su neužvesta pele matome 67 paveiksle. 68 paveiksle matomas meniu mygtukas su užvesta pele. Užvedus pelę suveikia *CSS* faile aprašyta taisyklė *meniu\_hover* sluoksniui.

Fireworks sugeneruoto *CSS* failo turinyje matoma tik informaciją apie nuotraukos dydį ir koordinates. Mygtukų būsenoms atskirti buvo sukurtos atskiros būsenos ir projektiniame faile. Fireworks sudėliojo atskiras būsenas kaip skirtingas nuotraukas. Užvedus pelę mygtuko būsenos nepasikeitė.

Psd2CssOnline turi meniu mygtuko kūrimo taisykles. Sluoksnių pavadinimuose reikia nurodyti žymes *\_link* pirmai mygtuko būsenai atvaizduoti, ir *\_linkover* žymė naudojama antrajai būsenai atvaizduoti (kai yra užvedama pelė ant mygtuko). Ši sistema naudoja papildomą *javascript* failą kurio pagalba yra realizuojama mygtuko animacijos taisyklė. Kreipimosi šabloną matome pateiktame pavyzdyje 33 lentelėje, Psd2cssonline stulpelyje.

## **33 lentelė Mygtuko atpažinimo rezultatai**

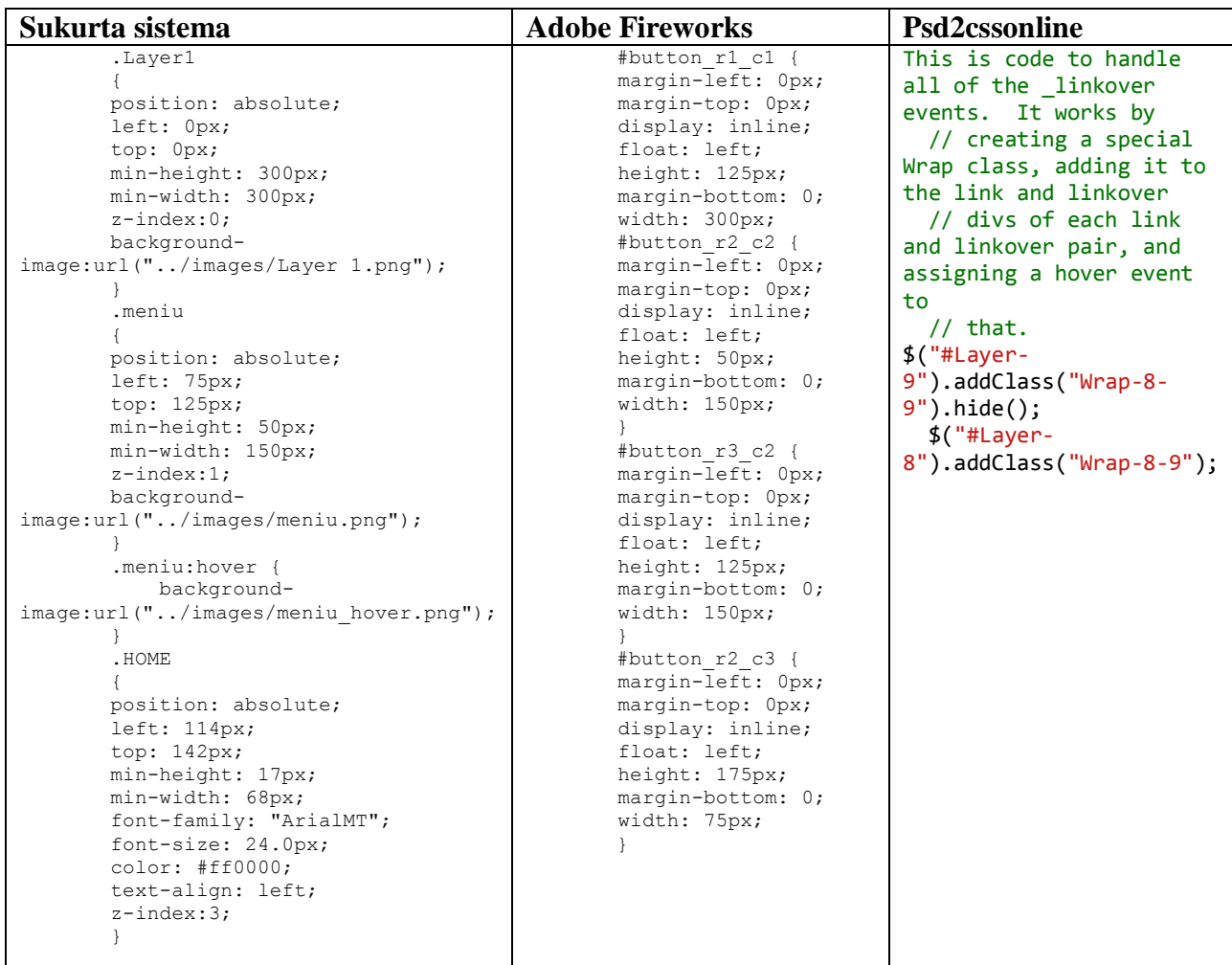

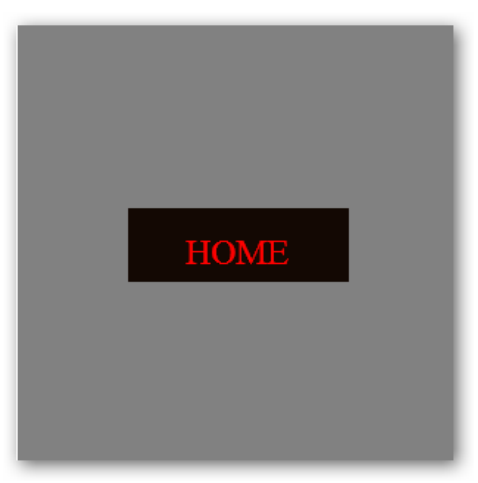

**67 paveikslas. Meniu mygtukas pradinėje būsenoje**

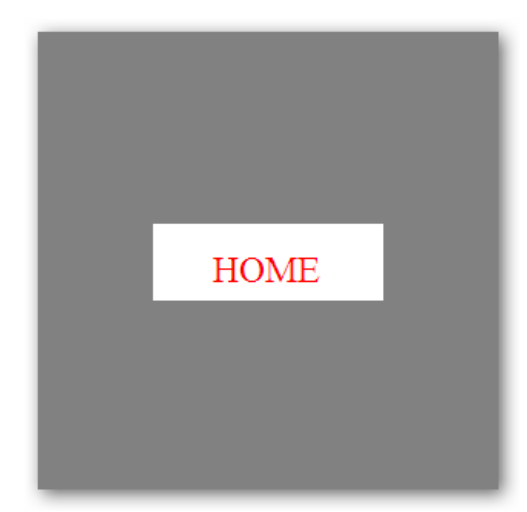

**68 paveikslas. Meniu mygtukas su užvesta pele**

#### **4.3.Sistemos veikimo ir savybių analizė, kokybės kriterijų įvertinimas**

Išanalizavus atliktų eksperimentų rezultatus, kuriuos matome 34 lentelėje, matoma, kad sukurta sistema atpažįsta tris iš penkių numatytų nagrinėti tinklapio elementų: tekstinę informaciją, paveikslus, mygtukus. Palyginus su kitomis analoginėmis sistemomis tinklapio elementus atpažino tiksliau. Fireworks iš dalies atpažino eksperimente naudotus tinklapio elementus. Psd2CssOnline atpažino tik du iš penkių tinklapio elementų.

Likusių dviejų elementų (t.y. nuorodos ir formos) sukurta sistema neatpažįsta, nes trūksta funkcionalumo. Šių elementų pasirinkta neatpažinti, nes nuorodos ir formos nėra esminiai tinklapio šablono elementai. Šiuos elementus reikia kurti bei administruoti pasirinktoje turinio valdymo sistemoje, administratoriaus skiltyje.

Fireworks sukurto šablono nėra galimybės panaudoti TVS. Sugeneruoti tinklapio šablonai su sukurta sistema ir Psd2CssOnline gali būti pritaikomi naudoti turinio valdymo sistemoms. Pagal atlikto eksperimento rezultatus (žr. 34 lent.) matoma, kad tiksliausiai sukurtas šablonas atrodo su sukurta automatizuoto internetinio grafinio interfeiso sistema.

Eksperimentų atlikto su sukurta sistema, Adobe Fireworks, psd2cssonline vertinimo suvestinė matoma 34 lentelėje.

**34 lentelė Tinklapio elementų atpažinimo įvertinimas**

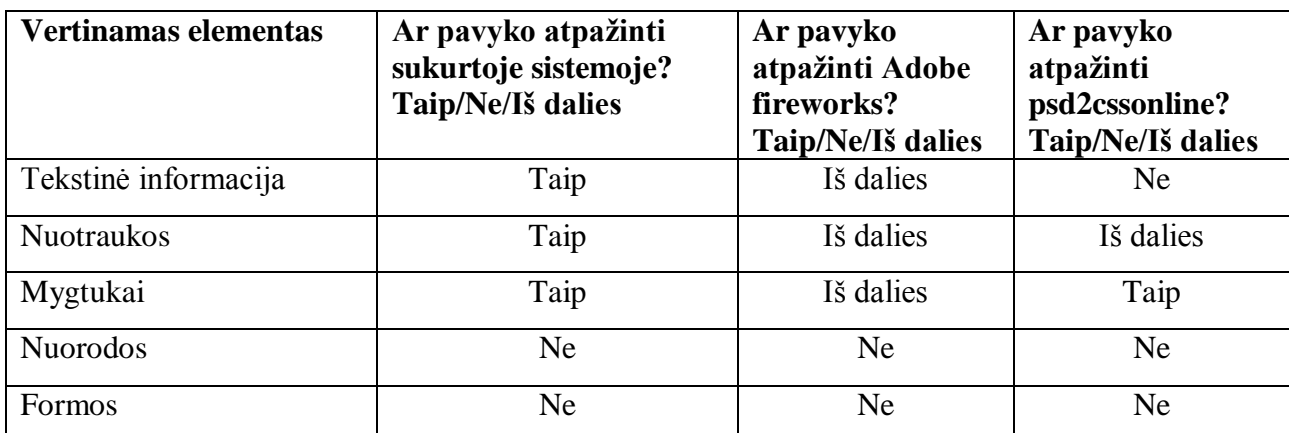

Sukurtai sistemai įvertinami iškelti uždaviniai, galimos įvertinimo reikšmės: *Atlikta, iš dalies atlikta, neatlikta.* Uždavinių įvertinimas pateiktas 35 lentelėje.

#### **35 lentelė Sistemos uždavinių įvertinimas**

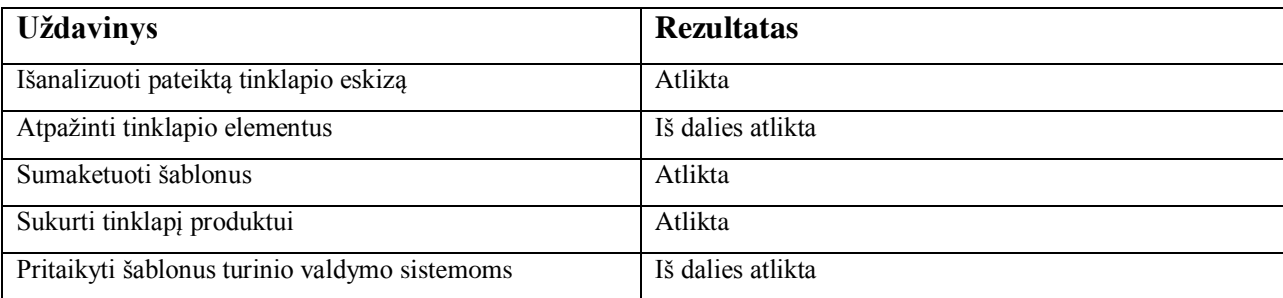

Numatytieji sistemos kokybės kriterijai įvertinti 36 lentelėje, pateikiant kokybės kriterijaus aprašą.

### **36 lentelė Sistemos kokybės kriterijų įvertinimas**

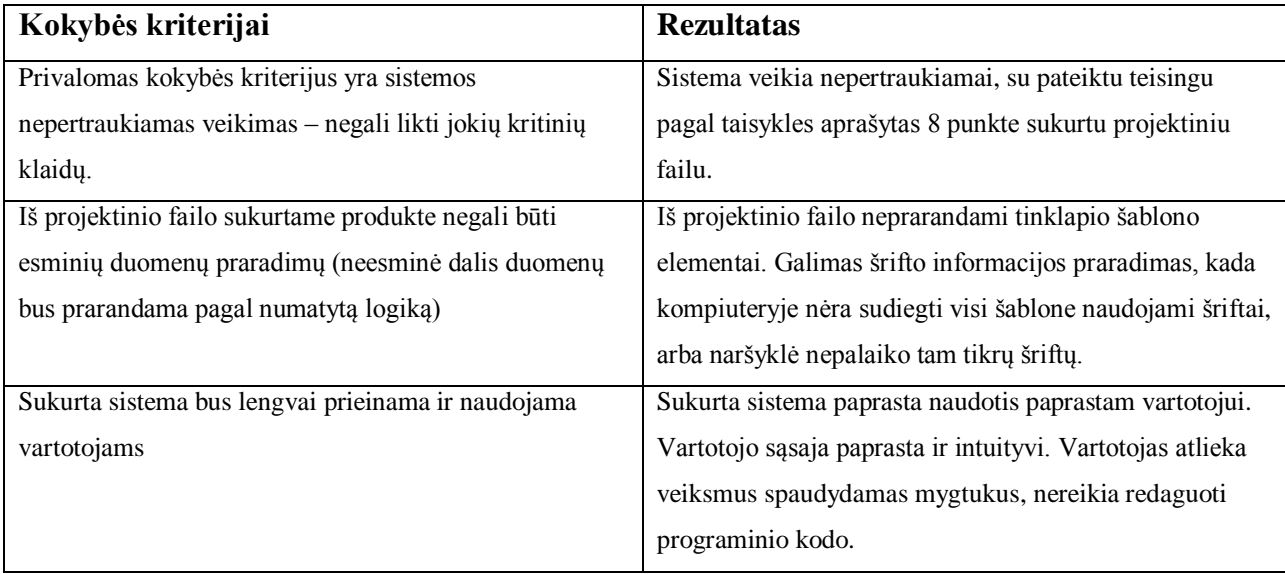

## **4.4.Sistemos taikymo rekomendacijos**

Sukurtą sistemą galima taikyti kaip bendrą tinklapių šablonų generavimą, ir pritaikytoms turinio valdymo sistemoms skirtiems šablonams generuoti. Be jau egzistuojančių įrankių tokių kaip *css2psdonline* ši sistema tiksliau atpažįsta tinklapio elementus, bei nereikia atskiroms turinio valdymo sistemoms vadovautis skirtingomis projektinio failo kūrimo taisyklėmis. Naudojant šią sistemą yra taupomas grafinio dizainerio bei programuotojo laikas. Paprastam vartotojui, kuris naudojasi sukurta sistema, nereikia turėti programavimo žinių.

## **5. REZULTATŲ APIBENDRINIMAS IR IŠVADOS**

- 1. Atlikus panašių sprendimų analizę, pastebėta kad sistemos, kuri teisingai atpažintų esminius tinklapio elementus ir sukurtų išbaigtą tinklapio šabloną pritaikytą *TVS* nėra.
- 2. Automatizuotas internetinės grafinės vartotojo sąsajos generavimo įrankis paspartina internetinių puslapių kūrimo procesą, taupant laiką ir resursus. Sugeneruotus tinklapių pavyzdžius žr. priedus 7.2, 7.3 ir 7.4.
- 3. Įrankio prototipo kūrimo metu nustatytos pagrindinės projektinio failo kūrimo taisyklės.  $(Zr.$  priedus 7.5 ir 7.6)
- 4. Sukurtas detalus automatizuotas internetinio grafinio vartotojo sąsajos sudarymo sistemos kūrimo ir realizavimo projektas.
- 5. Atlikus sukurtos sistemos testavimą, gauti rezultatai įrodė, kad sukurtas bendrasis tinklapio šablonas atitinka numatytus kokybės reikalavimus.
- 6. Palyginus tinklapio elementų atpažinimą su analoginiais sprendimais, paaiškėjo kad sukurta sistema pateikia tikslesnę informaciją apie tekstą, kuris buvo naudojamas projektiniame faile. Nuotraukų atpažinime sukurta sistema išsiskiria tuo, kad tikrinama ar nuotrauką sudaro viena spalva ar kelios. Jeigu nuotrauką sudaro viena spalva yra parenkamas spalvos kodas ir kuriant stilių yra nurodomas spalvos kodas. Taip greičiau yra užkraunamas tinklapis ir taupomi resursai.

## **6. LITERATŪRA**

[1.] Theming Your CMS Without Tearing Your Hair Out, Prieiga per internetą:

http://www.webreference.com/authoring/languages/HTML/cms03/ [žiūrėta: 2011-11-22].

[2.] Creating a basic Joomla! Template, Prieiga per internetą:

http://docs.joomla.org/Creating\_a\_basic\_Joomla!\_template [žiūrėta: 2013-04-20].

[3.] Turinio valdymo sistemos, Prieiga per internetą: http://proin.ktu.lt/~webdev/index.

PHP/turinio-valdymo-sistemos/atvirojo-kodo-programu-integravimas/2-puslapis [žiūrėta: 2012-01-16].

[4.] Apie Drupal, Prieiga per internetą: http://Drupal.lt [žiūrėta: 2013-01-15].

[5.] Apie Magento, Prieiga per internetą: http://Magento.lt [žiūrėta: 2012-10-14].

[6.] Apie Wordpress, Prieiga per internetą: http://Wordpressguru.lt [žiūrėta: 2013-04-04].

[7.] Create your web page online, Prieiga per internetą: http:// PSD2CSSonline.com/ [žiūrėta: 2012-01-13].

[8.] Andi Gutmans, Stig Sæther Bakken and Derick RethansBruce, (2005 Pearson Education, Inc), Peren's open source series " PHP5: Power Programming" ISBN 0-131-47149-X, [žiūrėta: 2012-01-10], Prieiga per internetą:

http://ptgmedia.pearsoncmg.com/images/013147149X/downloads/013147149X\_book.pdf [9.] Blueprint is a CSS framework**,** Prieiga per internetą: http://blueprintCSS.org/ [žiūrėta: 2011-12-16].

[10.] Practical PHP Programming Prieiga per interneta:

http://www.tuxradar.com/practicalPHP [žiūrėta: 2011-11-20].

[11.] Lina Nemuraitė "Informacinių sistemų programinės įrangos projektavimas", Klaipėda, Klaipėdos universiteto leidykla, 2008.

[12.] Most popular fonts used by designers, Prieiga per internetą:

http://www.webdesignerdepot.com/2011/08/the-most-popular-fonts-used-by-designers/ [žiūrėta: 2013-05-10].

[13] WE TAKE CARE OF ALL YOUR DEVELOPMENT NEEDS, Prieiga per internetą: http://www.PSD2HTML.com/ [žiūrėta: 2011-11-20].

## **7. PRIEDAI**

## **7.1.priedas. Realizacijos klasių modelis**

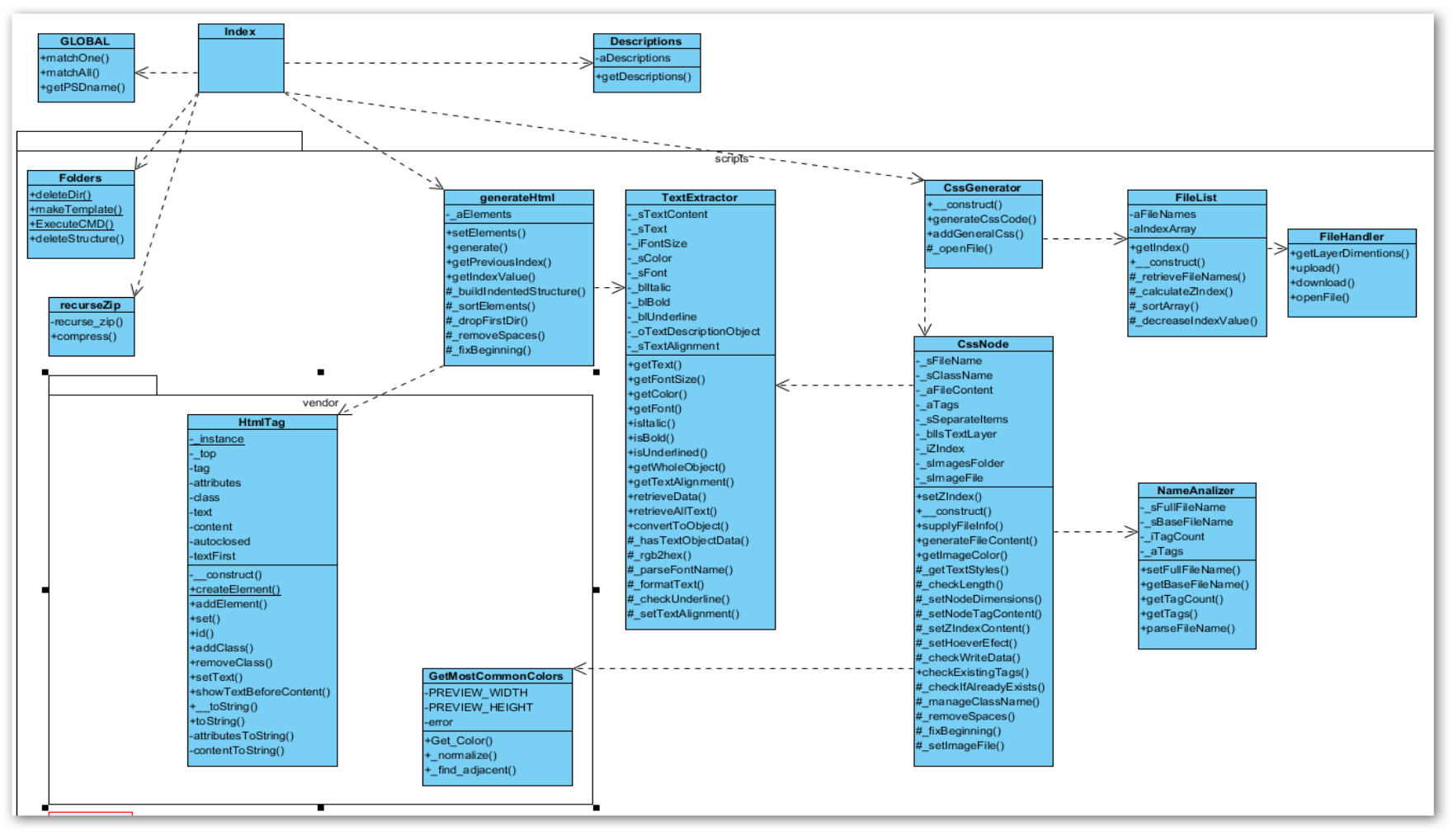

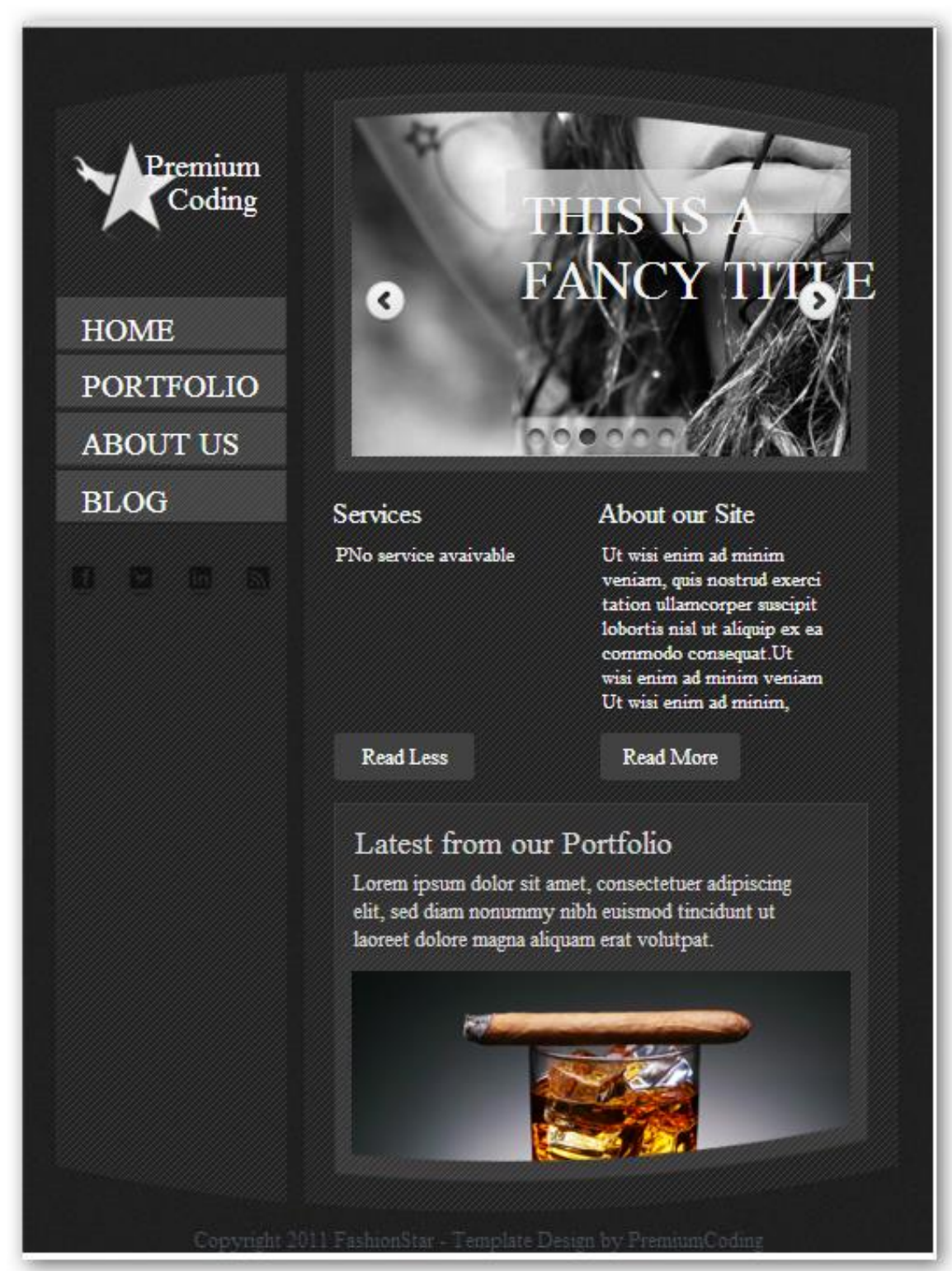

**7.2.priedas. Sugeneruotas tinklapio šablonas (pirmas pavyzdys)**

### **7.3.priedas. Sugeneruotas tinklapio šablonas (antras pavyzdys)**

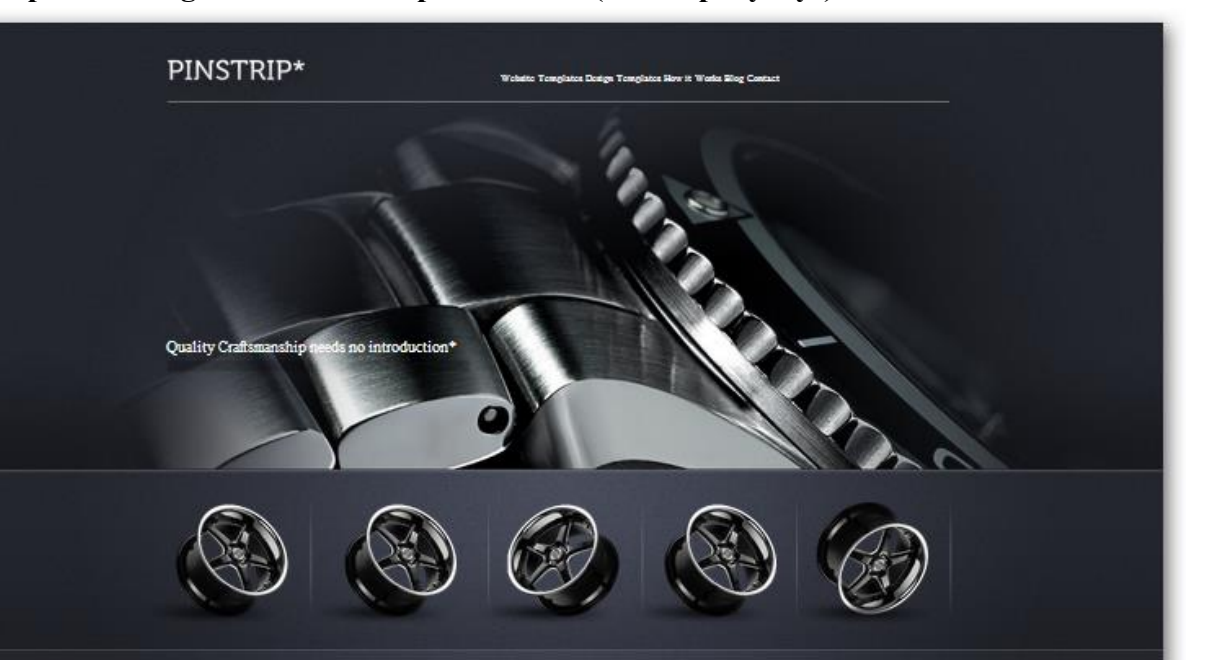

#### A news heading to go here and the rest to go here+

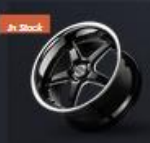

Consequat non tortor. Donec a elit diam, ut interdum purus. Nam fringilla dapibus tellus, at sollicitudin lectus aliquet vel. Maecenas eros neque, fringilla a cursus et, volutpat ac lacus. Aliquam ac mauris libero. In tristiqu tincidunt est, a vulputate felis suscipit in. Nulla facilisi. Aliquam euismod faucibus mi sit amet imperdiet. Nunc

ancous est, a vaipuate pers suscepti in . Natia que tin antiquam eus mortuus mi su amet imperate. Nati<br>et mi libero. Quisque portitior fringilla eros, id commodo massa varius id.<br>Pellentesque habitant morbi tristique senec lectus, eget imperdiet risus odio vel lorem. Proin eros purus, aliquam eget lacinia et, elementum eget enim. Duis a mi vitae erat condimentum convallis. In hac habitasse platea dictumst. Nulla at adipiscing turpis.

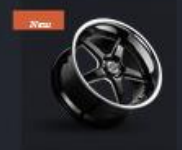

#### A news heading to go here and the rest to go here+

Consequat non tortor. Donec a elit diam, ut interdum purus. Nam fringilla dapibus tellus, at sollicitudin lectus aliquet vel. Maecenas eros neque, fringilla a cursus et, volutpat ac lacus. Aliquam ac mauris libero. In tristiqu<br>tincidunt est, a vulputate felis suscipit in. Nulla facilisi. Aliquam euismod faucibus mi sit amet imperdiet

.<br>Pellentesque habitant morbi tristique senectus et netus et malesuada fames ac turpis egestas

Etiam vitae tempor ante. Vestibulum ut magna vel augue interdum sollicitudin ac eget purus. Pusce eu eros no<br>augue malesuada consequat quis vitae est. Aliquam posuere, lectus sed iaculis portitior, mi lectus commodo<br>lectus a mi vitae erat condimentum convallis. In hac habitasse platea dictumst. Nulla at adipiscing turpis.

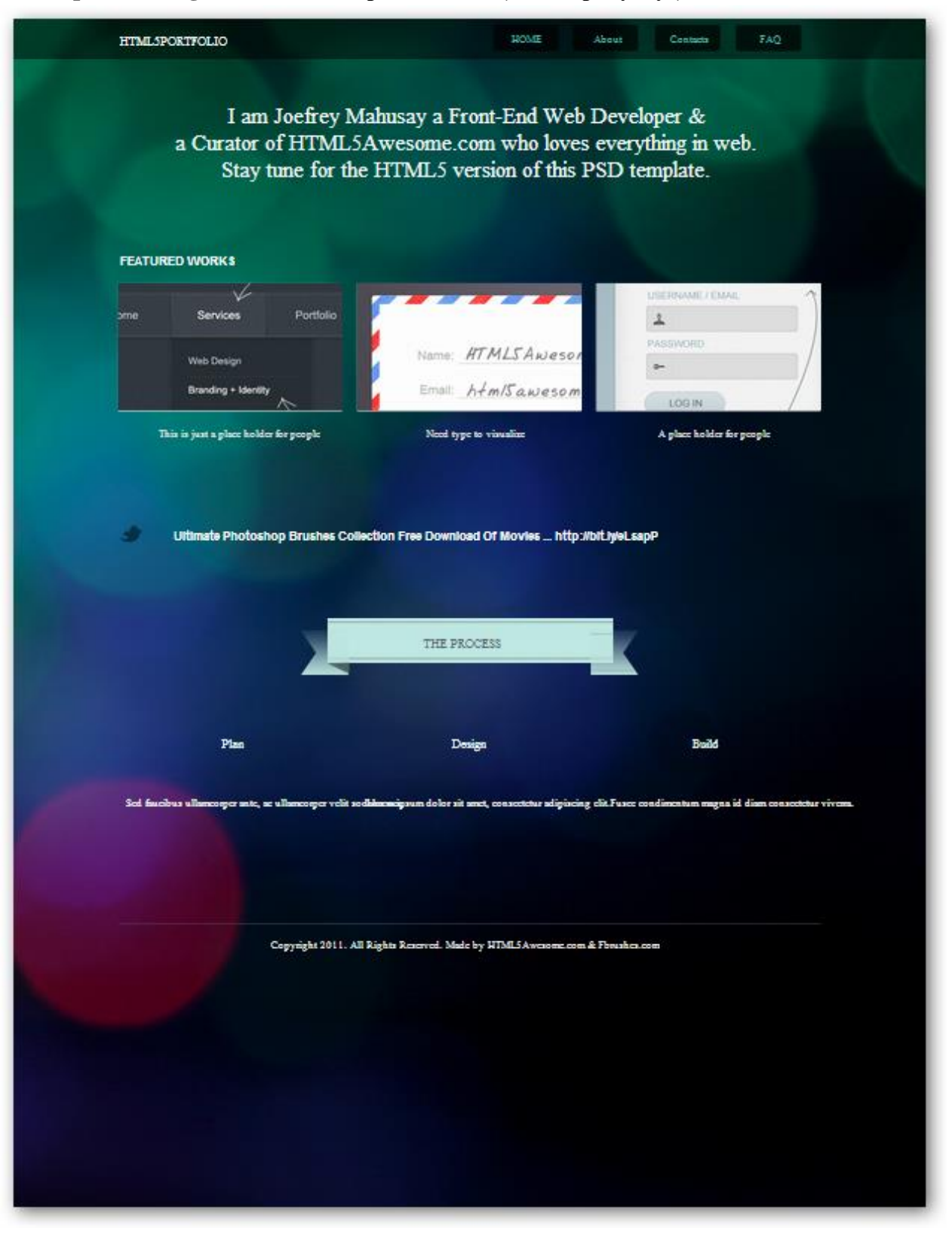

## **7.4.priedas. Sugeneruotas tinklapio šablonas (trečias pavyzdys)**

## **7.5.priedas. Projektinio failo kūrimo taisyklės**

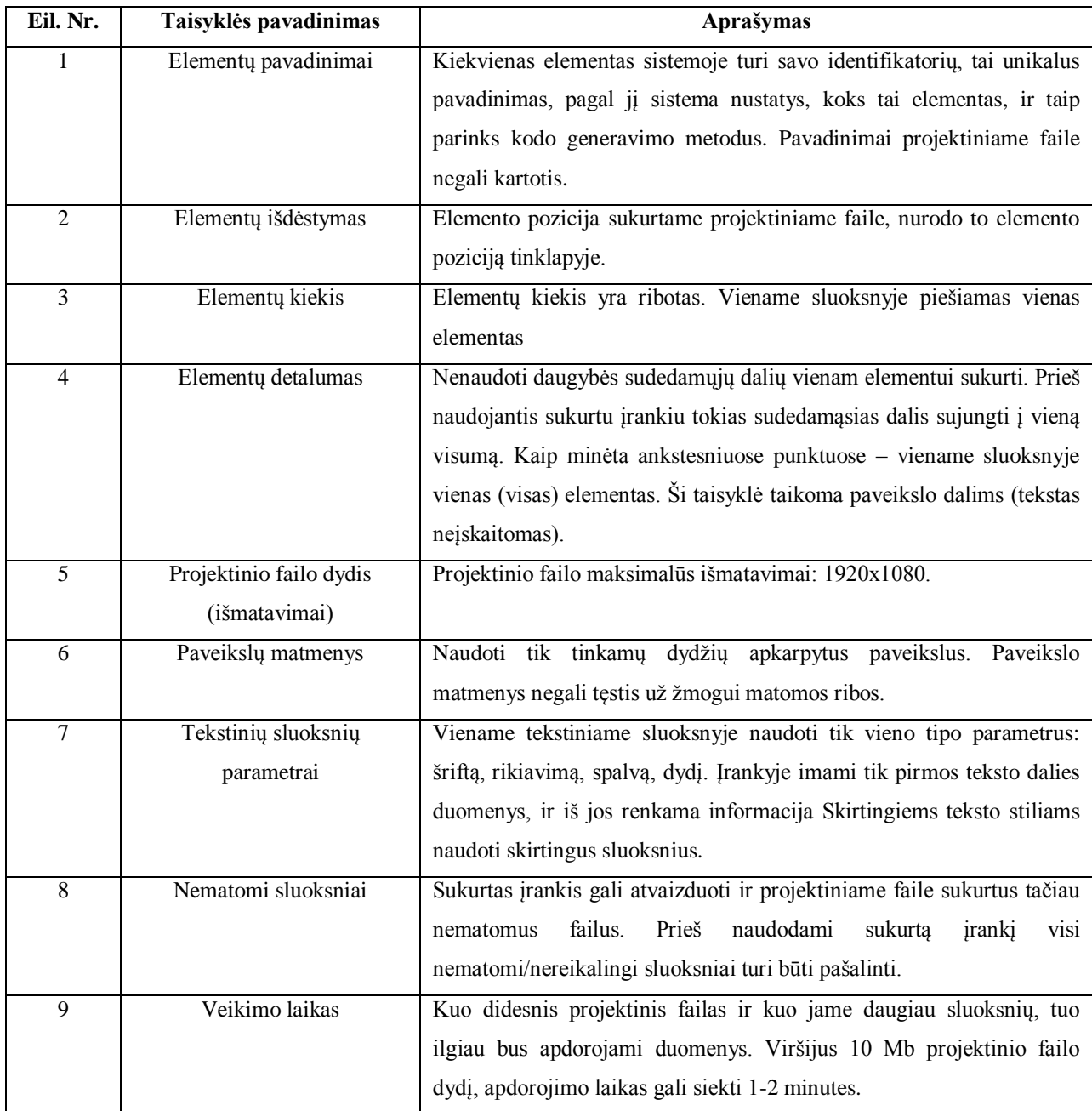

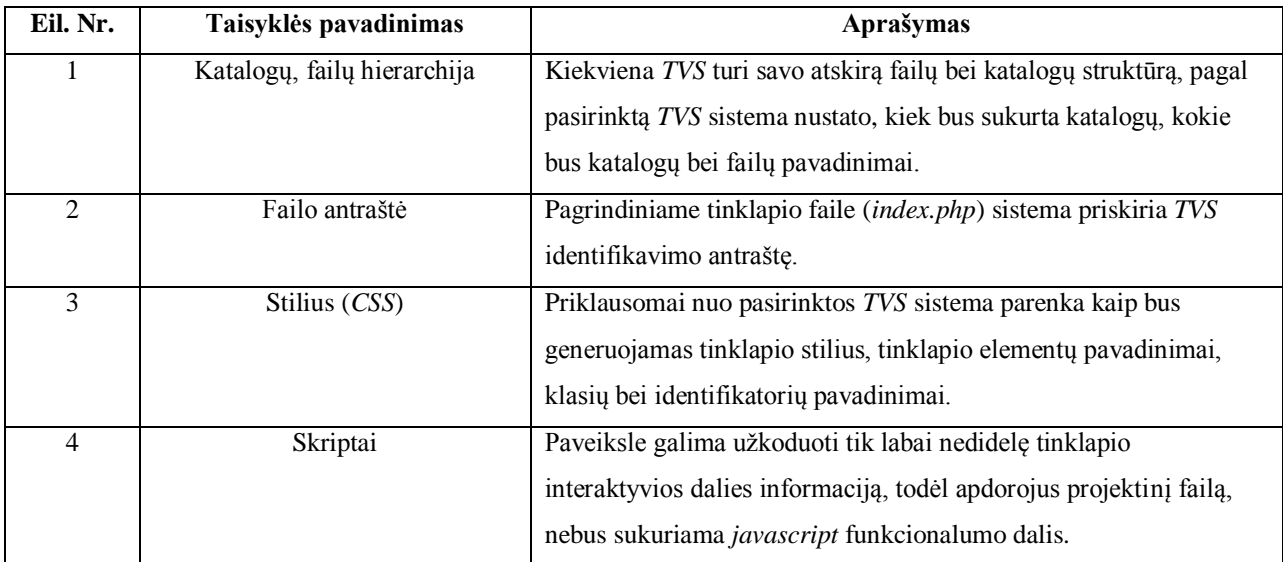

# **7.6.priedas. Šablono pritaikymo turinio valdymo sistemoms taisyklės**

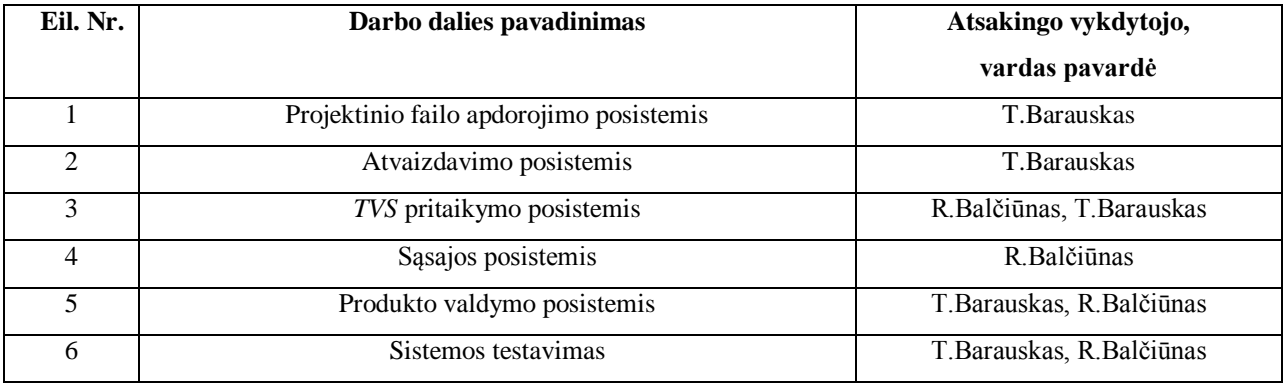

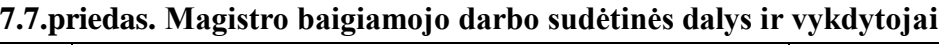